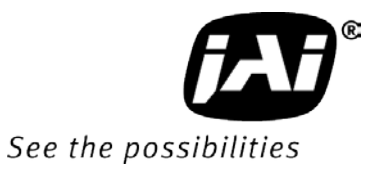

# *User's Manual*

# *CM-140GE CB-140GE CM-140GE-RA CB-140GE-RA*

# *CM-140GE-UV*

*Digital Monochrome / Color Progressive Scan GigE Vision Camera*

> **Document Version: 3.2 CMB-140GE\_Ver.3.2\_Feb2013**

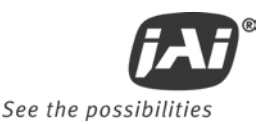

# **Notice**

The material contained in this manual consists of information that is proprietary to JAI Ltd., Japan and may only be used by the purchasers of the product. JAI Ltd., Japan makes no warranty for the use of its product and assumes no responsibility for any errors which may appear or for damages resulting from the use of the information contained herein. JAI Ltd., Japan reserves the right to make changes without notice.

Company and product names mentioned in this manual are trademarks or registered trademarks of their respective owners.

# **Warranty**

For information about the warranty, please contact your factory representative.

# **Certifications**

## **CE compliance**

As defined by the Directive 2004/108/EC of the European Parliament and of the Council, EMC (Electromagnetic compatibility), JAI Ltd., Japan declares that CM-140GE, CB-140GE, CM-140GE-RA ,CB-140GE-RA and CM-140GE-UV comply with the following provisions applying to its standards. EN 61000-6-3 (Generic emission standard part 1)

EN 61000-6-2 (Generic immunity standard part 1)

# **FCC**

This equipment has been tested and found to comply with the limits for a Class B digital device, pursuant to Part 15 of the FCC Rules. These limits are designed to provide reasonable protection against harmful interference in a residential installation. This equipment generates, uses and can radiate radio frequency energy and, if not installed and used in accordance with the instructions, may cause harmful interference to radio communications. However, there is no guarantee that interference will not occur in a particular installation. If this equipment does cause harmful interference to radio or television reception, which can be determined by turning the equipment off and on, the user is encouraged to try to correct the interference by one or more of the following measures:

- Reorient or relocate the receiving antenna.
- Increase the separation between the equipment and receiver.
- Connect the equipment into an outlet on a circuit different from that to which the receiver is connected.
- Consult the dealer or an experienced radio/TV technician for help.

#### **Warning**

**Changes or modifications to this unit not expressly approved by the party responsible for FCC compliance could void the user's authority to operate the equipment.**

# Supplement

The following statement is related to the regulation on " Measures for the Administration of the control of Pollution by Electronic Information Products ", known as " China RoHS ". The table shows contained Hazardous Substances in this camera.

mark shows that the environment-friendly use period of contained Hazardous Substances is 15 years.

# 重要注意事项

#### 有毒,有害物质或元素名称及含量表

根据中华人民共和国信息产业部『电子信息产品污染控制管理办法』,本产品《 有毒, 有 害物质或元素名称及含量表 》如下.

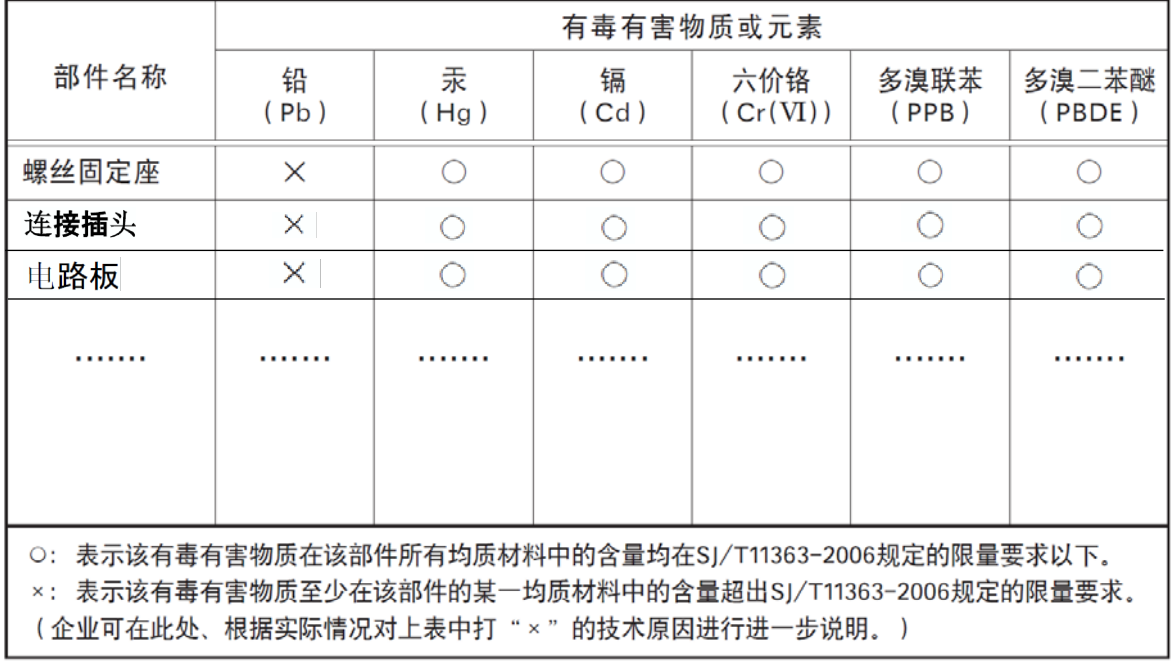

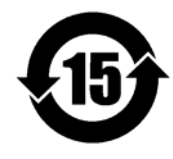

环保使用期限

电子信息产品中含有的有毒有害物质或元素在正常使用的条件下不会发生外 泄或突变、电子信息产品该电子信息产品不会对环境造成严重污染 或对基人身、财产造成严重损害的期限。 数字「15」为期限15年。

# Supplement

The following statement is related to the regulation on " Measures for the Administration of the control of Pollution by Electronic Information Products ", known as " China RoHS ". The table shows contained Hazardous Substances in this camera.

mark shows that the environment-friendly use period of contained Hazardous Substances is 15 years.

# 重要注意事项

#### 有毒,有害物质或元素名称及含量表

根据中华人民共和国信息产业部『电子信息产品污染控制管理办法』,本产品《 有毒, 有 害物质或元素名称及含量表 》如下.

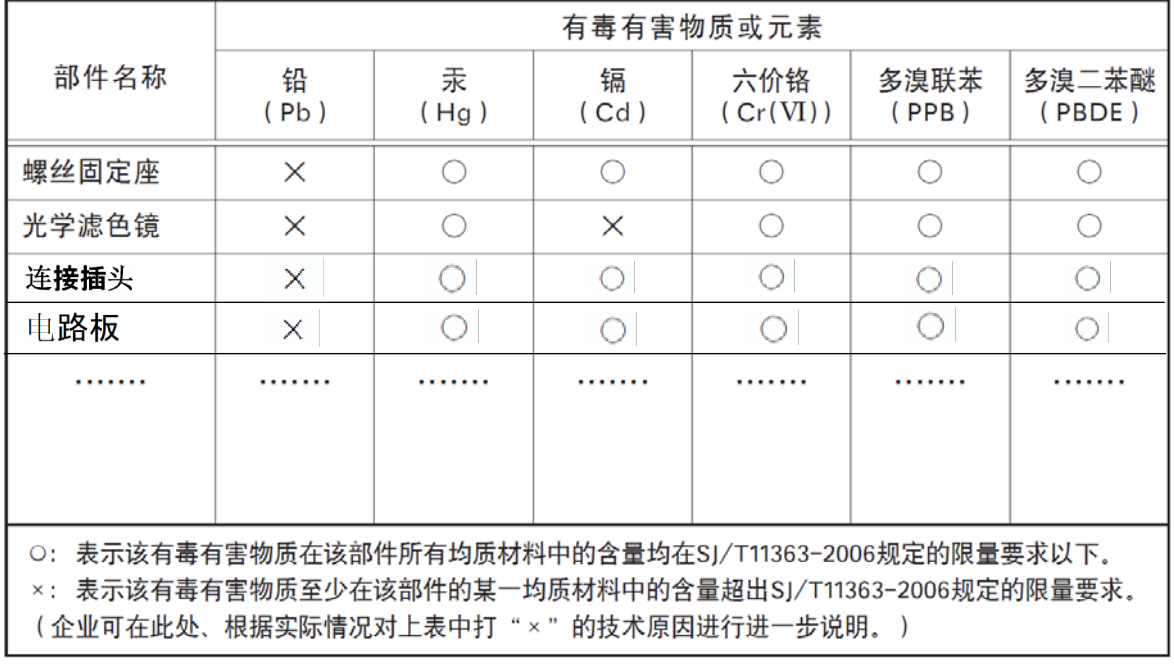

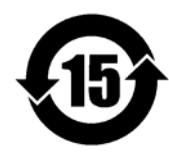

环保使用期限

电子信息产品中含有的有毒有害物质或元素在正常使用的条件下不会发生外 泄或突变、电子信息产品用户使用该电子信息产品不会对环境造成严重污染 或对基人身、财产造成严重损害的期限。 数字「15」为期限15年。

# **Table of Contents**

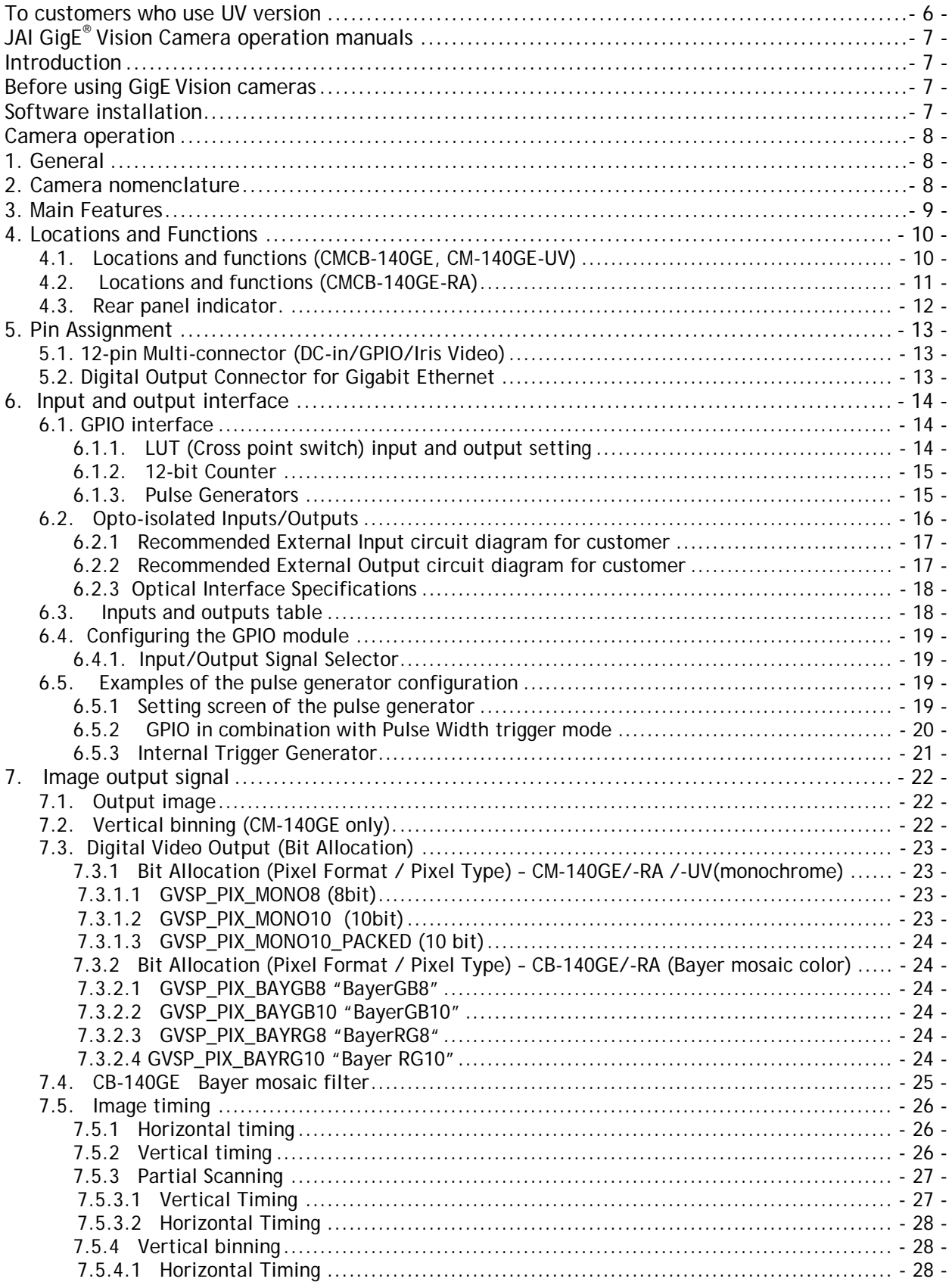

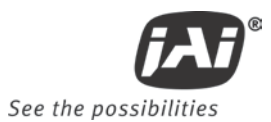

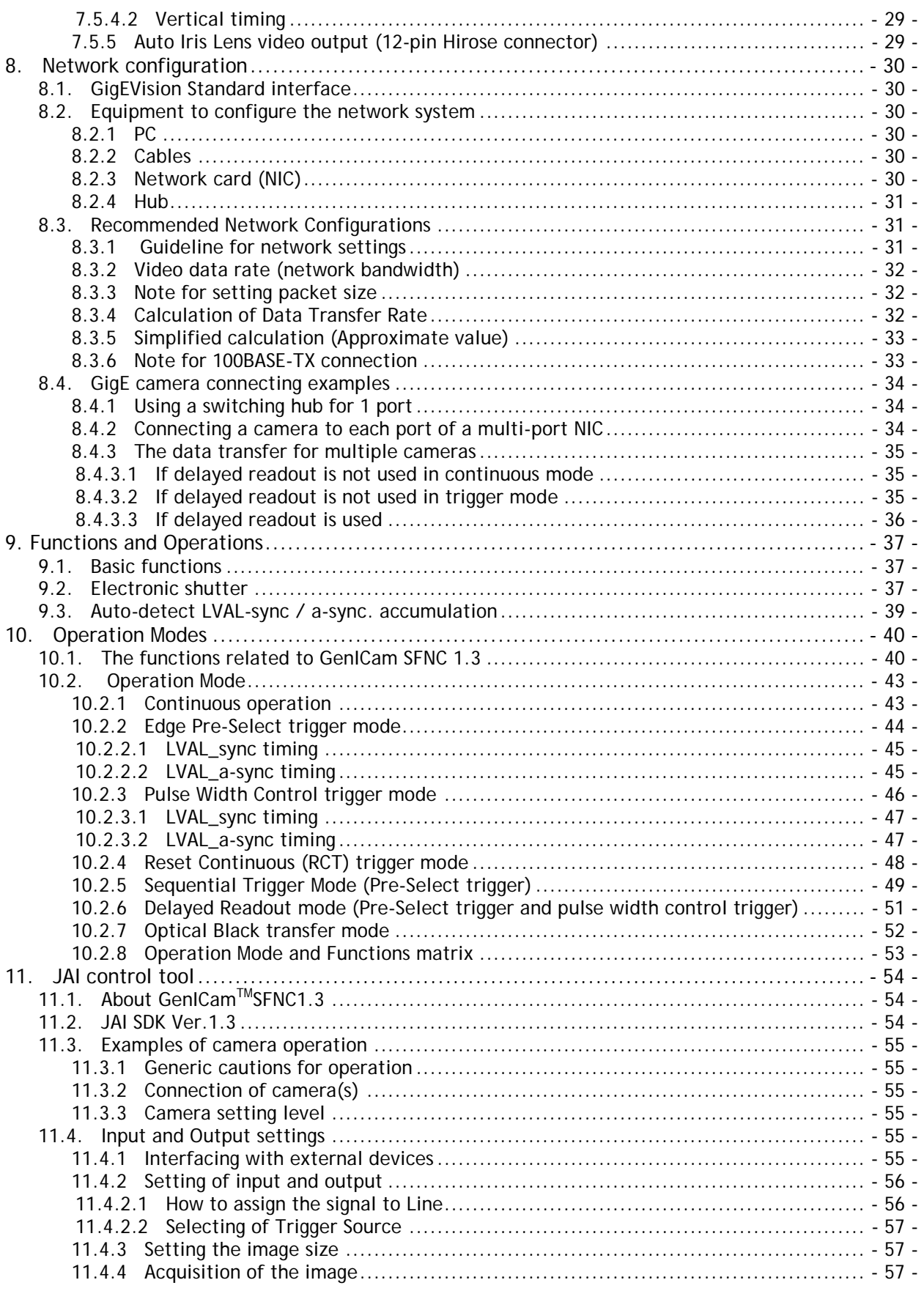

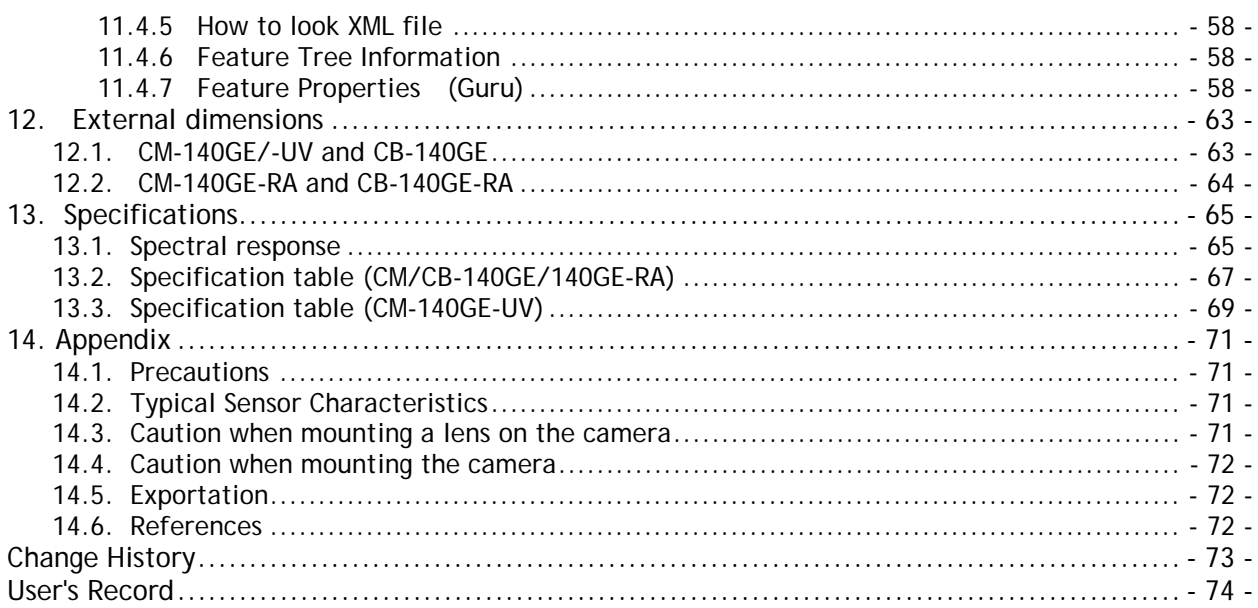

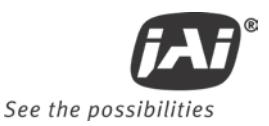

# **To customers who use UV version**

<span id="page-7-0"></span>The sensor used in the CM-140MCL-UV, CM-140PMCL-UV and CM-140GE-UV utilizes a special process in order to achieve sensitivity in the ultraviolet spectrum.

Because of this, this sensor will typically begin to exhibit reduced overall sensitivity more rapidly than a conventional sensor.

Based on the results of lifecycle acceleration tests, it is projected that this sensor will start to degrade in approximately one and a half years under 24-hour continuous operation or in approximately 4 years if an 8-hour-per-day duty cycle is used.

Due to this characteristic, it may be necessary to replace the camera periodically.

Note: If the sensor is subjected to light with 1000 times the intensity of the CCD's saturation level, degradation will begin in approximately 48 hours. It is therefore advised that lighting of this intensity (1000 times the sensor's saturation level) never be used.

# <span id="page-8-0"></span>**JAI GigE® Vision Camera operation manuals**

To understand and operate this JAI GigE® Vision camera properly, JAI provides the following manuals.

JAI SDK Getting Started Guide Describes the network interface

User's manual (this booklet) Describes functions and operation of the hardware<br>JAI SDK & Control Tool User Guide Describes functions and operation of the Control To Describes functions and operation of the Control Tool

User's manual is available at **[www.jai.com](http://www.jai.com/)**

JAI SDK & Control Tool User Guide and JAI SDK Getting Started Guide are provided with the JAI SDK which is available at **[www.jai.com](http://www.jai.com/)**.

## <span id="page-8-1"></span>**Introduction**

GigE Vision is a standard interface which uses Gigabit Ethernet for machine vision applications. It was developed primarily by AIA (Automated Imaging Association) members. GigE Vision is capable of transmitting large amounts of uncompressed image data through an inexpensive general purpose LAN cable over long distances.

GigE Vision also supports the GenICam™ standard which is maintained by the EMVA (European Machine Vision Association). The purpose of the GenICam standard is to provide a common program interface for various machine vision cameras. By using GenICam, cameras from different manufactures can seamlessly connect in one platform.

For details about the GigE Vision standard, please visit the AIA web site, [www.machinevisiononline.org](http://www.machinvisiononline.org/) and for GeniCam, the EMVA web site, [www.genicam.org.](http://www.genicam.org/)

JAI GigE Vision cameras comply with both the GigE Vision standard and the GenICam standard.

# <span id="page-8-2"></span>**Before using GigE Vision cameras**

All software products described in this manual pertain to the proper use of JAI GigE Vision cameras. Product names mentioned in this manual are used only for the explanation of operation. Registered trademarks or trademarks belong to their manufacturers. To use the JAI SDK, it is necessary to accept the "Software license agreement" first.

This manual describes necessary equipment and the details of camera functions.

# <span id="page-8-3"></span>**Software installation**

The JAI GigE Vision SDK & Control Tool can be downloaded from the JAI web site at [www.jai.com.](http://www.jai.com/) The JAI SDK is available for Windows XP and Vista, 32-bit and 64-bit.

For the details of software installation, please refer to the "Getting Started Guide" supplied on the JAI SDK download page.

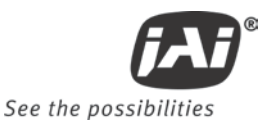

# <span id="page-9-0"></span>**Camera operation**

# <span id="page-9-1"></span>**1. General**

*This manual covers the digital monochrome progressive scan camera CM-140GE/CM-140GE-RA and color progressive scan camera CB-140GE/CB-140GE-RA*

The CM-140GE/CM-140GE-RA/CB-140GE/CB-140GE-RA /CM-140GE-UV is a GigE Vision compliant camera. Both the monochrome version CM-140GE/CM-140GE-RA and the color version CB-140GE/CM-140GE-RA provide a frame rate of 31 frames/second at full resolution in continuous operation. Using vertical binning (CM-140GE/CM-140GE-RA only) and partial scan provides higher frame rates.

The 1/2" CCD with square pixels offers a superb image quality. The high-speed shutter function and asynchronous random trigger mode allows the camera to capture high quality images of fast moving objects.

The color version CB-140GE/CB-140GE-RA, based on CCD sensor with primary RGB Bayer mosaic filter, outputs raw Bayer images. Host-based color interpolation is required to display or save color images.

The CM-140GE-UV employs a UV sensitive sensor for covering UV wavelengths.

The CM-140GE/CM-140GE-RA/CB-140GE/CB-140GE-RA/CM-140GE-UV also complies with the GenICam standard and contains an internal XML file that is used to describe the functions/features of the camera. For further information about GigE<sup>®</sup>Vision standard, please go to [www.machinevisiononline.org](http://www.machinevisiononline.org/) and about GenICam™, please go to [www.emva.org.](http://www.emva.org/)

As an application programming interface, JAI provides an SDK (Software Development Kit). This SDK includes a GigEVision Filter Driver, JAI control tool software, documentation and code examples.

The JAI SDK can be downloaded from www.jai.com

The latest version of this manual can be downloaded from www.jai.com

For camera revision history, please contact your local JAI distributor.

#### <span id="page-9-2"></span>**2. Camera nomenclature**

The standard camera composition consists of the camera main body and C-mount protection cap.

The camera is available in the following versions:

#### **CM-140 GE / CM-140GE-RA**

Where **C** stands for "Compact" family, **M** stands for "Monochrome", **140** represents the resolution "1.4 million pixel", **GE** stands for "GigE Vision" interface , **RA** stands for Right Angle type and UV for **UV** sensitive version.

#### **CB-140 GE / CB-140GE-RA**

Where **C** stands for "Compact" family, **B** stands for "Bayer mosaic color", **140** represents the resolution "1.4 million pixel", **GE** stands for "GigE Vision" interface , **RA** stands for Right Angle type and **UV** for UV sensitive version.

# <span id="page-10-0"></span>**3. Main Features**

- Member of C3 Compact series, covering VGA to UXGA resolution
- 1392 (h) x 1040 (v) 4.65 µm square pixels
- 1/2" progressive scan monochrome and Bayer mosaic color versions
- UV sensitive version CM-140GE-UV available
- 31 frames(16.14 frames for UV)/second with full resolution in continuous operation
- 30 frames(16 frames for UV)/second with external trigger and full resolution
- Increased frame rate with vertical binning (CM-140 GE only) and partial scan
- Exposure time from 61.168μs (117.8μs for UV)to 2 sec. using Pulse Width trigger mode
- Programmable exposure from 61.168μs(117.8μs for UV) to 32.17 ms in Full Frame scan
- Sequencer trigger mode for on-the–fly change of gain, exposure and ROI
- Edge pre-select and Pulse Width control trigger modes
- LVAL-synchronous/-asynchronous operation (auto-detect)
- Auto iris lens video output allows a wider range of light
- GigE Vision Interface with 10 or 8-bit output
- Programmable GPIO with opto-isolated inputs and outputs
- Can be connected with 100BASE-TX
- Right Angle type is available as CM-140GE-RA and CB-140GE-RA
- Comprehensive software tools and SDK for Windows XP/Vista
- **Note: CM/CB-140GE ,CM/CB-140GE-RA and CM-140GE-UV can be connected with 100BASE-TX. However, due to the limited bandwidth (100Mbps), the described specifications such as frame rate, minimum trigger interval and so on cannot be satisfied for 100BASE-TX connection.**

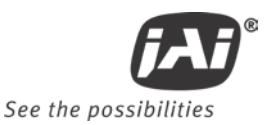

# <span id="page-11-0"></span>**4. Locations and Functions**

# <span id="page-11-1"></span>**4.1. CM/CB-140GE, CM-140GE-UV**

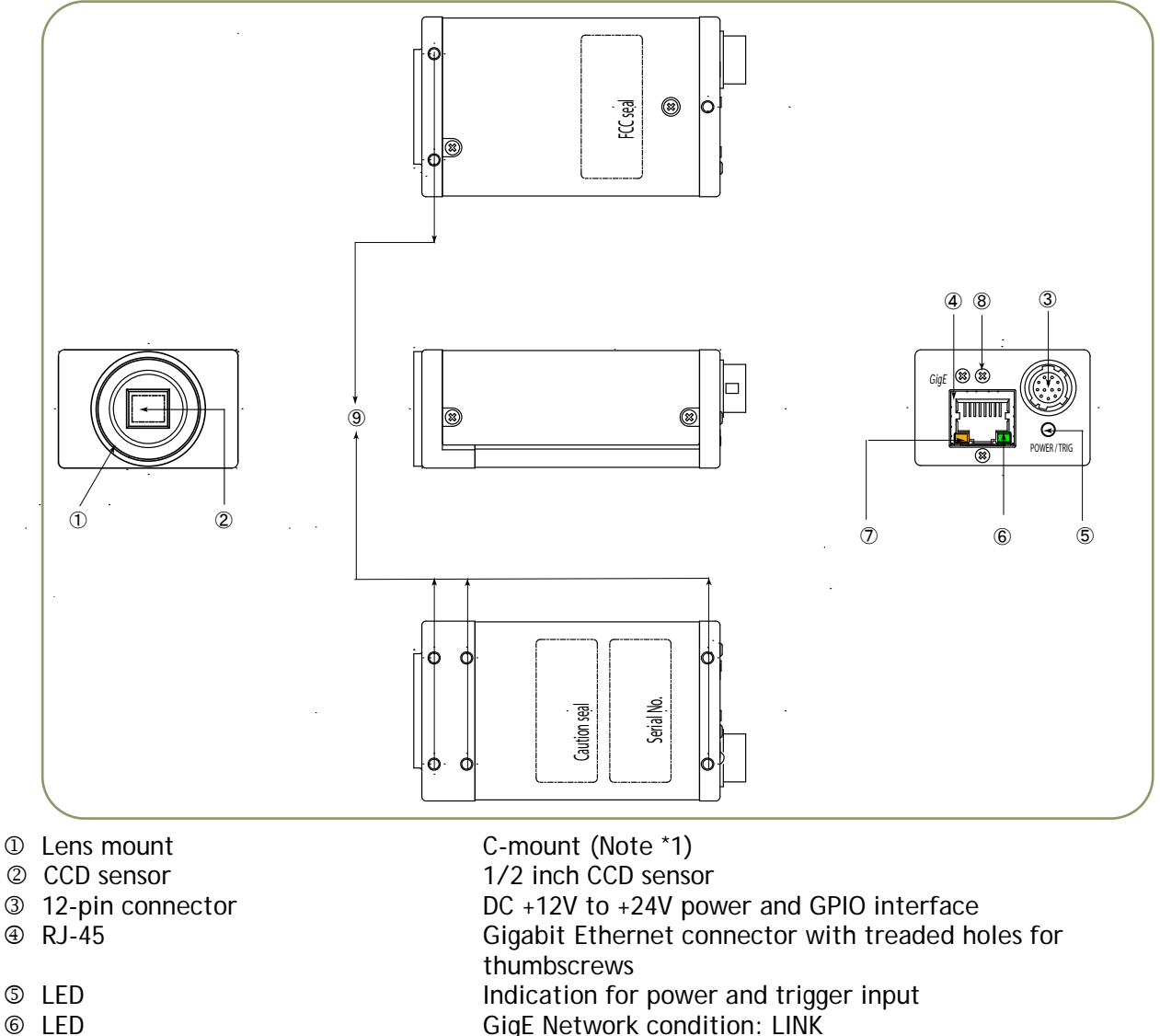

- 
- 

 LED GigE Network condition: ACT Holes for RJ-45 thumbscrews When an RJ-45 connector with thumbscrews is used, remove the two screws located above and below the Ethernet connector (Note\*2)

Mounting holes M3 depth 3.5mm for tripod mount plate (Note\*3)

- \*1) Note: Rear protrusion on C-mount lens must be less than 10.0mm.
- \*2) Note: When a RJ-45 cable with thumbscrews is connected to the camera, please do not excessively tighten screws by using a screw driver. The RJ-45 receptacle on the camera might get damaged. For security, the strength to tighten screws should be less than 0.147 Newton meter (Nm). Tightening by hand is sufficient in order to achieve this.
- \*3) Note: The depth of holes is 3.5mm. When the tripod adapter plate MP-40 or MP-41 is used, use attached screws. If installing the camera directly, please do not use screws longer than 3.5mm.

Fig.1. Locations

## <span id="page-12-0"></span>**4.2. CM/CB-140GE-RA**

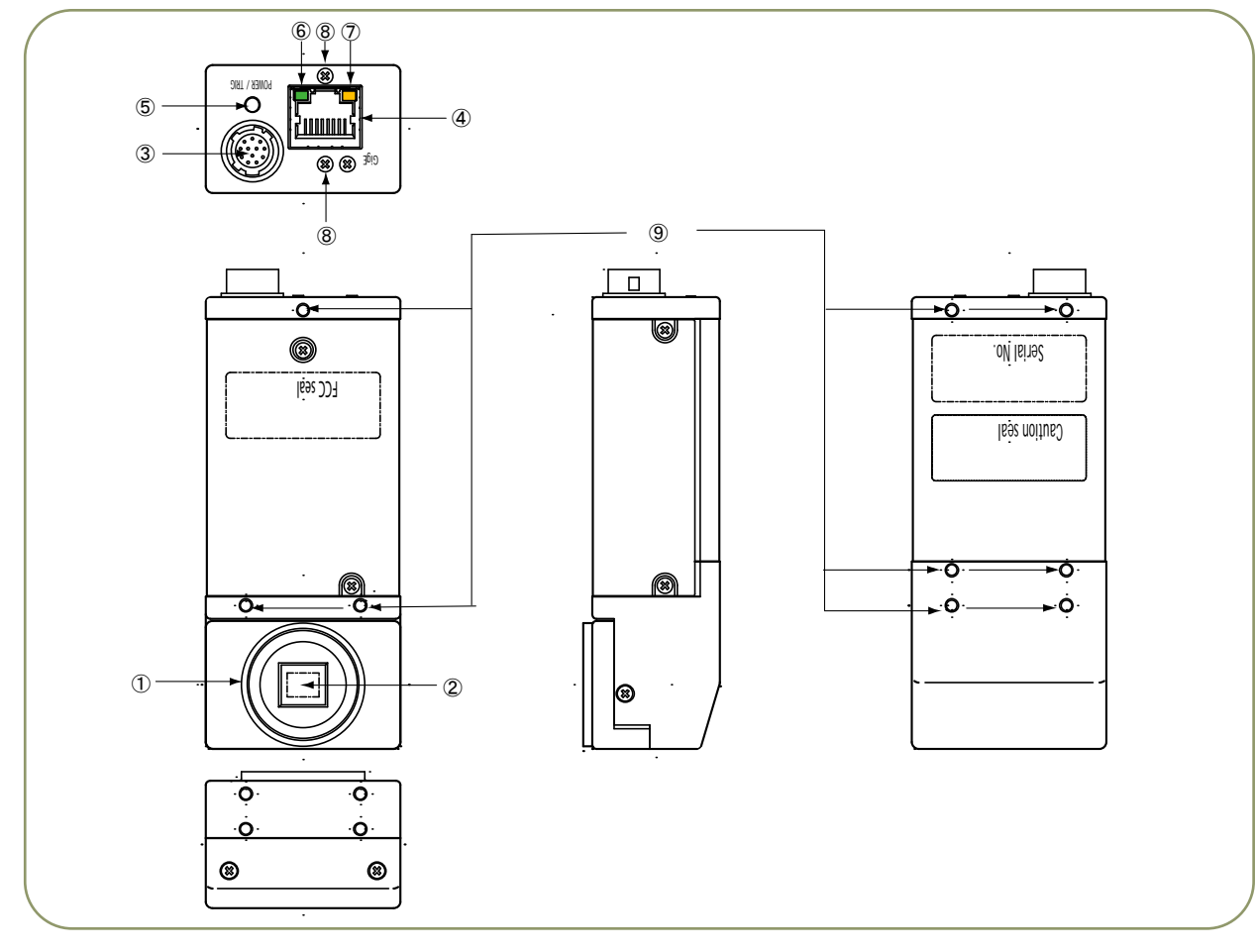

- Lens mount C-mount (Note \*1)
- 
- 
- 
- 
- 
- 
- 
- 

 CCD sensor 1/3 inch CCD sensor 12-pin connector DC +12V to +24V power and GPIO interface RJ-45 Gigabit Ethernet connector with threaded holes for thumbscrews **ED** Indication for power and trigger input LED GigE Network condition: LINK **O LED** GigE Network condition: ACT<br> **Communisy Conduct CO Go Holes for RJ-45 thumbscrews** When an RJ-45 connector with When an RJ-45 connector with thumbscrews is used, remove the two screws located above and below the Ethernet connector (Note\*2) Mounting holes M3 depth 3.5mm for tripod mount plate (Note\*3)

- \*1) Note: Rear protrusion on C-mount lens must be less than 10.0mm.
- \*2) Note: When a RJ-45 cable with thumbscrews is connected to the camera, please do not excessively tighten screws by using a screw driver. The RJ-45 receptacle on the camera might get damaged. For security, the strength to tighten screws is less than 0.147 Newton meter (Nm). Tightening by hand is sufficient in order to achieve this.
- \*3) Note: The depth of holes is 3.5mm. When the tripod adapter plate MP-40 or MP-41 is used, use the attached screws. If installing the camera directly, please do not use screws longer than 3.5mm.

Fig.2 Locations (CM-140GE-RA / CB-140GE-RA)

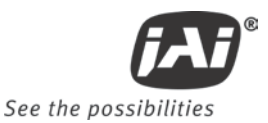

## <span id="page-13-0"></span>**4.3. Rear panel indicator.**

The rear panel mounted LED provides the following information:

- **C** Amber: Power connected initiating
- Steady green: Camera is operating in Continuous mode
- Flashing green: The camera is receiving external trigger

Ethernet Connector indicates,

- Steady Green: 1000 Base-T has been connected
- **\*** Flashing green: 100 Base-T has been connected (Note)
- **Flashing amber: Network active in communication**

Note: When 10 Base-T is connected, the green is flashing. However, the video is not streamed through Ethernet.

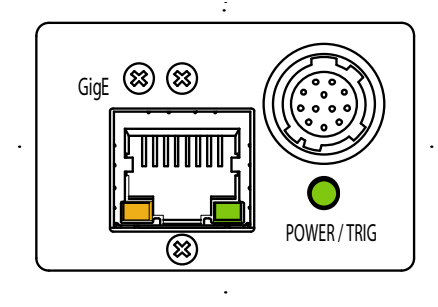

Fig.3 Rear Panel

# <span id="page-14-0"></span>**5. Pin Assignment**

# <span id="page-14-1"></span>**5.1. 12-pin Multi-connector (DC-in/GPIO/Iris Video)**

Type: HR10A-10R-12PB (Hirose) male.

(Seen from rear of camera).

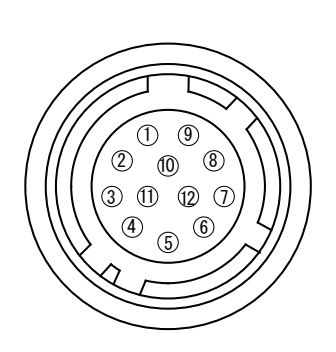

Fig.4. 12-pin connector.

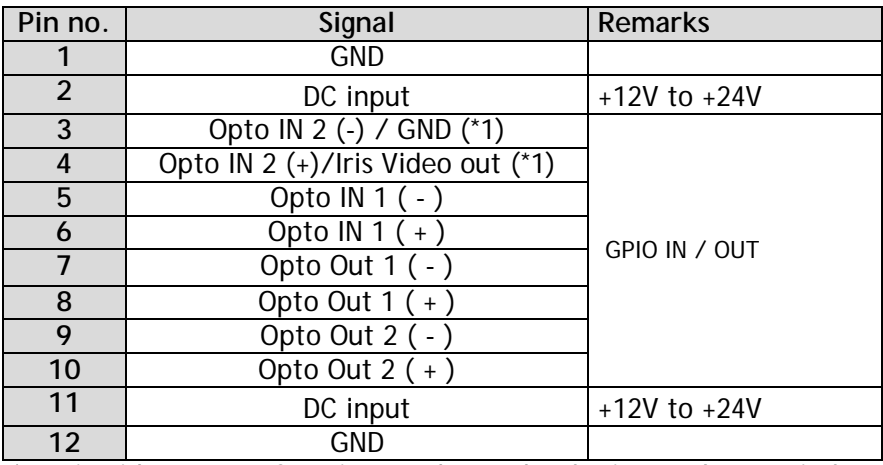

\*1: Iris Video output function can be set by the internal DIP switch.

DIP switch

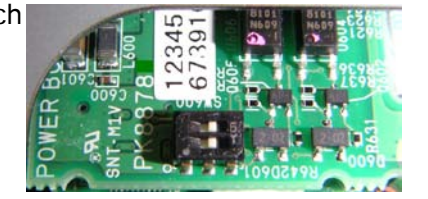

Both internal switches SW600 are located right side as default setting. For iris video output, they should be set at left side.

# <span id="page-14-2"></span>**5.2. Digital Output Connector for Gigabit Ethernet**

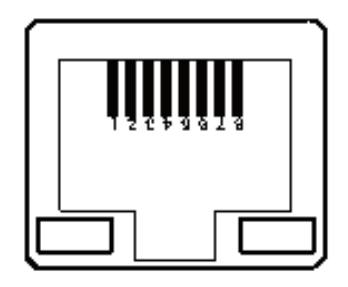

Type: RJ-45 HFJ11-1G02E-L21RL or equivalent

The CM-140GE/CM-140GE-RA and CB-140GE/CB-140GE-RA cameras also accept industrial RJ-45 connectors with thumbscrews. This assures that the connector does not come undone in tough industrial environments.

Please contact the nearest JAI distributor for details on recommended industrial RJ-45 connectors.

Fig. 5. Gigabit Ethernet connector

The digital output signals follow the Gigabit Ethernet interface using RJ-45 conforming connector. The following is pin assignment for Gigabit Ethernet connector.

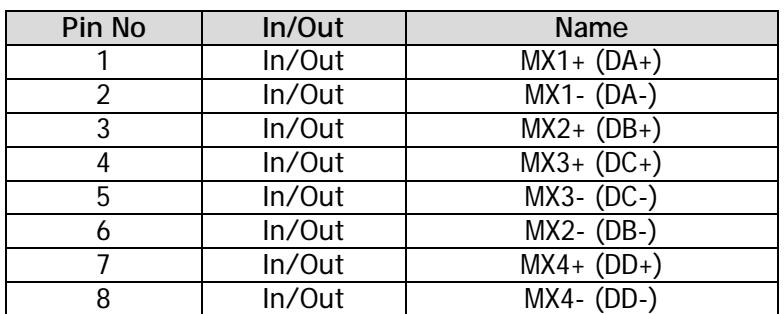

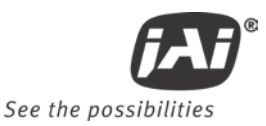

# <span id="page-15-0"></span>**6. Input and output interface**

# <span id="page-15-1"></span>**6.1. GPIO interface**

All input and output signals pass through the GPIO (General Purpose Input and Output) module. The GPIO module consists of a Look-Up Table (LUT – Cross-Point Switch), 4 Pulse Generators and a 12-bit counter. In the LUT, the relationship between inputs, counters and outputs is governed by internal register set-up.

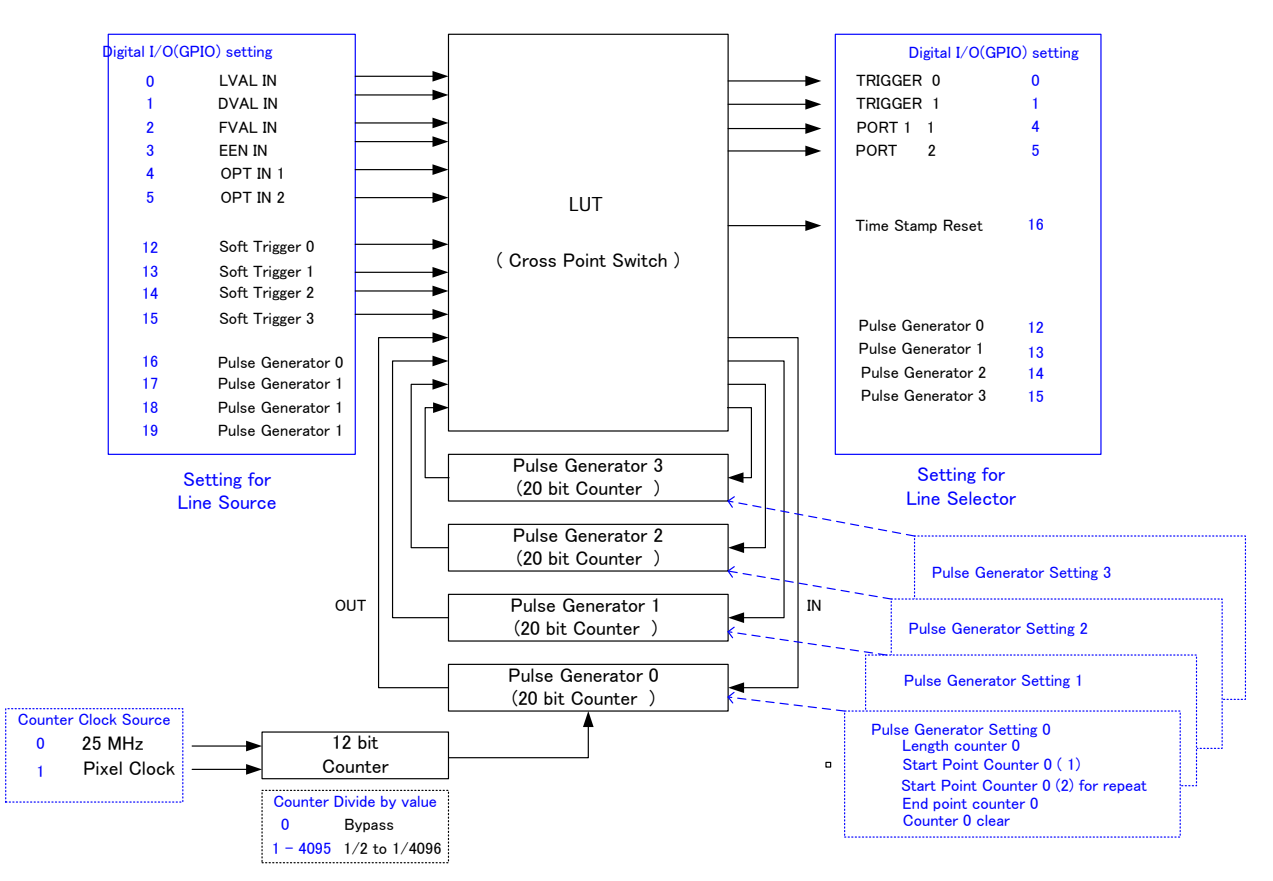

#### Fig.6 GPIO block

The input and output settings for the CM-140GE and CB-140GE series have been fixed as follows.

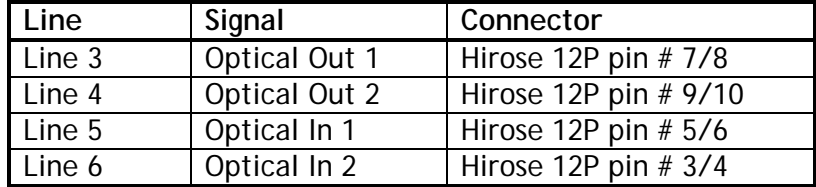

#### <span id="page-15-2"></span>**6.1.1. LUT (Cross point switch) input and output setting**

The LUT works as a cross-point switch which allows connecting inputs and outputs freely. The signals LVAL\_IN, DVAL\_IN, FVAL\_IN and EEN\_IN all originate from the camera timing circuit.

Trigger 0 is connected to the camera's timing circuit and is used for initiating triggered exposure. Trigger 1 is used for Delayed Readout mode.

The Time Stamp Reset signal is used to reset the camera's time stamp function, also making it possible to reset and synchronize the time stamp of multiple cameras.

#### <span id="page-16-0"></span>**6.1.2. 12-bit Counter**

A 25MHz clock or the camera pixel clock (65MHz for CM-140GE/CB-140GE and 33.75MHz for CM-140GE-UV)) can be used as a source. The counter has a "Divide by N", where N has the range 1 through 4096, allowing a wide range of clock frequencies to be programmed. Setting Value 0 is bypass, setting value 1 is 1/2 dividing and setting value 4095 is 1/4096 dividing.

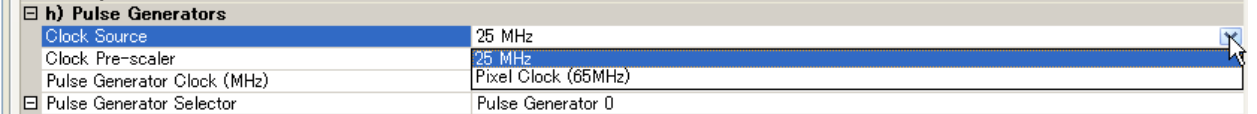

#### <span id="page-16-1"></span>**6.1.3. Pulse Generators (0 to 3**)

Each pulse generator consists of a 20-bit counter. The behavior of these signals is defined by their pulse width, start point, end point and number of repetitions.

The pulse generator signals can be set in either triggered or periodic mode.

In triggered mode, the pulse is triggered by the rising edge/falling edge/high level or low level of the input signal.

In periodic mode, the trigger continuously generates a signal that is based on the configured pulse width, starting point and end point.

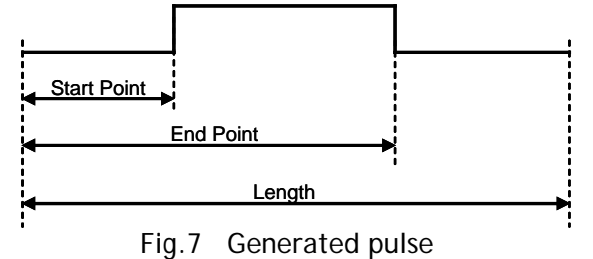

#### **Setting example:**

The following example shows the FVAL input to pulse generator. The pulse generator creates the pulse using FVAL and the pulse is output through GPIO PORT 1. The pixel clock is 60MHz.

Pulse Generator Setting Example

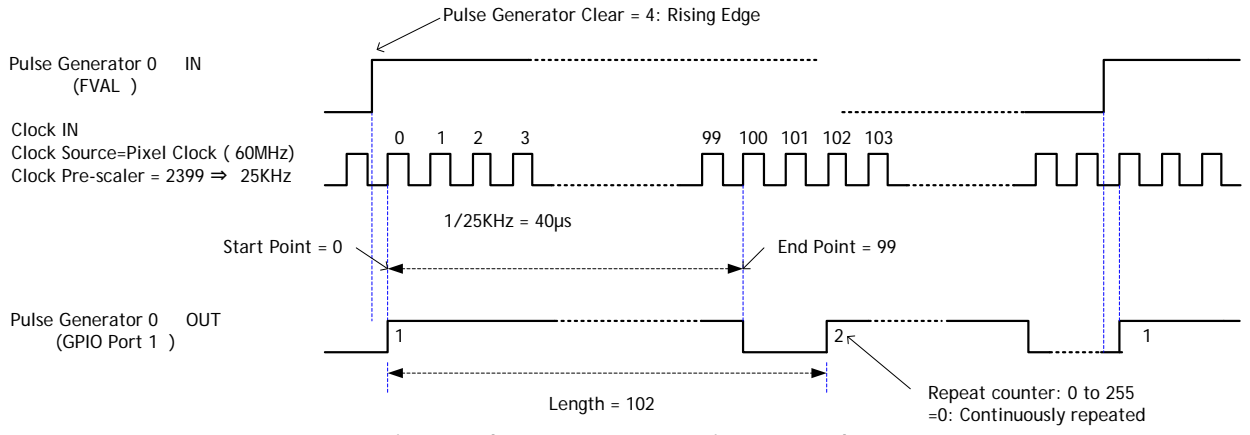

Fig 8. Pulse generator setting example

The created pulse rises up at the start point and falls down at the end point as shown above. Accordingly, the High duration is (End point – Start point) clocks x (1/ Pulse gen. frequency).

In the above example, the original oscillation uses pixel clock (60 MHz) and the pixel clock is divided by 2400. A pulse frequency of the generator is 25 KHz ( 60000000/2400). As the start point is 0 and the end point is 99, the pulse having 100 x  $1/25000 = 4$ ms width is created.

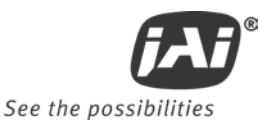

If the HIGH duration needs to be delayed against incoming trigger, the start point should be set at "N". The delay value is N x  $(1/ 25000)$ .

In the above example, N is "0" which is no delay.

The length, in this case, is 102 clocks.

These settings can be achieved by JAI Control tool which is the part of JAI SDK.

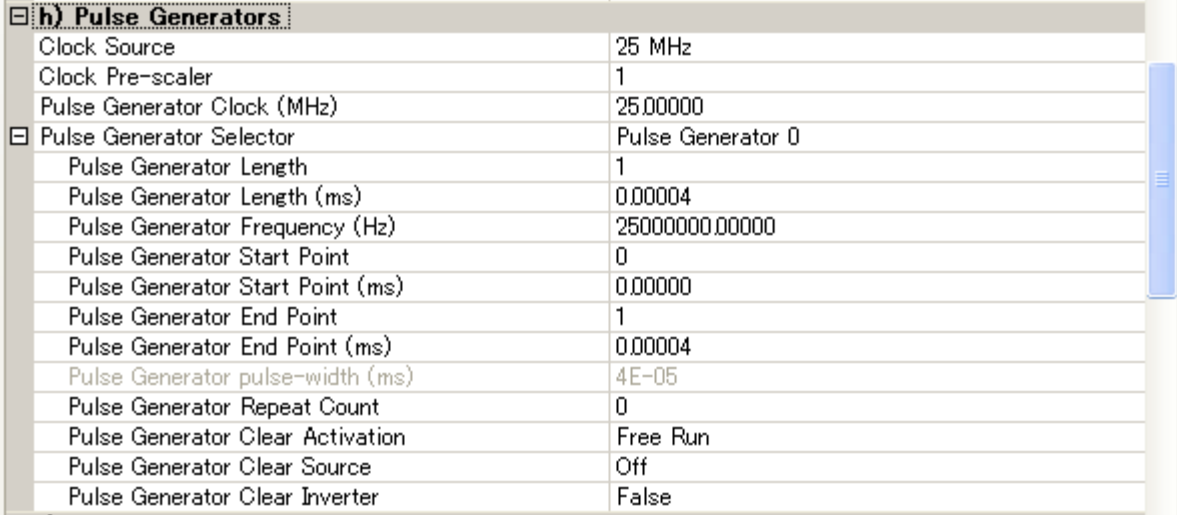

# <span id="page-17-0"></span>**6.2. Opto-isolated Inputs/Outputs**

The control interface of the C3 GigE Vision camera series has opto-isolated inputs and outputs, providing galvanic separation between the camera's inputs/outputs and peripheral equipment. In addition to galvanic separation, the opto-isolated inputs and outputs can cope with a wide range of voltages; the voltage range for inputs is +3.3V to +24V DC whereas outputs will handle +5V to +24V DC.

The figure below shows the functional principle (opto-coupler) of the opto-isolated inputs/outputs.

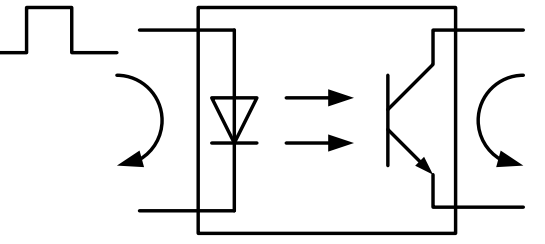

Fig.9 Opto-coupler

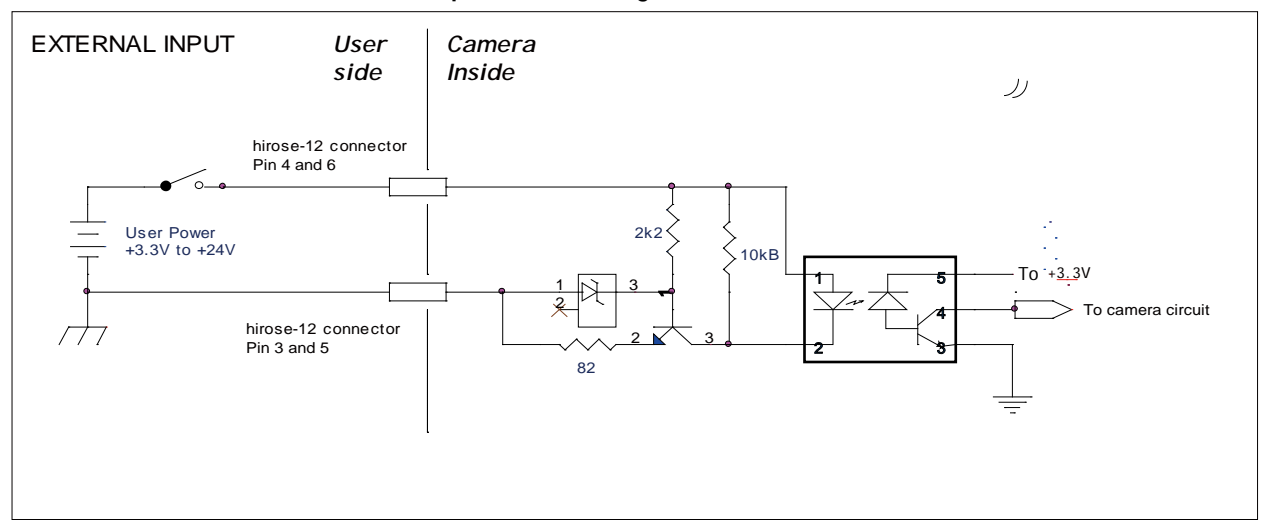

<span id="page-18-0"></span>**6.2.1 Recommended External Input circuit diagram for customer**

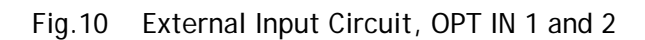

<span id="page-18-1"></span>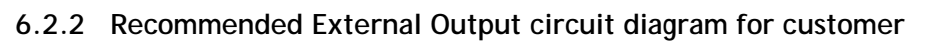

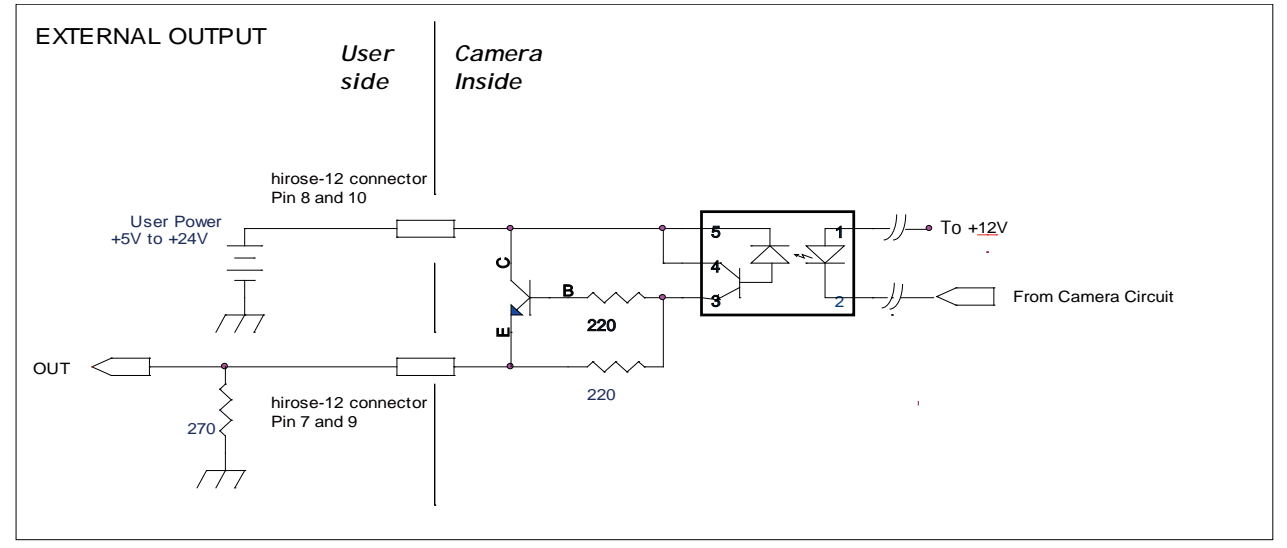

Fig.11 External Output Circuit, OPT OUT 1 and 2

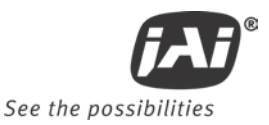

## <span id="page-19-0"></span>**6.2.3 Optical Interface Specifications**

The relation of the Input signal and the output signal through optical interface is as follows.

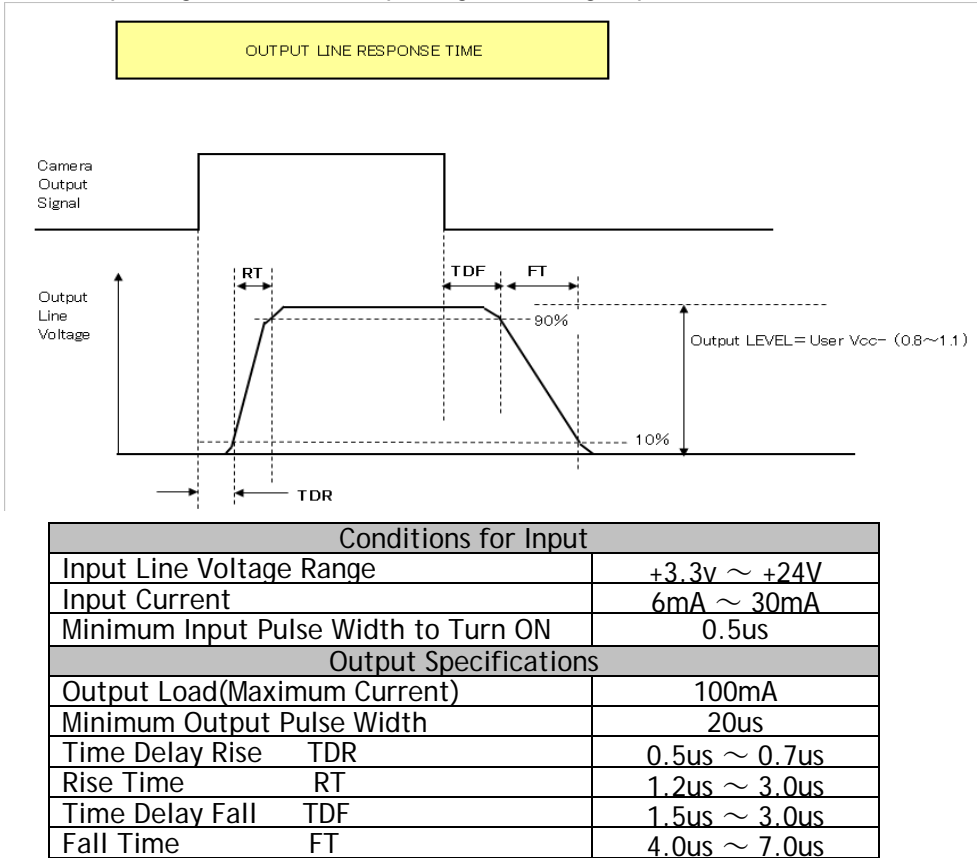

Fig.12 Optical Interface Performance

# <span id="page-19-1"></span>**6.3. Inputs and outputs table**

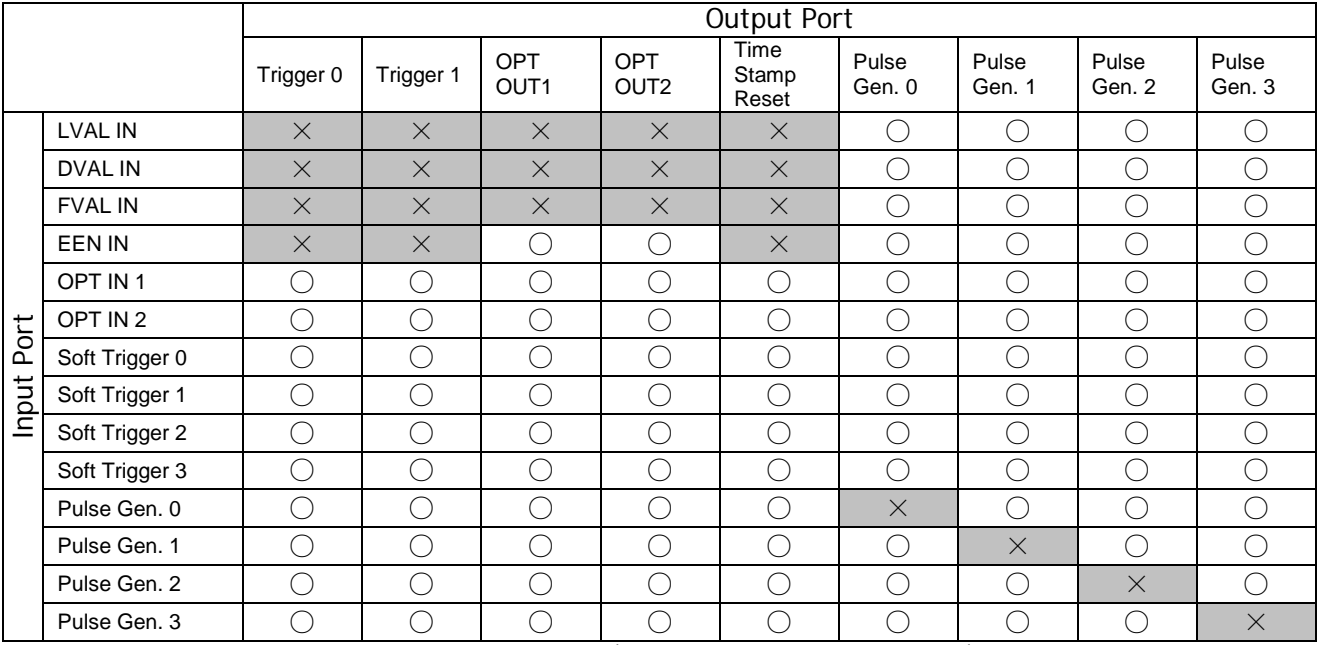

LEGEND:  $0 =$  valid combination /  $X =$  Not valid (do not use this combination)

# <span id="page-20-0"></span>**6.4. Configuring the GPIO module**

# <span id="page-20-1"></span>**6.4.1. Input/Output Signal Selector**

#### **Line selector**

This sets the input and output to the external equipment. Line 3 through line 6 are already allocated as below.

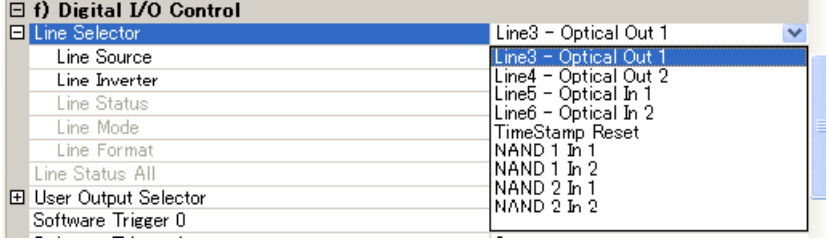

#### **Line source**

This sets which signal can be fed through selected output, external or internal.

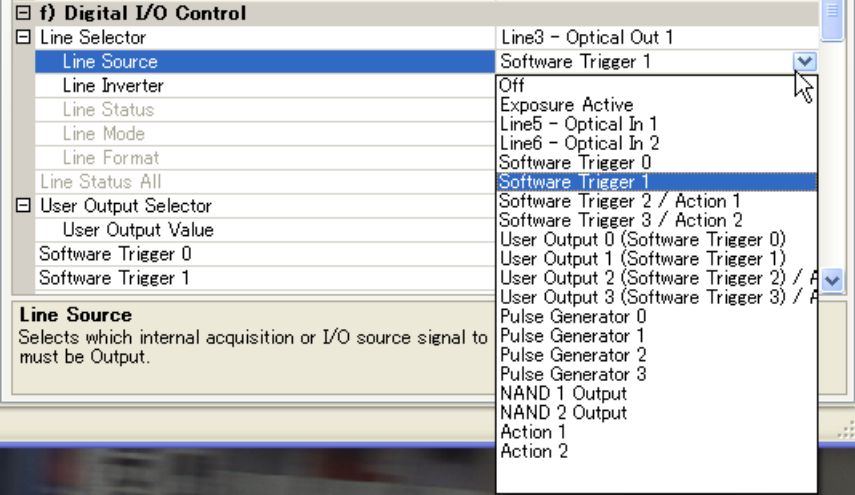

# <span id="page-20-2"></span>**6.5. Examples of the pulse generator configuration**

#### <span id="page-20-3"></span>**6.5.1 Setting screen of the pulse generator**

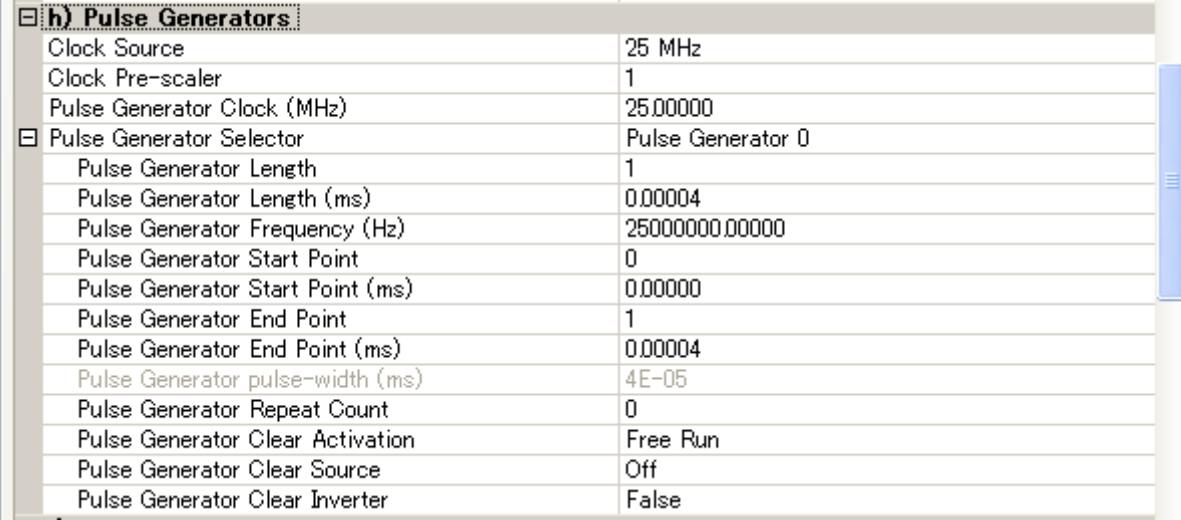

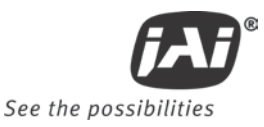

#### <span id="page-21-0"></span>**6.5.2 GPIO in combination with Pulse Width trigger mode**

#### Example: 10µs unit pulse width exposure control (PWC). Pixel clock is 65MHz. 650 clocks (750-100) equals 10µs.

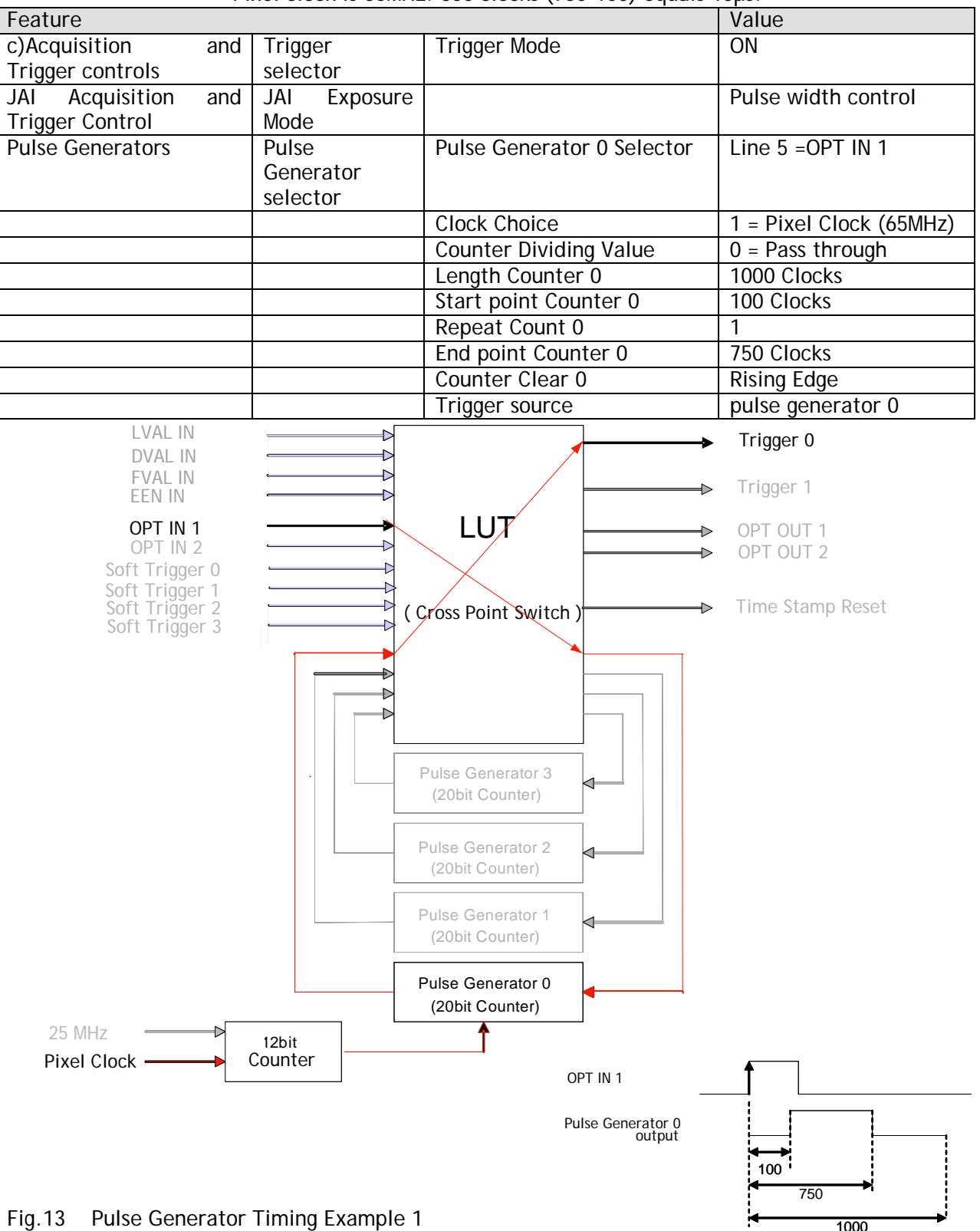

### <span id="page-22-0"></span>**6.5.3 Internal Trigger Generator**

Create a trigger signal and trigger the camera

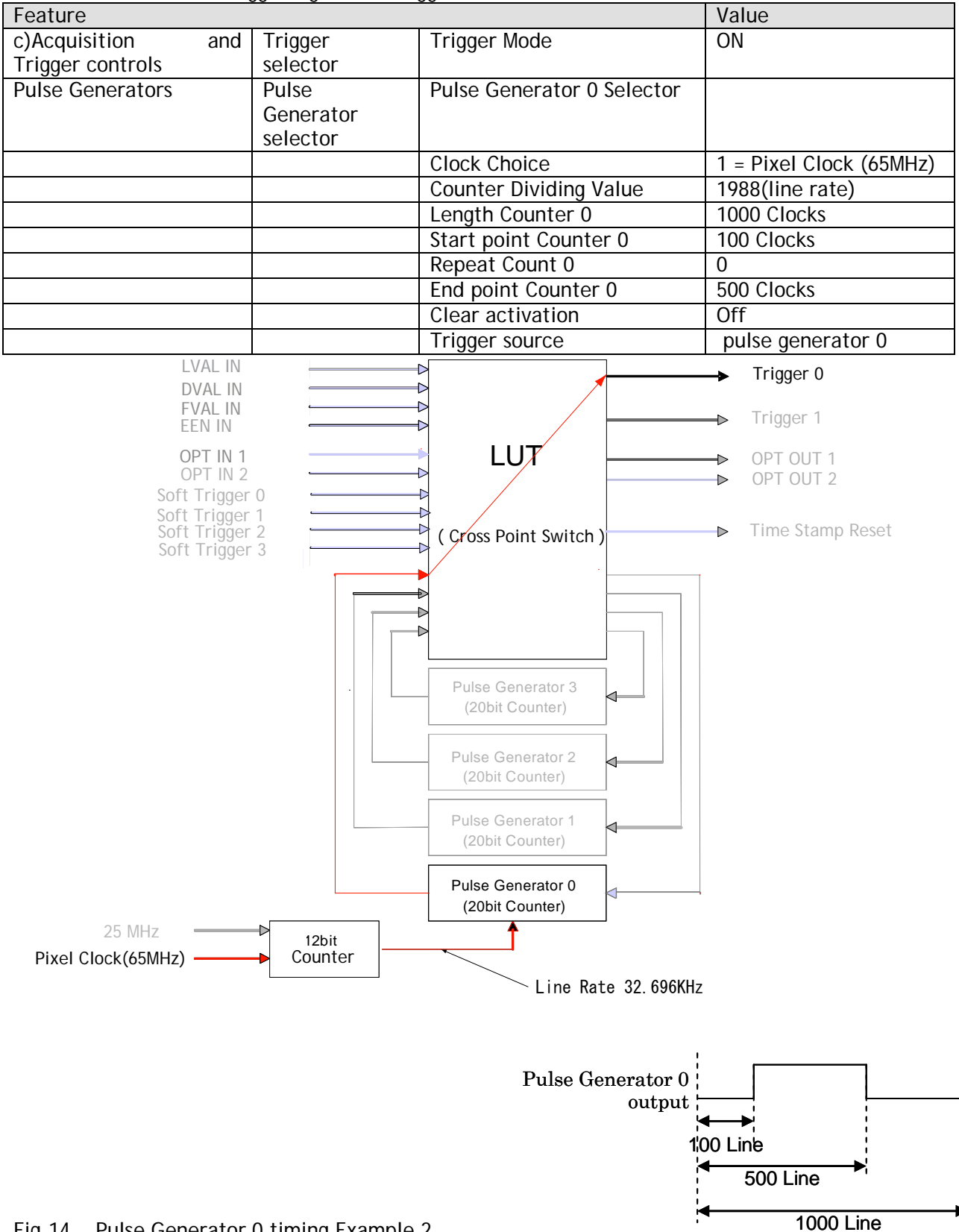

Fig.14 Pulse Generator 0 timing Example 2

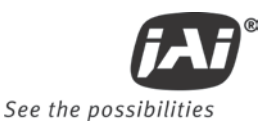

# <span id="page-23-0"></span>**7. Image output signal**

# <span id="page-23-1"></span>**7.1. Output image**

The CCD sensor layout with respect to pixels and lines used in the timing and video full frame read out is shown below.

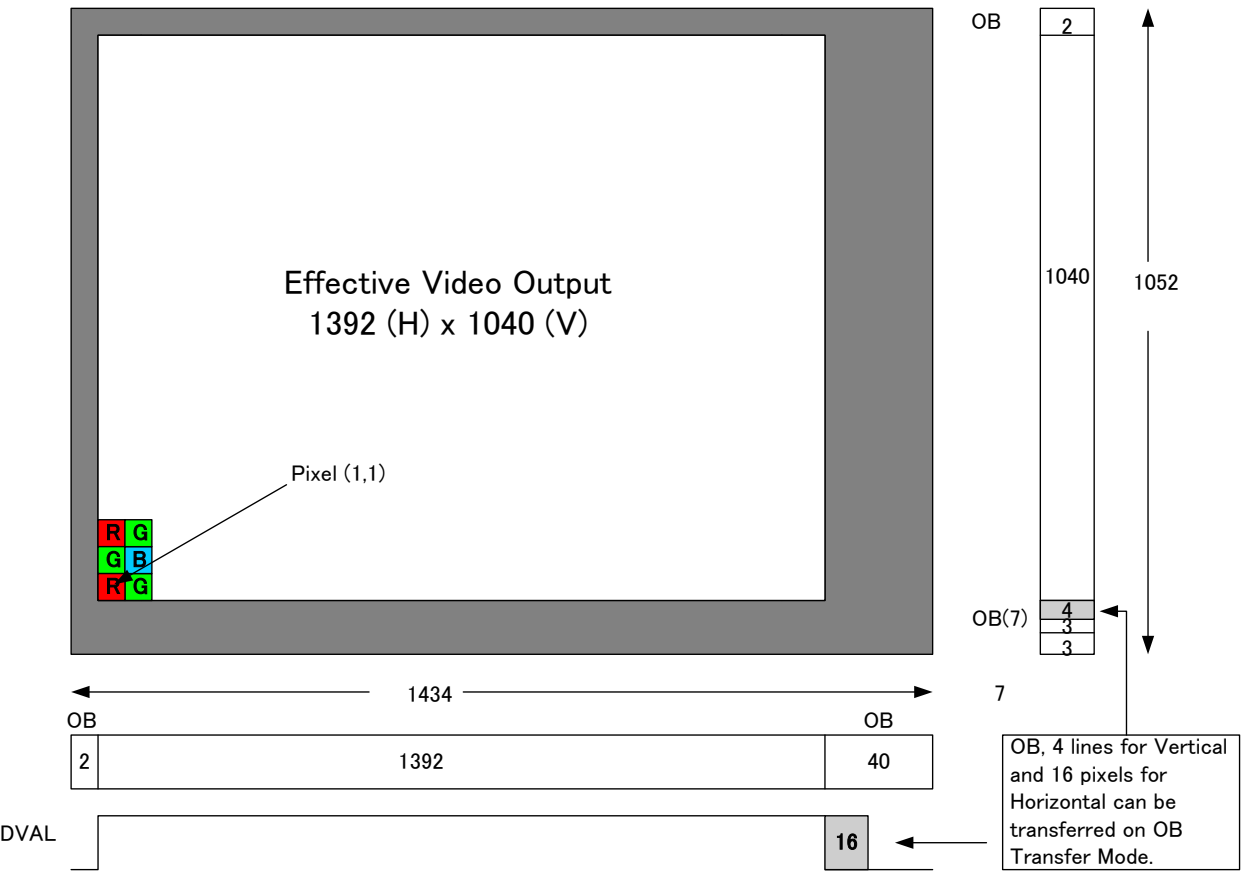

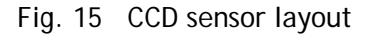

**Important Note**: By using the Optical Black (OB) transfer mode, the user can select whether to include optical black pixels in the image stream.

# <span id="page-23-2"></span>**7.2. Vertical binning (CM-140GE only).**

The binning functions can be used to achieve higher frame rate or higher sensitivity. The drawback is lower resolution. H

Vertical binning is done by adding the charge from pixels in adjacent lines in the horizontal CCD register.

Fig. 13 shows the binning principle. Resolution and frame rate for all combinations are shown in the below table.

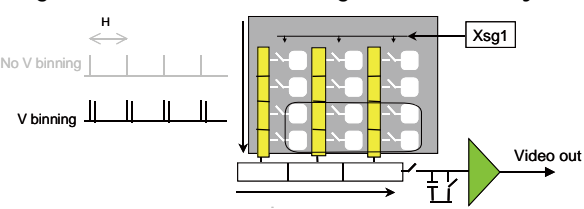

Fig.16 CM-140GE binning.

| THE GM-T40GE/-RA/-UV TIAS 2.1 VEHIGAL DIHIIIING. |                                   |                                       |                          |  |
|--------------------------------------------------|-----------------------------------|---------------------------------------|--------------------------|--|
| Setting                                          | Value for Register address 0xA084 | Resolution (pixels)   Frame rate(fps) |                          |  |
| Off (no binning)                                 | 0x01                              | $1392(h) \times 1040(v)$              | $\vert$ 31.08 (UV:16.14) |  |
| $2:1$ binning                                    | 0x02                              | $1392(h) \times 520(v)$               | 48.86 (UV:25.37).        |  |

The CM-140GE/-RA/-UV has 2:1 Vertical Binning:

# <span id="page-24-0"></span>**7.3. Digital Video Output (Bit Allocation)**

Although the CM-140GE/CM-140GE-RA and CB-140GE/CB-140GE-RA are digital cameras, the image is generated by an analog component, the CCD sensor.

The table and diagram below show the relationship between the analog CCD output level and the digital output.

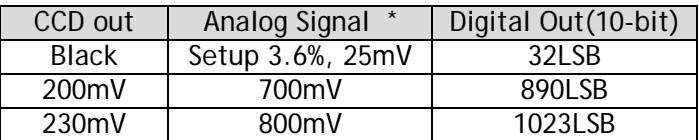

The standard setting for 10-bit video level is 890 LSB. 200 mV CCD output level equals 100% video output.

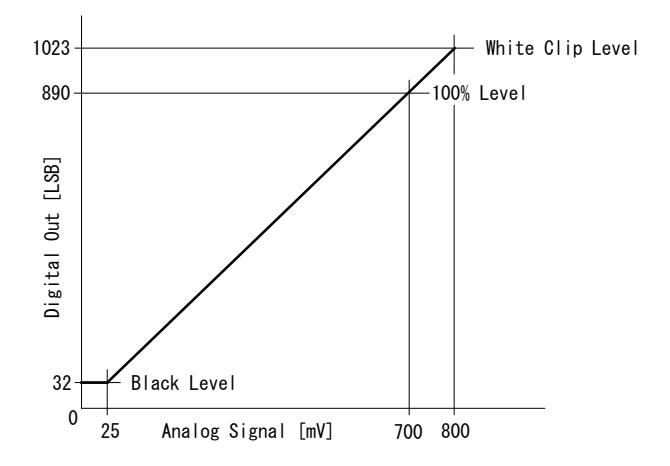

Fig. 17 Digital Output

#### <span id="page-24-1"></span>**7.3.1 Bit Allocation (Pixel Format / Pixel Type) – CM-140GE/-RA /-UV(monochrome)**

In the GigE Vision Interface, GVSP (GigE Vision Streaming Protocol) is used as an application layer protocol relying on the UDP transport layer protocol. It allows an application to receive image data, image information and other information from a device.

In the monochrome camera, CM-140GE/CM-140GE-RA, the following pixel types supported by GVSP are available.

With regard to the details of GVSP, please refer to GigE Vision Specification available from AIA [\(www.machinevisiononline.org\)](http://www.machinevisiononline.org/).

<span id="page-24-2"></span>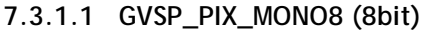

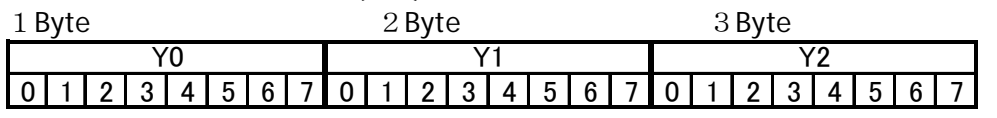

<span id="page-24-3"></span>**7.3.1.2 GVSP\_PIX\_MONO10 (10bit)**

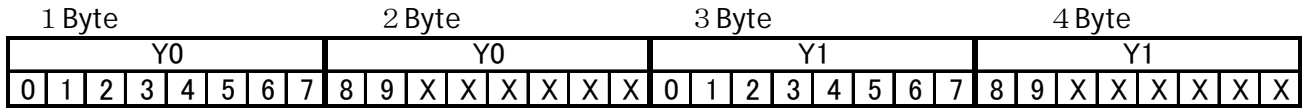

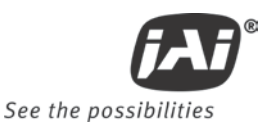

#### <span id="page-25-0"></span>**7.3.1.3 GVSP\_PIX\_MONO10\_PACKED (10 bit)**

0xA410 | Pixel Format type | R/W | 4

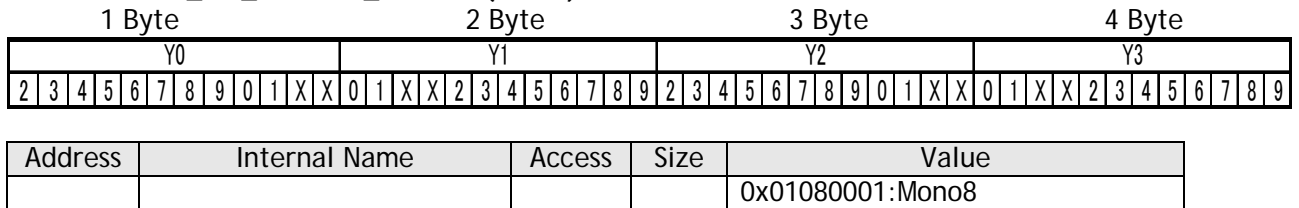

0x01100003:Mono10

0x010C0004:Mono10 Packed

## <span id="page-25-1"></span>**7.3.2 Bit Allocation (Pixel Format / Pixel Type) – CB-140GE/-RA (Bayer mosaic color)**

In the Bayer mosaic color camera, CB-140GE/-RA, the following pixel types supported by GVSP (GigE Vision Streaming Protocol) are available.

With regard to the details of the GVSP, please refer GigE Vision Specification available from AIA [\(www.machinevisiononline.org\)](http://www.machinevisiononline.org/).

#### <span id="page-25-2"></span>**7.3.2.1 GVSP\_PIX\_BAYGB8 "BayerGB8"**

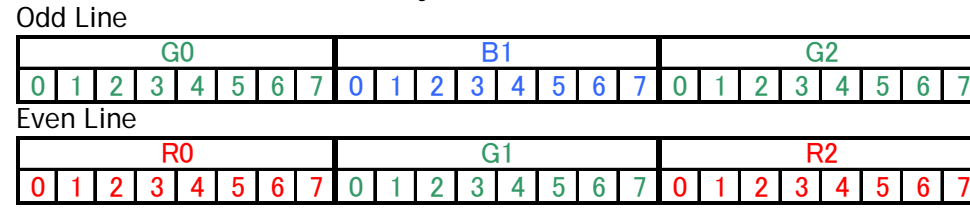

#### <span id="page-25-3"></span>**7.3.2.2 GVSP\_PIX\_BAYGB10 "BayerGB10"**

Odd Line

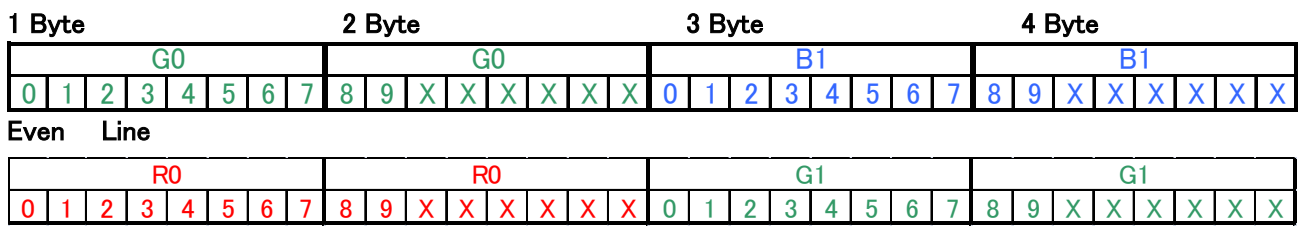

#### <span id="page-25-4"></span>**7.3.2.3 GVSP\_PIX\_BAYRG8 "BayerRG8"**

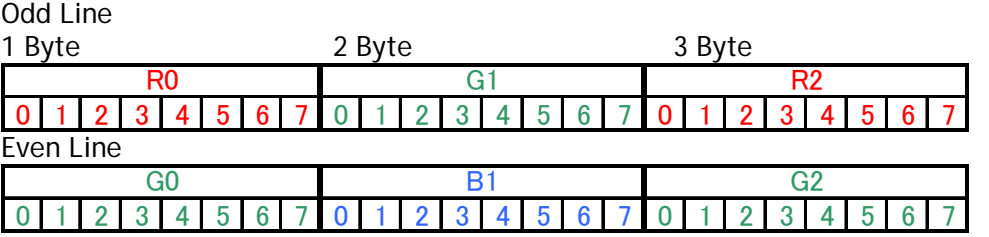

<span id="page-25-5"></span>**7.3.2.4 GVSP\_PIX\_BAYRG10 "Bayer RG10"** 

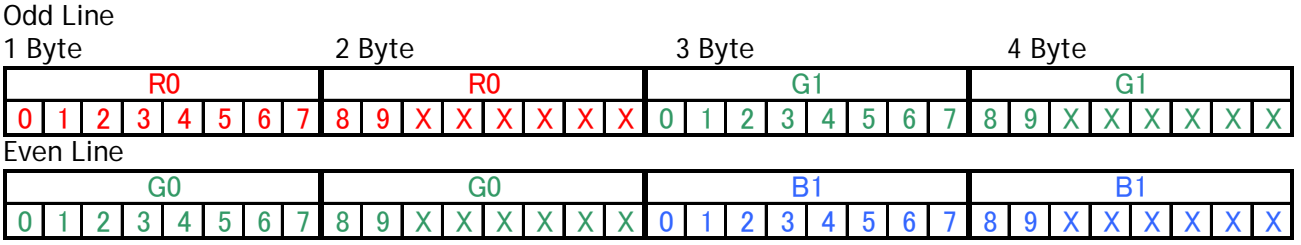

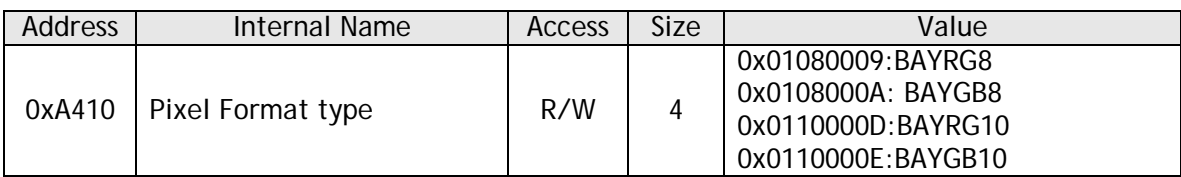

Note: CB-140GE/CB-140GE-RA has the same Bayer sequence for full and any of partial scanning as RG. Therefore, comparing full scanning and partial scanning, the center might be shifted.

> As the Pixel Format type, CB-140GE/CB-140GE-RA supports BAYER GB 8 and BAYER GB 10. When these types are selected, the output starts from 2nd line for all scanning.

## <span id="page-26-0"></span>**7.4. CB-140GE Bayer mosaic filter**

CB-140GE/-RA is a color camera based on a CCD sensor with a Bayer RGB color mosaic. The color image reconstruction is done in the host PC.

The color sequence in the video signal is the same for all scanning formats.

The line readout follows LVAL. The first valid pixel is the same timing as DVAL.

The Bayer color sequence starts with: GBG for even line numbers RGR for odd line numbers

Figure 14 shows the timing sequence for the Bayer mosaic read-out for the available partial scan modes.

ig.18 Bayer layout for each scanning

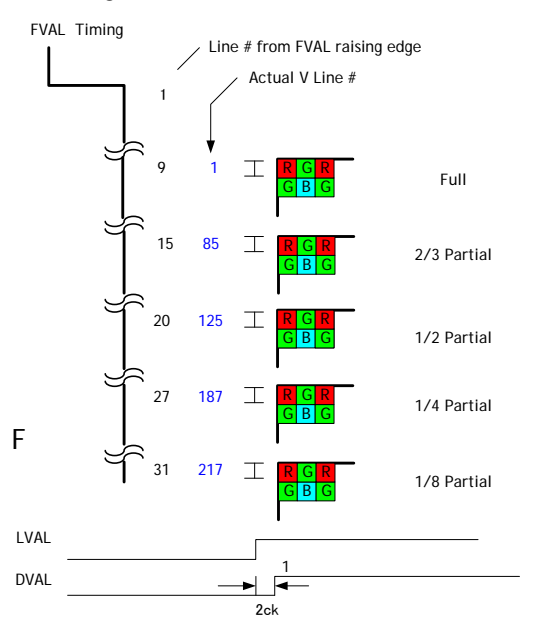

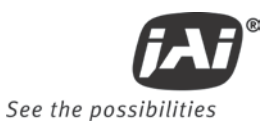

# <span id="page-27-0"></span>**7.5. Image timing**

<span id="page-27-1"></span>**7.5.1 Horizontal timing** 

The LVAL period is shown for normal continuous mode.

1 LVAL 1988clk=30.584us 1clk=15.38ns

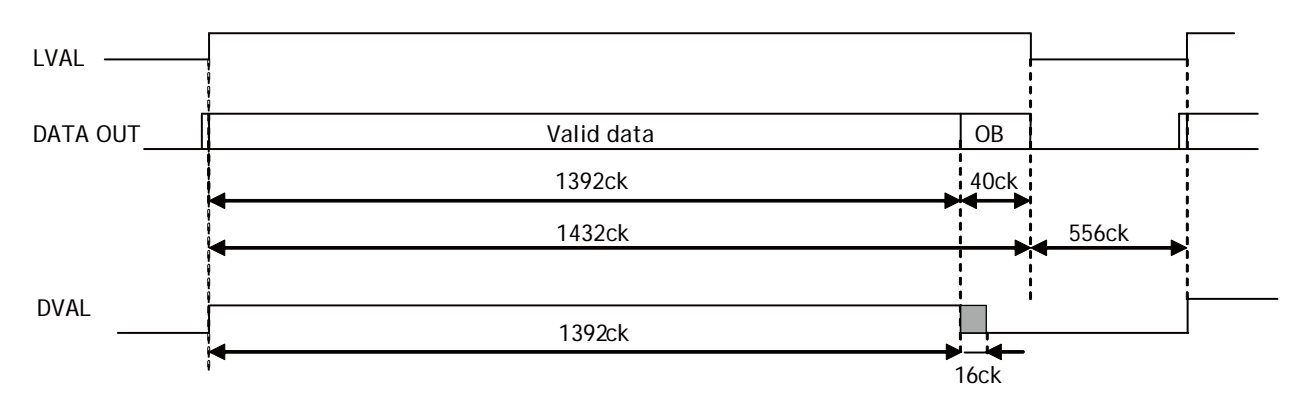

Fig. 19 Horizontal timing

## <span id="page-27-2"></span>**7.5.2 Vertical timing**

The FVAL period for normal continuous mode full scan is shown.

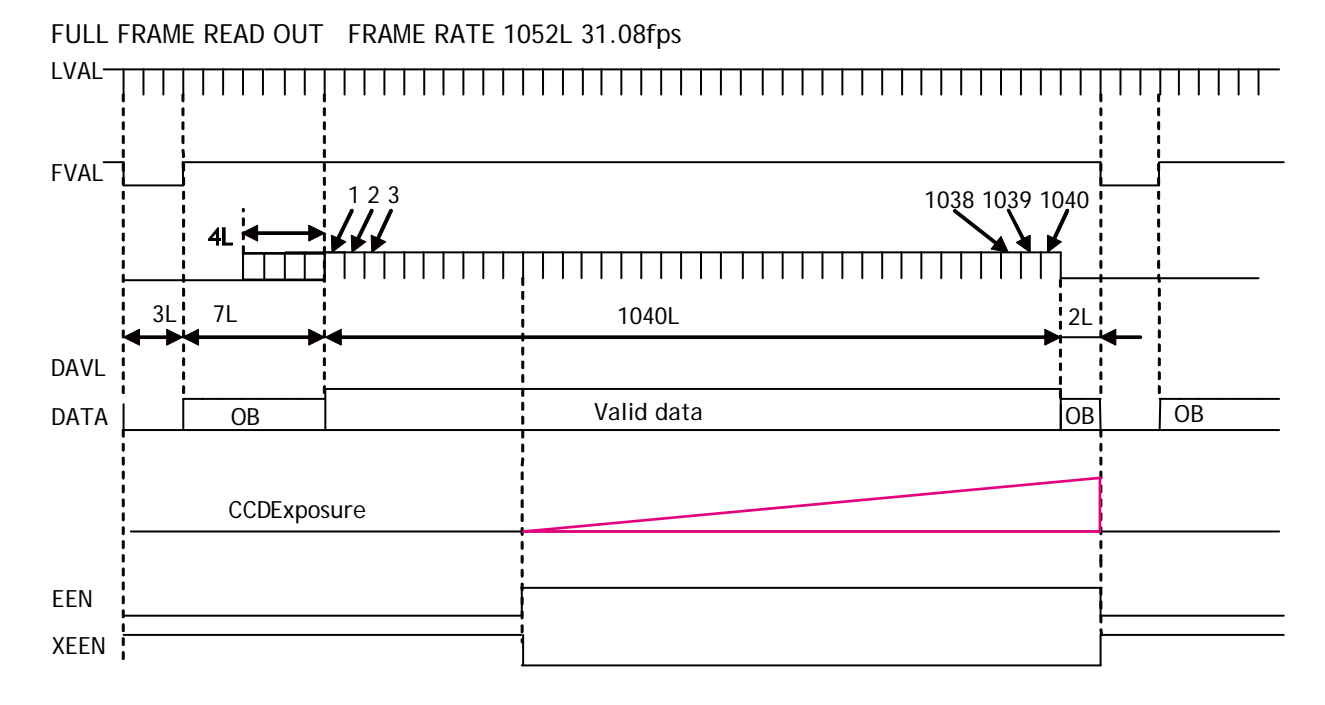

Fig. 20 Vertical timing for full scan

## <span id="page-28-0"></span>**7.5.3 Partial Scanning**

The FVAL period is shown for 1/2 partial scan in normal continuous mode.

#### <span id="page-28-1"></span>**7.5.3.1 Vertical Timing**

The below diagram and table provide vertical timing information for the fixed partial scan settings 1/2, 1/4, 1/8 and 2/3

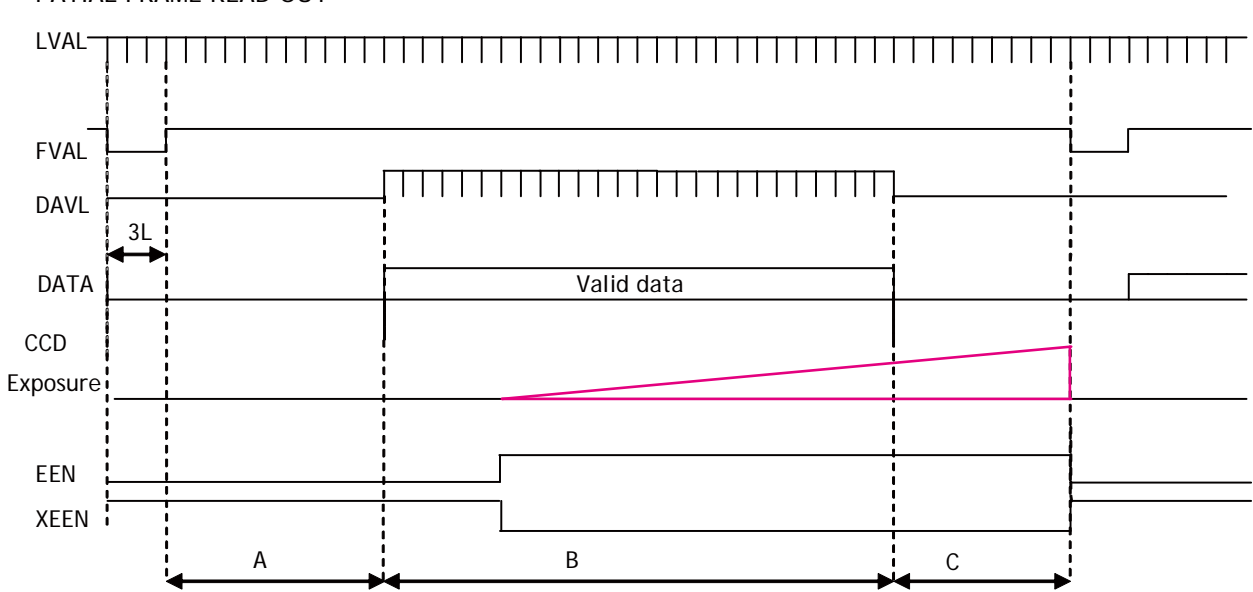

PATIAL FRAME READ OUT

Values for vertical timing in partial scan continuous mode.

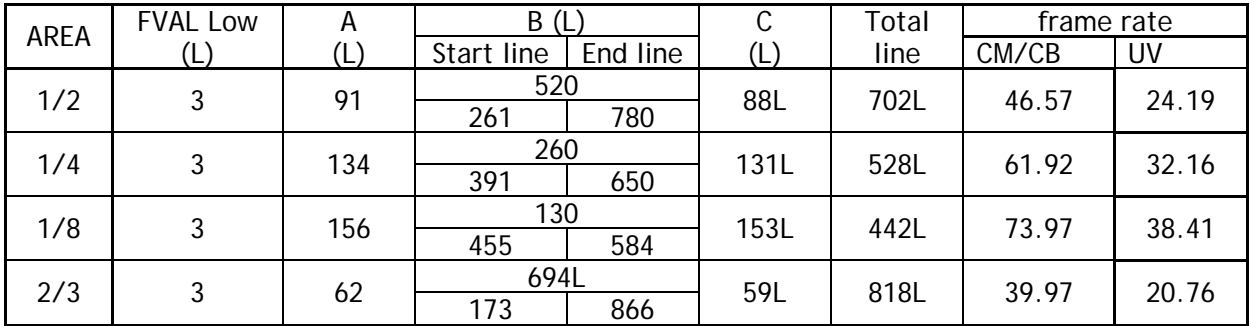

Fig. 21 Vertical timing for partial scanning

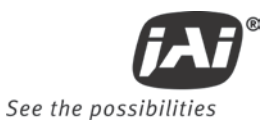

#### <span id="page-29-0"></span>**7.5.3.2 Horizontal Timing**

The horizontal timing is the same the full scanning.

1 LVAL 1988clk=30.584us 1clk=15.38ns

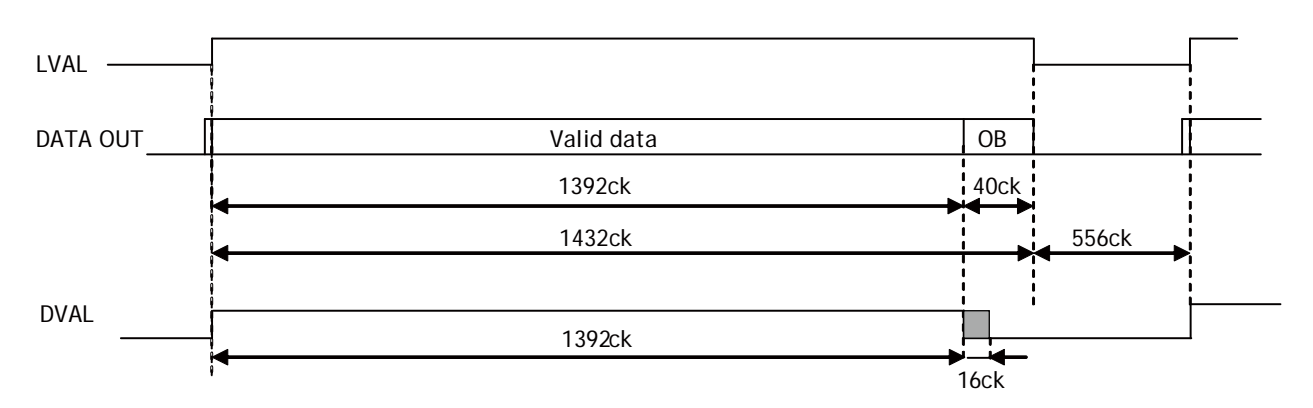

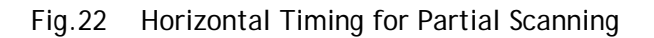

#### <span id="page-29-1"></span>**7.5.4 Vertical binning**

Vertical binning combines charge from two adjacent lines, reducing the vertical resolution to half and at the same time increasing frame rate and sensitivity. By activating this function, the frame rate is increased to 48.87 fps.

This function is available only for CM-140GE/CM-140GE-RA.

#### Important Note

Vertical Binning cannot be used together with Partial Scanning.

#### <span id="page-29-2"></span>**7.5.4.1 Horizontal Timing**

1LVAL 2524ck=38.83us Vertical Binning 1ck=15.38us

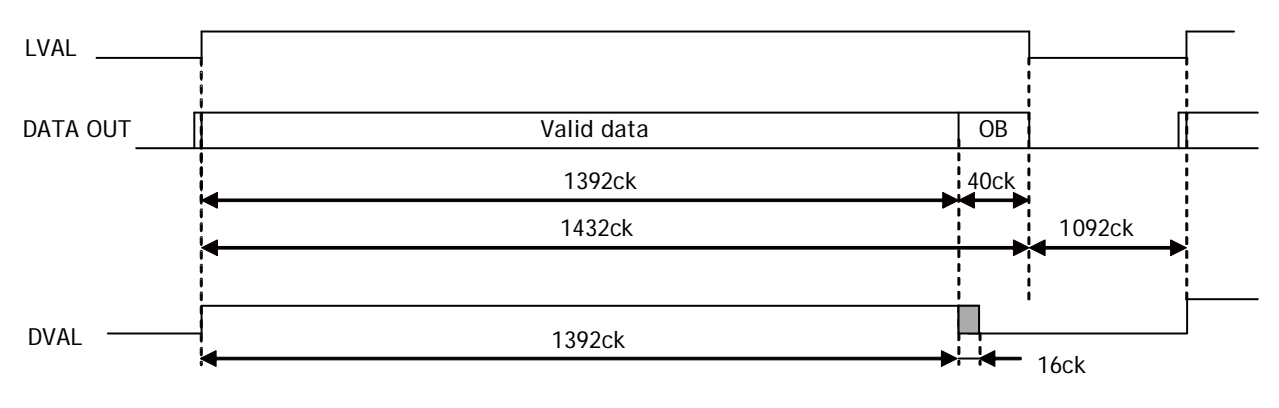

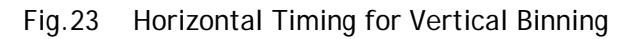

#### <span id="page-30-0"></span>**7.5.4.2 Vertical timing**

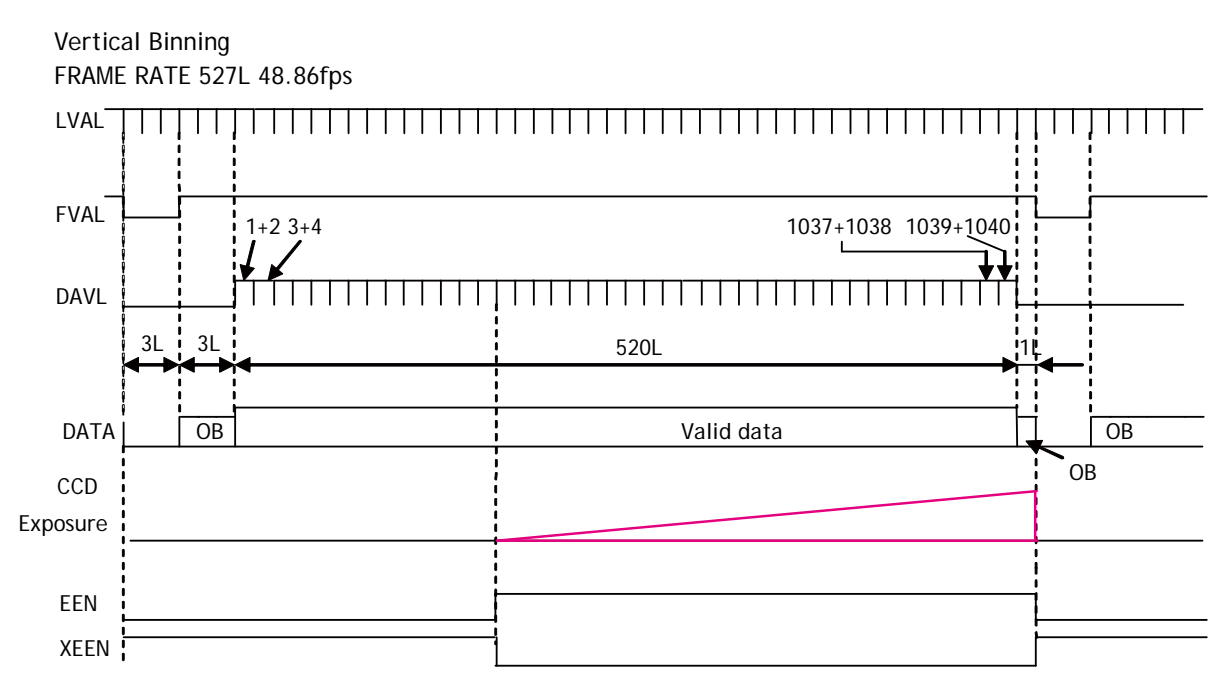

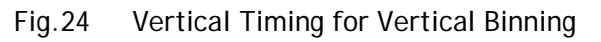

# <span id="page-30-1"></span>**7.5.5 Auto Iris Lens video output (12-pin Hirose connector)**

This analog signal is not routed through the GPIO. This signal is available at pin 4 of 12-pin Hirose connector. It can be used for lens iris control in continuous and RCT modes only. The signal is taken from the CCD sensor and is output after the gain circuit. The video output is without sync. The signal is 0.7 V p-p from <400  $\Omega$  AC coupled.

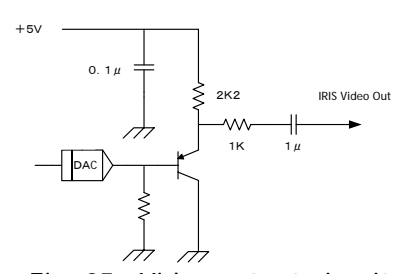

Fig. 25 Video output circuit.

To use this signal, an internal DIP switch must be set as follows:

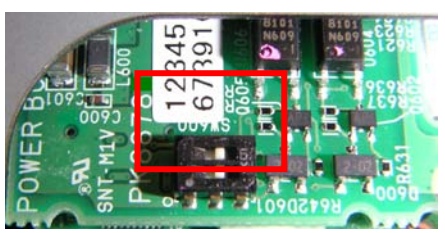

The auto-iris lens video output is enabled by setting switch SW600 to ON (two switches to the left). The internal DIP switch is set to OFF (two switches to the right) as factory default.

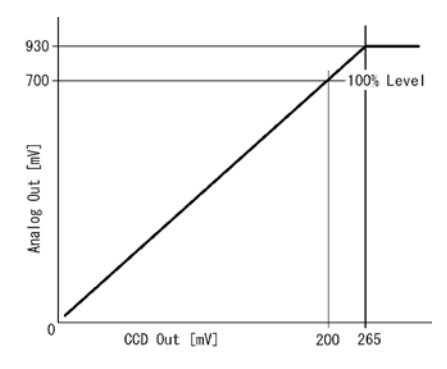

Fig. 26 Iris video output

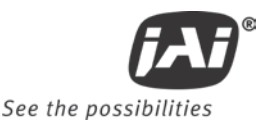

# <span id="page-31-0"></span>**8. Network configuration**

 **For details of the network settings, please refer to the "Getting Started Guide" supplied with the JAI SDK.**

## <span id="page-31-1"></span>**8.1. GigEVision Standard interface**

The CM-140GE and CB-140GE series are designed in accordance with the GigE Vision standard. Digital images are transmitted over Cat5e or Cat6 Ethernet cables. All camera functions are also controlled via the GigE Vision interface.

The camera can operate in Continuous mode, providing an endless stream of images. For capturing individual images related to a specific event, the camera can also be triggered. For precise triggering, it is recommended to use a hardware trigger applied to the Hirose 12-pin connector. It is also possible to initiate a software trigger through the GigE Vision interface. However, when using a software trigger, certain latency inherent to the GigE interface must be expected. This latency, which manifests itself as jitter, greatly depends on the general conditions and traffic on the GigE connection. The frame rate described in this manual is for the ideal case and may deteriorate depending on conditions.

When using multiple cameras (going through a switch and/or a single path) or when operating in a system with limited transmission bandwidth the Delayed Readout Mode and Inter-Packet Delay functions can be useful.

## <span id="page-31-2"></span>**8.2. Equipment to configure the network system**

#### <span id="page-31-3"></span>**8.2.1 PC**

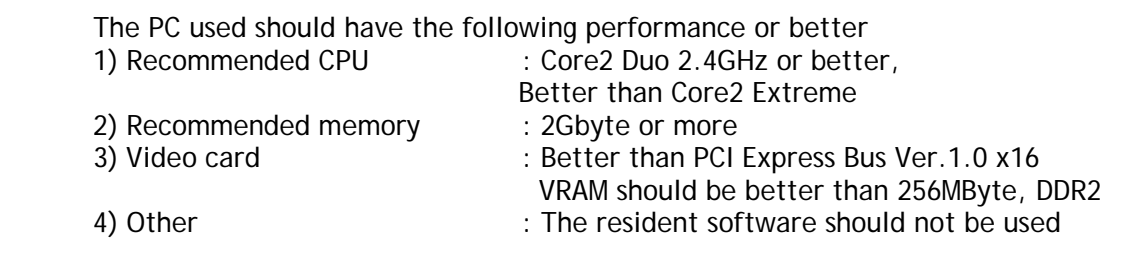

#### <span id="page-31-4"></span>**8.2.2 Cables**

GigEVision configures the system by using 1000BASE-T. (100BASE-T can be used with some restriction. Refer to chapter 8.3.6). In the market, CAT5e (125MHz), CAT6 (250MHz) and CAT7 (600MHz) cables are available for 1000BASE-T. There are crossover cables and straight through cables available. Currently, as most equipment complies with Auto MDI/MDI-X, please use straight through cables. (Among crossover cables, a half crossover type exists, which the Ethernet will recognize as 100BASE-T).

#### <span id="page-31-5"></span>**8.2.3 Network card (NIC)**

The network card should comply with 1000BASE-T and also have the capability of JUMBO FRAMES. When the jumbo frame size is set at a larger number, the load on the CPU will be decreased. Additionally, as the overhead of the packet is decreased, the transmission will have more redundancy.

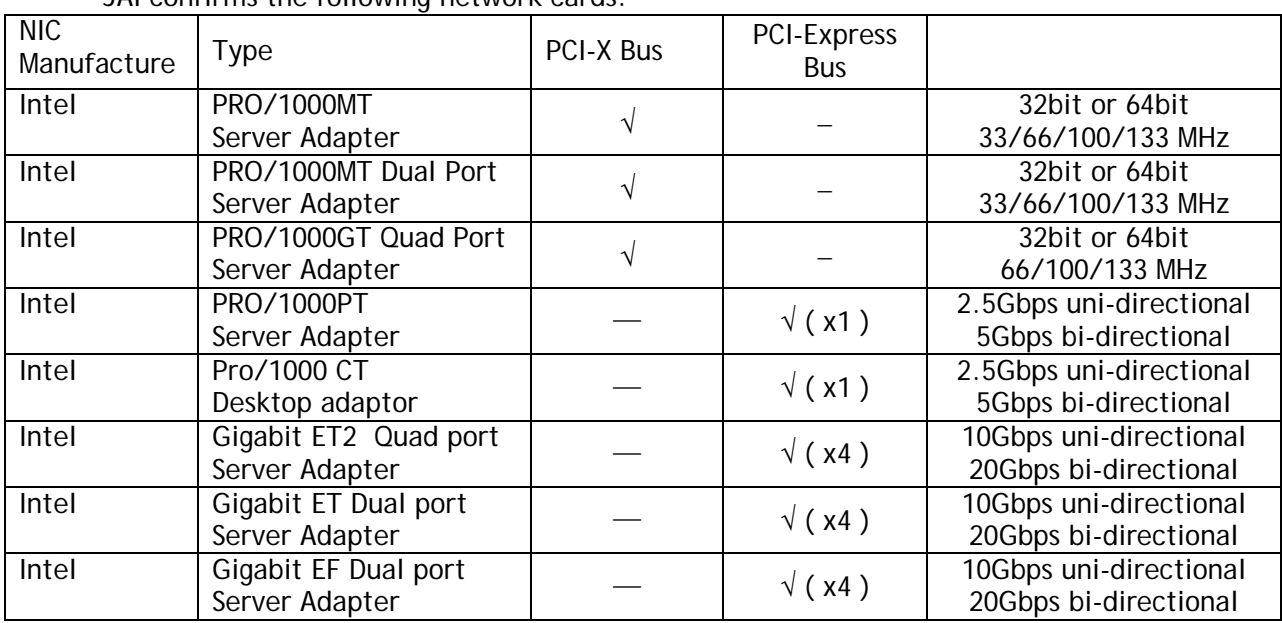

JAI confirms the following network cards.

#### <span id="page-32-0"></span>**8.2.4 Hub**

 It is recommended to use the metal chassis type due to the shielding performance. As the hub has a delay in transmission, please note the latency of the unit.

#### <span id="page-32-1"></span>**8.3. Recommended Network Configurations**

Although the CM-140GE and CB-140GE series conform to Gigabit Ethernet (IEEE 802.3) not all combinations of network interface cards (NICs) and switches/routers are suitable for use with the GigE Vision compliant camera.

JAI will endeavor to continuously verify these combinations, in order to give users the widest choice of GigE components for their system design.

#### **For details of the network settings, please refer to the "Getting Started Guide" supplied with the JAI SDK.**

#### <span id="page-32-2"></span>**8.3.1 Guideline for network settings**

To ensure the integrity of packets transmitted from the camera, it is recommended to follow these simple guidelines:

- 1. Whenever possible use a peer-to-peer network.
- 2. When connecting several cameras going through a network switch, make sure it is capable of handling jumbo packets and that it has sufficient memory capacity.
- 3. Configure inter-packet delay to avoid congestion in network switches.
- 4. Disable screen saver and power save functions on computers.
- 5. Use high performance computers with multi-CPU, hyper-thread and 64-bit CPU, etc.
- 6. Only use Gigabit Ethernet equipment and components together with the camera.
- 7. Use at least Cat5e and preferably Cat6 Ethernet cables.
- 8. Whenever possible, limit the camera output to 8-bit.

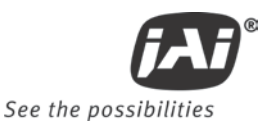

#### <span id="page-33-0"></span>**8.3.2 Video data rate (network bandwidth)**

The video bit rate for CM-140GE/CM-140GE-RA and CB-140GE/CB-140GE-RA is:

| Model               | Pixel Type         | Packet data volume                |  |
|---------------------|--------------------|-----------------------------------|--|
|                     |                    | (In case the Packet size is 1500) |  |
| <b>CM-140GE/-RA</b> | MONO8              | 372Mbit/s                         |  |
|                     | MONO10_PACKED      | 559Mbit/s                         |  |
|                     | MONO <sub>10</sub> | 745Mbit/s                         |  |
| CB-140GE/-RA        | BAYRG8, BAYGB8     | 372Mbit/s                         |  |
|                     | BAYRG10, BAYBG10   | 745Mbit/s                         |  |
| <b>CM-140GE-UV</b>  | MONO8              | 194Mbit/s                         |  |
|                     | MONO10_PACKED      | 291Mbit/s                         |  |
|                     | MONO10             | 388Mbit/s                         |  |

In case of using Jumbo Frames, the packet data will be improved 2%.

For CM-140GE/-RA/-UV and CB-140GE/-RA, the jumbo frame can be set at maximum 4040 Bytes (Factory setting for packet size is 1428 Bytes). To set Jumbo Frame, refer chapter 8.2.4.

#### <span id="page-33-1"></span>**8.3.3 Note for setting packet size**

The packet size is set to 1428 as the factory default. Users may enter any value for the packet size and the value will be internally adjusted to an appropriate, legal value that complies with the GenICam standard. The packet size can be modified in the GigE Vision Transport Layer Control section of the camera control tool.

Regarding data transfer rate, a larger packet size produces a slightly lower data transfer rate. The CM-140GE and CB-140GE sereis can support a maximum of 4040 byte packets provided the NIC being used has a Jumbo Frames function with a setting of a 4040 bytes or larger.

#### **Caution: Do not set the packet size larger than the maximum setting available in the NIC or switch to which the camera is connected . Doing so will cause output to be blocked.**

#### <span id="page-33-2"></span>**8.3.4 Calculation of Data Transfer Rate**

In order to calculate the data transfer rate, the following parameters and formula are required.

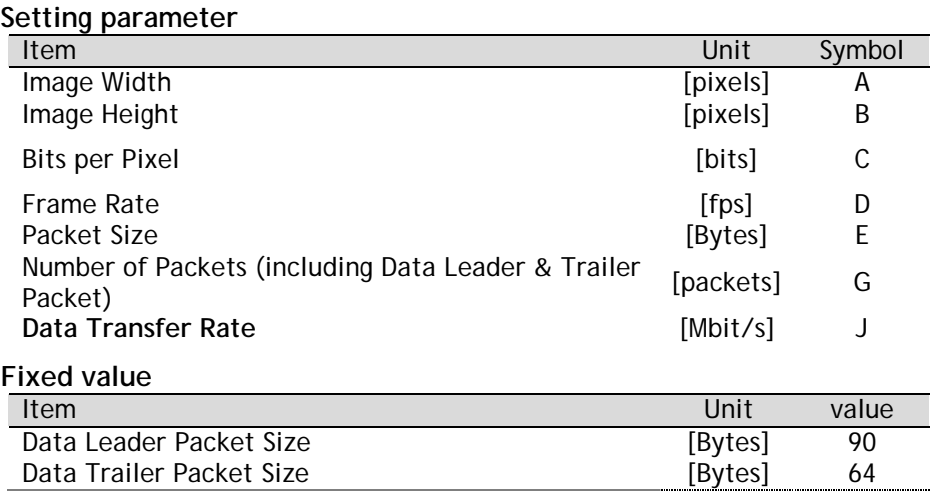

## **Formula to calculate Data Transfer Rate**

# **J=**{**90+64+(E+18)\*(G-2)**}**\*8\*D/1000000**

# Where, **G=ROUNDUP{A\*B\*C/8/(E-36)}+2**

The following table shows Bits per Pixel (Item C) which depends on the pixel format.

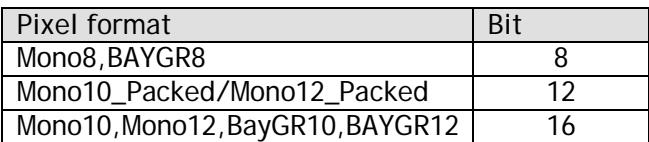

#### **Calculation example: CM-140GE Pixel type RGB8**

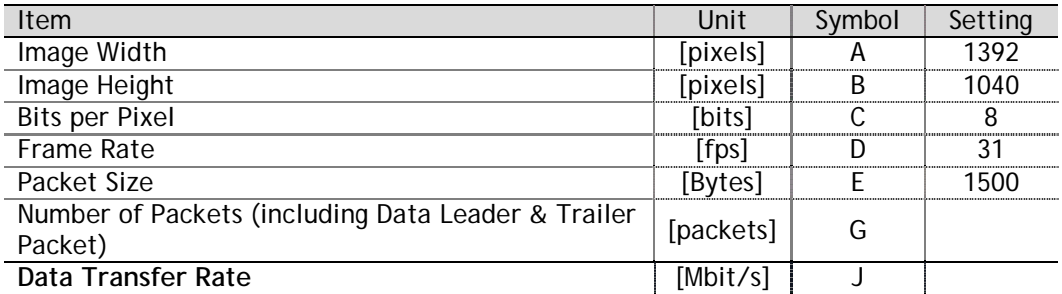

G=ROUNDUP{(1392x1040x8/8/(1500-36))+2=989+2=991 J={90+64+(1500+18)x(991-2)}x8x31/1000000=372 Mbit/s

#### <span id="page-34-0"></span>**8.3.5 Simplified calculation (Approximate value)**

 A simple way to calculate the approximate data transfer rate is the following. Transfer data = Image width (pixel) x Image Height (pixel) x depth per pixel(depending on the pixel format) x frame rate / 1,000,000 (convert to mega bit)

 In the case of the CM-140GE with the full image and MONO8 pixel format; The data transfer rate = 1392 x 1040 x 8 x 31  $\overline{\prime}$  1000000 = 359 Mbit/s

#### <span id="page-34-1"></span>**8.3.6 Note for 100BASE-TX connection**

- ♦ In case of connecting on 100BASE-TX, the maximum packet size should be 1500 byte.
- ♦ In case of connecting on 100BASE-TX, the specifications such as frame rate, trigger interval etc. described in this manual cannot be satisfied.

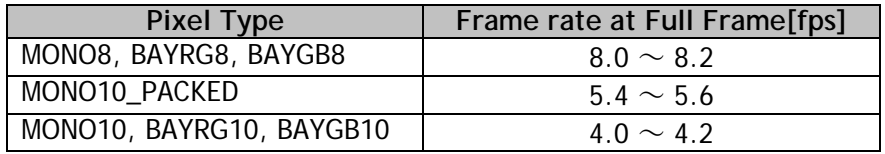

◆ 100BASE-T works in FULL DUPLEX. It does not work in HALF DUPLEX.

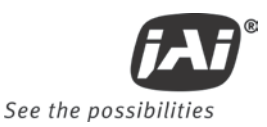

## <span id="page-35-0"></span>**8.4. GigE camera connecting examples**

#### <span id="page-35-1"></span>**8.4.1 Using a switching hub for 1 port**

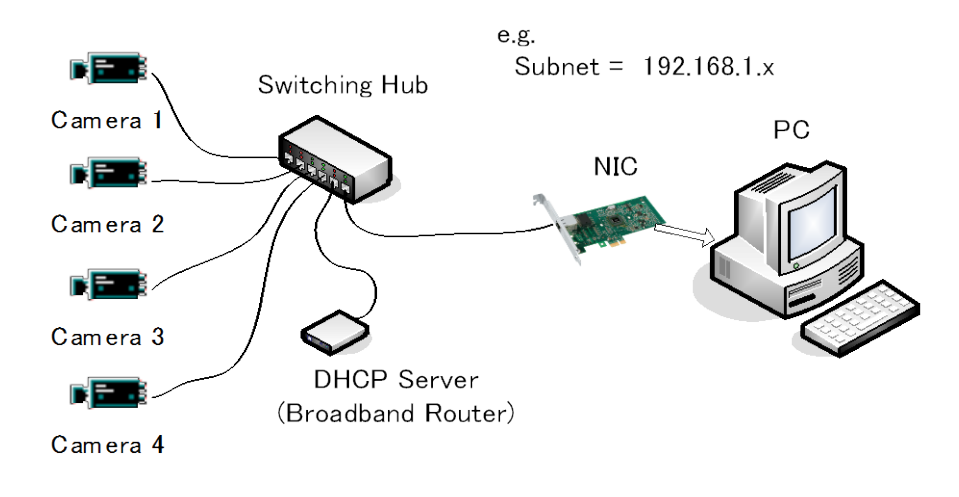

- ♦ All cameras and NIC belong to the same subnet
- ♦ The accumulated transfer rate for all cameras should be within 800Mbps
- ♦ The packet size and the packet delay should be set appropriately in order for the data not to overflow in the switching hub.

<span id="page-35-2"></span>**8.4.2 Connecting a camera to each port of a multi-port NIC**

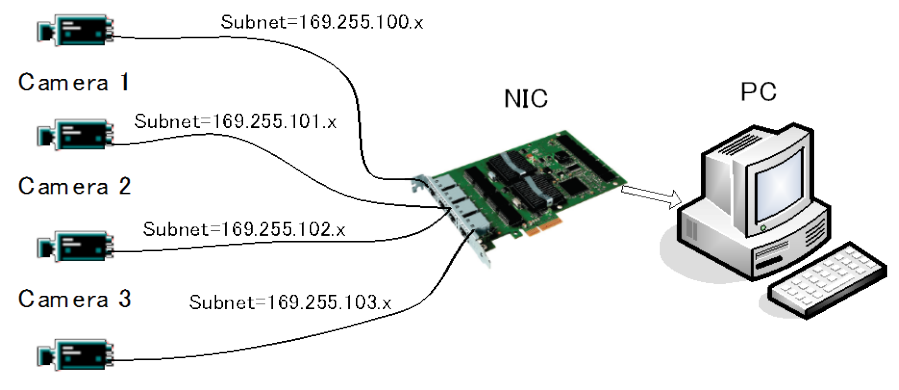

Camera 4

- This is the example for using a 4-port NIC
- The pair of the connecting camera and the NIC constructs one subnet. As for the IP configuration, it is appropriate to use the persistent IP.
- ♦ In this case, each camera can use the maximum 800Mbps bandwidth. However, the load for the internal bus, CPU and the application software will be heavy, so a powerful PC will most likely be required.
## **8.4.3 The data transfer for multiple cameras**

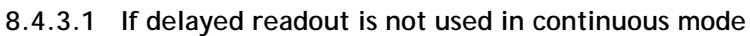

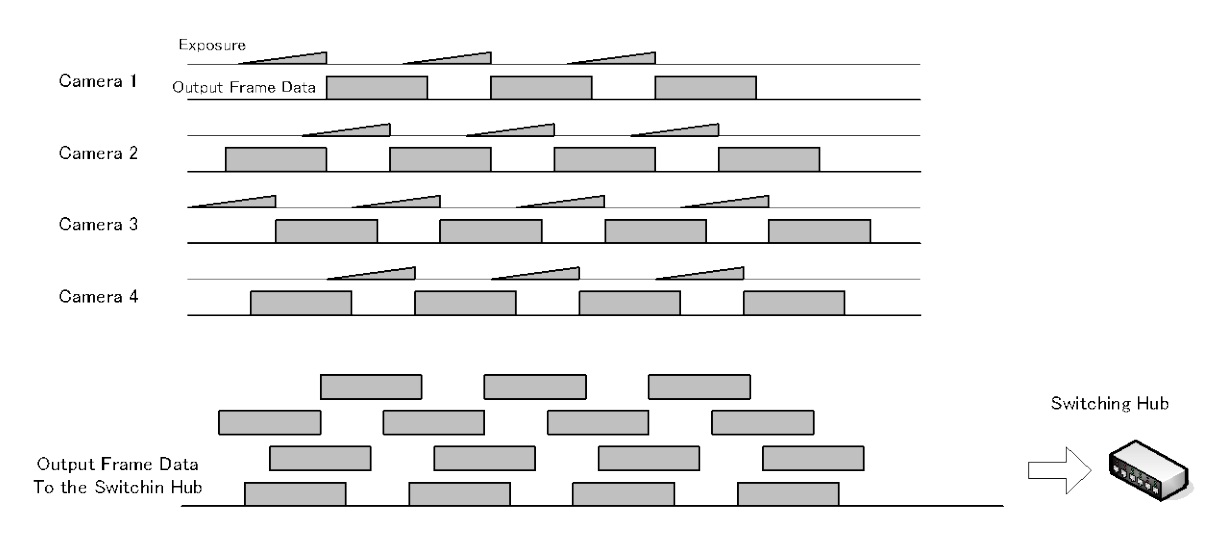

♦ The packet delay should be set larger. The data traffic is controlled by the buffer of the hub. It is necessary to check the buffer value of the unit.

## **8.4.3.2 If delayed readout is not used in trigger mode**

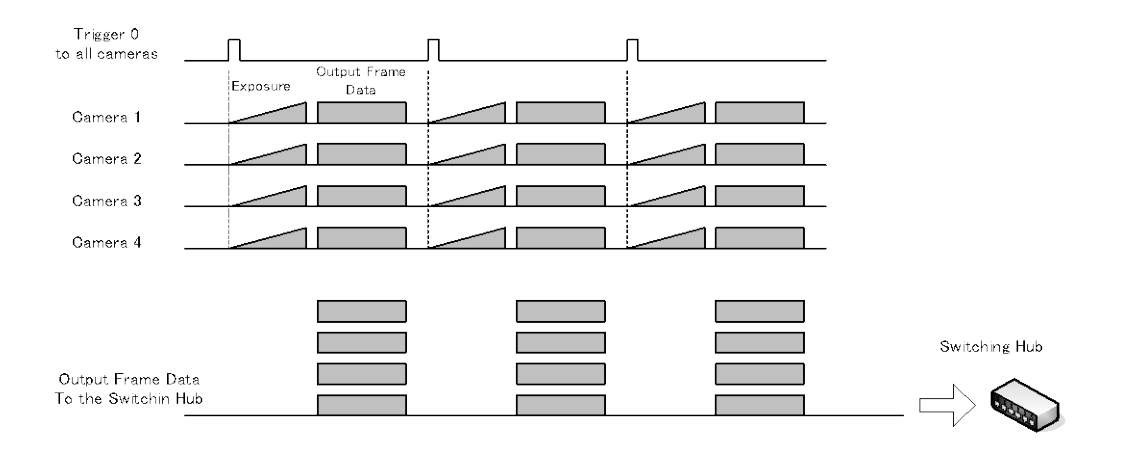

♦ The packet delay should be set larger. The data traffic is controlled by the buffer of the hub. It is necessary to check the buffer value of the unit.

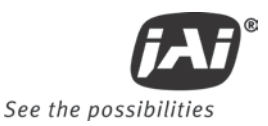

## **8.4.3.3 If delayed readout is used**

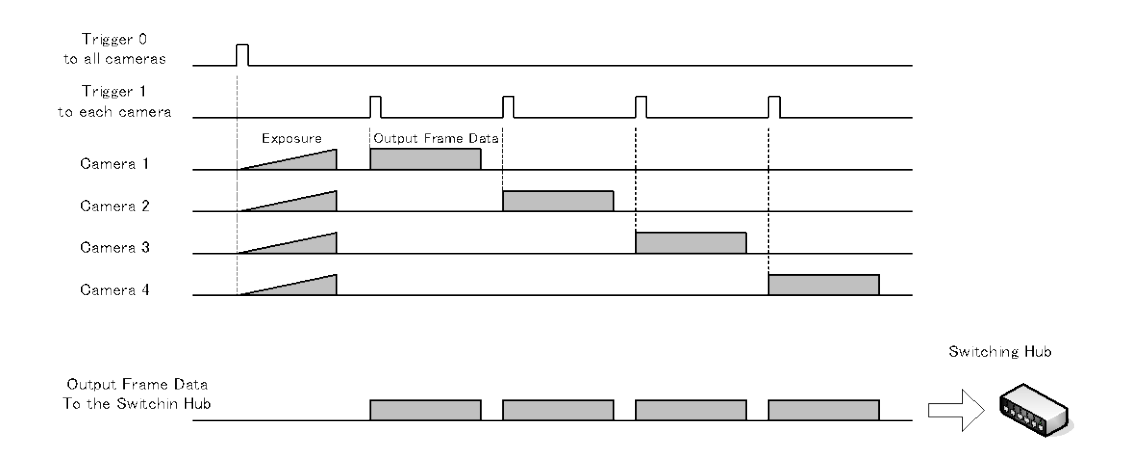

♦ The packet delay should be set smaller, and the packet delay trigger controls the data traffic. If the camera has a pulse generator, it can control the data traffic.

# **9. Functions and Operations**

## **9.1. Basic functions**

The CM-140GE/CM-140GE-RA, CB-140GE/CB-140GE-RA and CM-140GE-UV cameras are progressive scan cameras with 10 or 8-bit video output in Gigabit Ethernet. An analog iris video signal (DIP switch select) can be used for controlling auto-iris lenses. The camera has 1/2, ¼, 1/8, or 2/3 partial scanning for faster frame rates. Vertical binning is also available.

The camera can operate in continuous mode as well as in 5 triggered modes:

- Edge Pre-Select (EPS)
- Pulse Width Control (PWC)
- Reset continuous (RCT)
- Sequential trigger (EPS)
- Delayed readout (EPS and PWC)

Depending on the timing of the trigger input in relationship to FVAL (camera internal Frame Valid clock), the start of exposure can be immediate (no-delay, LVAL asynchronous) or delayed until next LVAL (LVAL synchronous).

In the following section these functions are described in detail.

## **9.2. Electronic shutter**

In the GenICam SFNC interface, the electronic shutter is set by Exposure time (microseconds). The traditional JAI method for shutter setting can also be used including JAI Shutter Mode, JAI Preset Shutter, JAI Exposure Time Raw and JAI Exposure Time (us). If setting is done using the SFNC method, these settings are automatically reflected in the traditional JAI settings area.

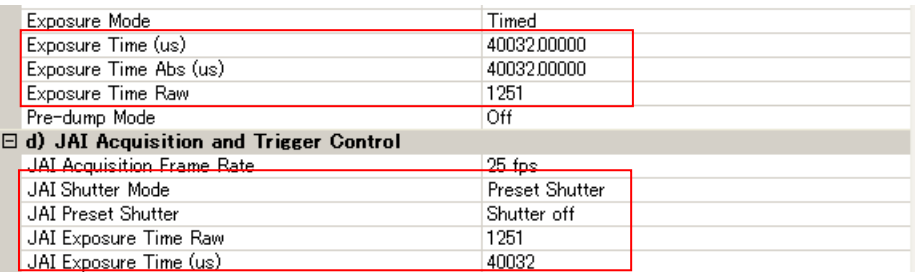

#### **Preset shutter**

10 preset shutter steps are available: OFF (1/31); 1/60, 1/100; 1/250; 1/500; 1/1,000; 1/2,000; 1/4,000; 1/8,000; 1/10,000 sec.

Note: CM-140GE-UV: OFF (1/16); 1/30, 1/60, 1/100; 1/250; 1/500; 1/1,000; 1/2,000; 1/4,000; 1/10,000 sec.

#### **Programmable shutter**

It is possible to set the shutter speed in the range of 2L to 1052L by 1L unit, in case of Full Frame operation. When 1052L is set, it is the equivalent of "OFF (1/31)" or 32.17ms.

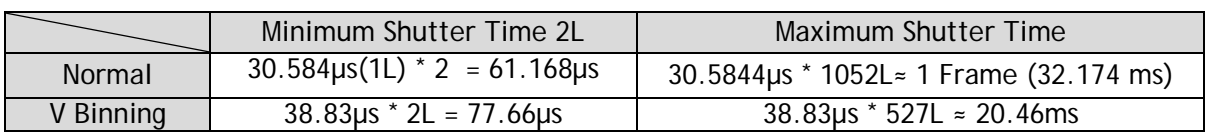

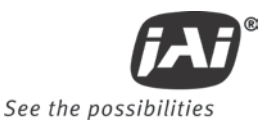

The following table is for CM-140GE-UV.

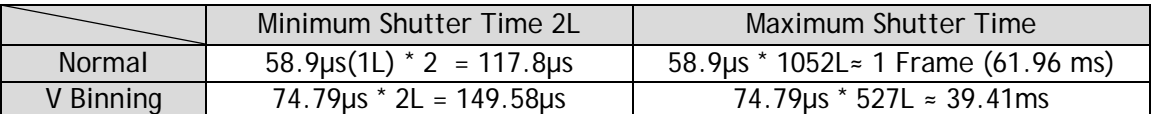

#### **Pulse Width Control**

With this mode selected the exposure time is controlled by the width of the trigger pulse. The minimum trigger pulse width is equal to 1L (30.584µs for GE and 58.9µs for UV)

#### **Exposure Time Abs** (GenICam Standard)

This is a function specified in the GenICam standard.

The shutter speed can be entered as an absolute exposure time in microseconds (μs) in register address 0xA018. The entered absolute time (Time Abs) is then converted to programmable exposure (PE) value inside the camera.

The below equations show the relationship between the PE value used by the camera for the different readout modes and the "Exposure Time Abs" value entered in register 0xA018.

As the calculation is based on rounding down to the closest integer, precise values may not always occur.

The relation between PE value and Time Abs:

Normal readout PE= 2 + INT (Exposure time -61) us / (1988 [pixel clocks/line]/65000000[pixel clk])

V Binning readout PE= 2 + INT (Exposure time -77) µs / (2524/65000000) INT means integer (rounded down).

The below table shows minimum and maximum values for each readout mode.

CM/CB-140GE

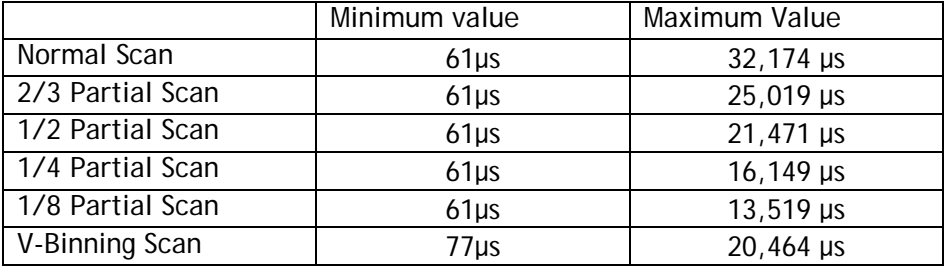

#### CM-140GE-UV

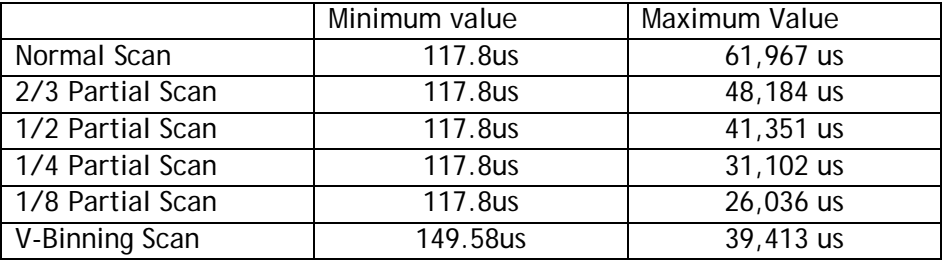

#### **GPIO in combination with Pulse Width trigger**

More precise exposure time can be obtained by using the GPIO in combination with Pulse Width trigger mode. The clock generator and counter can be programmed in very fine increments. As for the setting example, refer to chapter 6.5.1.

## **9.3. Auto-detect LVAL-sync / async. accumulation**

This function replaces the manual setting found in older JAI cameras. Whether accumulation is synchronous or asynchronous in relationship to LVAL depends on the timing of the trigger input.

When trigger is received while FVAL is high (during readout), the camera works in LVALsynchronous mode, preventing reset feed through in the video signal. There is a maximum jitter of one LVAL period from issuing a trigger and accumulation start.

If trigger is received when FVAL is low, the cameras works in LVAL-asynchronous (no delay) mode. This applies to both pre-select (PS) trigger mode and pulse width (PW) trigger mode.

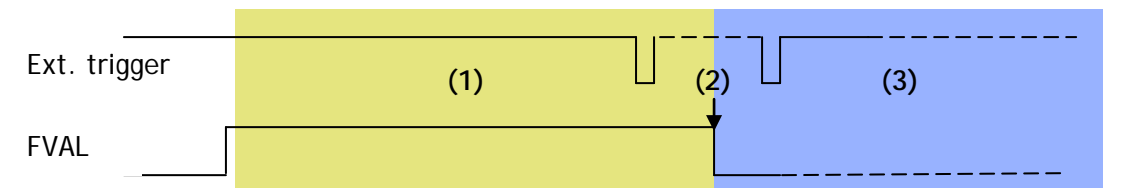

(1) In this period camera executes trigger at next LVAL (prevents feed-through noise)

(2) Avoid trigger at FVAL transition (**+/- 1 LVAL period**), as the function may randomly switch between "next LVAL" and "immediate".

(3) In this period camera executes trigger immediately (no delay)

Fig. 27 Auto-detect LVAL sync /async accumulation

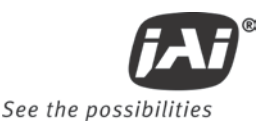

# **10. Operation Modes**

The CM-140GE and CB-140GE series comply with GenICam SFNC (Standard Features Naming Convention) version 1.3 and the acquisition of the image, the trigger functions, the exposure settings and so on are different from those used in early versions of these cameras.

*Note: In this section, the GUI shown is from the CB-200GE.*

## **10.1. The functions related to GenICam SFNC 1.3**

The following functions are the most affected by SFNC 1.3.

Features – Acquisition and Trigger Control

#### **Acquisition mode**

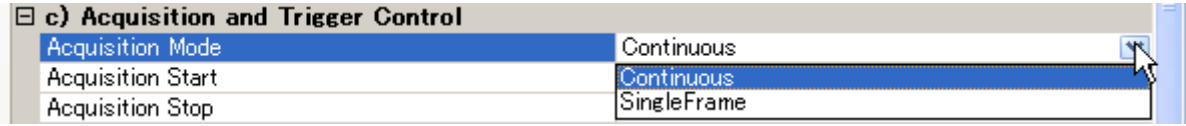

The image can be captured in two ways, continuous or single fame.

#### Continuous

 By executing AcquisitionStart command, the image can be output until AcqusitionStop Trigger is input.

2 Single Frame

 By executing AcquisitionStart command, one frame of the image can be output and then the acquisition is stopped.

#### **Trigger Selector**

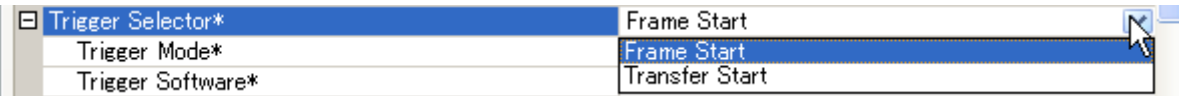

This can be selected from FrameStart or TransferStart.

#### FrameStart

The trigger pulse can take one frame capture.

TransferStart

 The trigger pulse can read out the image stored in the frame memory. This is used for the delayed Readout

#### **TriggerMode**

This selects either trigger mode (ON) or continuous mode (OFF).

#### **TriggerSoftware**

This is one of the trigger sources which enables trigger commands to be created using software. In order to use TriggerSoftware, TriggerSource should be set at Software.

#### **TriggerSource**

The trigger source can be selected from the following signals.

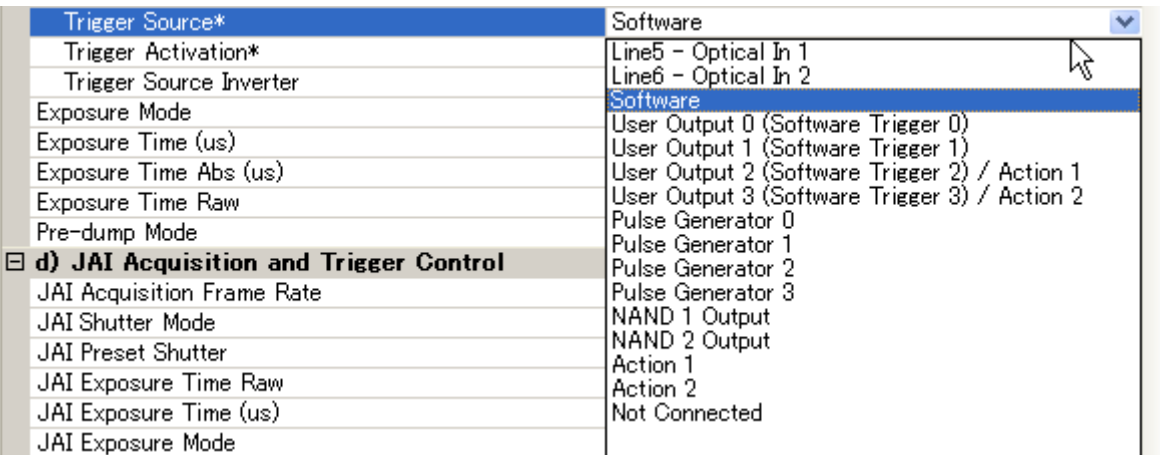

#### **TriggerActivation**

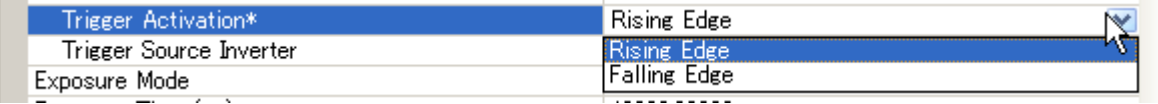

This can set how the trigger is activated.

 $\Phi$  RisingEdge: The trigger is effective at the rising edge of the pulse.

FallingEdge: The trigger is effective at the falling edge of the pulse.

#### **ExposureMode**

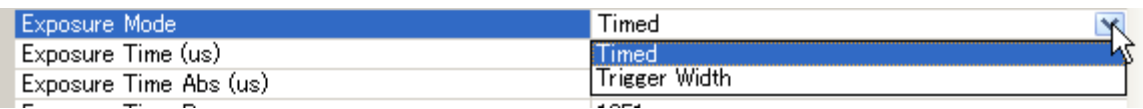

 $\overline{\text{This}}$  can select the exposure mode.<br> $\overline{O}$  Timed: The exposure is set i

The exposure is set in units of  $\mu$  seconds or lines.

TriggerWidth: The exposure is the same as the trigger width.

The CM-140GE and CB-140GE series have a JAI Acquisition and Trigger Control function which is the same as used for previous models and includes 7 types of exposure modes.

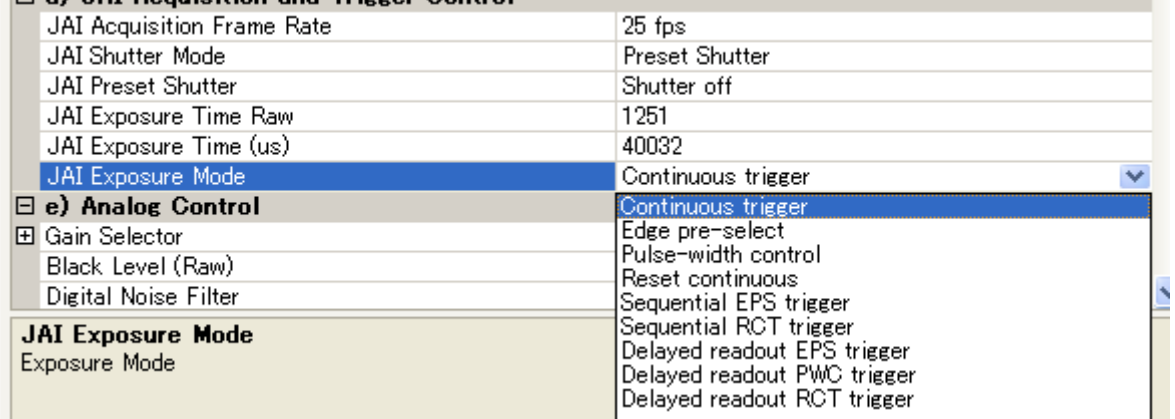

Acquisition and Trigger Control and JAI Acquisition and Trigger Control are linked to each other and if the one is set, the setting parameters are reflected in the other.

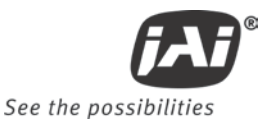

The following is an example: when JAI Acquisition and Trigger Control is set at EPS, TriggerMode is automatically set ON and ExposureMode is set to Timed.

The exposure time can be set in the JAI Shutter Mode by selecting either lines or microseconds and the setting values are reflected in the same items of Acquisition and Trigger Control.

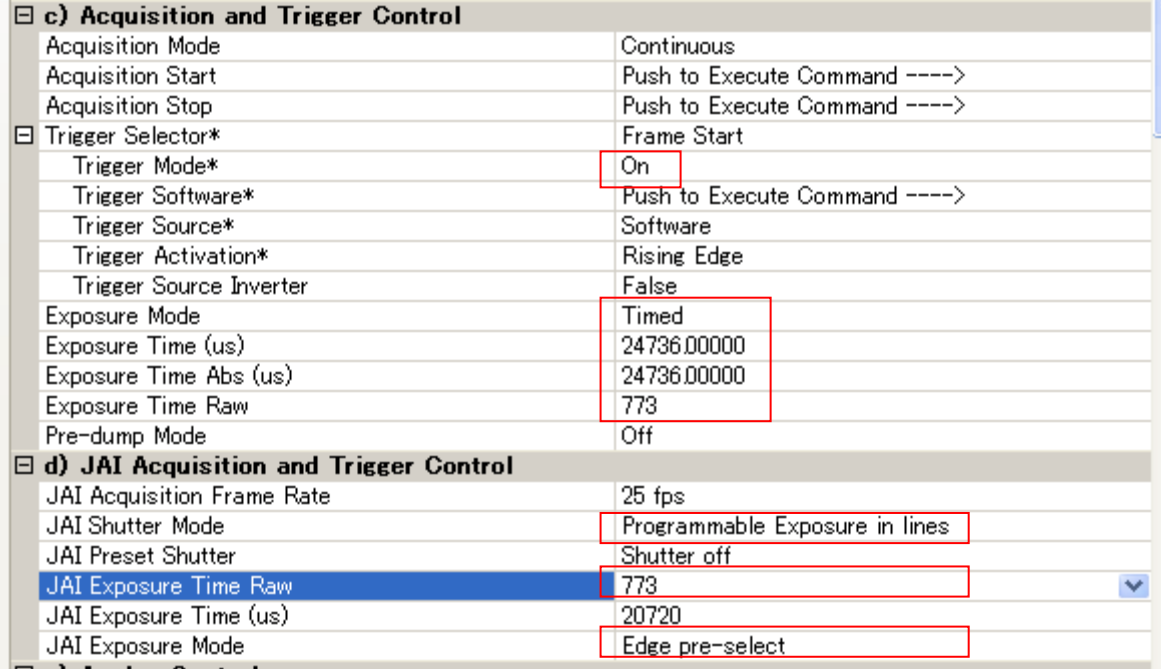

Other parameters such as trigger signal should be set in Acquisition and Trigger Control.

The following description uses JAI Acquisition and Trigger Control and the operation mode can be selected in JAI Exposure Mode.

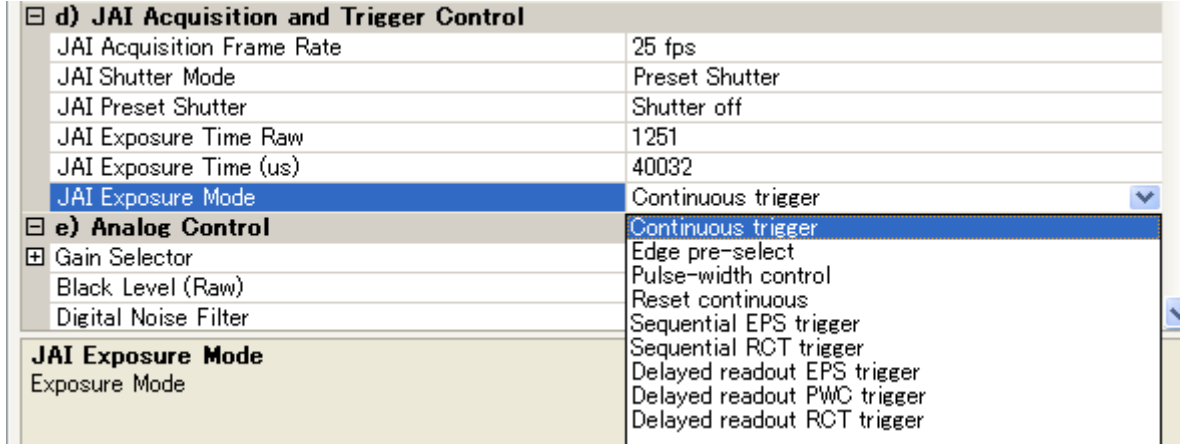

## **10.2. Operation Mode**

This camera can operate in 6 primary modes.

- 
- *1. Continuous mode*<br> *2. Edge Pre-Select trigger mode (EPS)* Pre-selected exposure. 2. Edge Pre-Select trigger mode *(EPS)*
- *3. Pulse Width Control trigger mode (PWC)* Pulse width controlled exposure.
- 
- 
- 

*4. Reset continuous trigger mode (RCT)* Pre-selected exposure<br>5. Sequential trigger exposure Pre-selected exposure *5. Sequential trigger*  $\overline{a}$  Pre-selected exposure (EPS/RCT) 6. Delayed Readout trigger **Pre-selected exposure (EPS/RCT)** Pulse width (PWC)

#### **10.2.1 Continuous operation**

For applications not requiring asynchronous external trigger, but where a continuous stream of images is required, this mode should be used.

In this mode it is possible to use a lens with video controlled iris. *For timing details, refer to fig. 19 through fig. 24*.

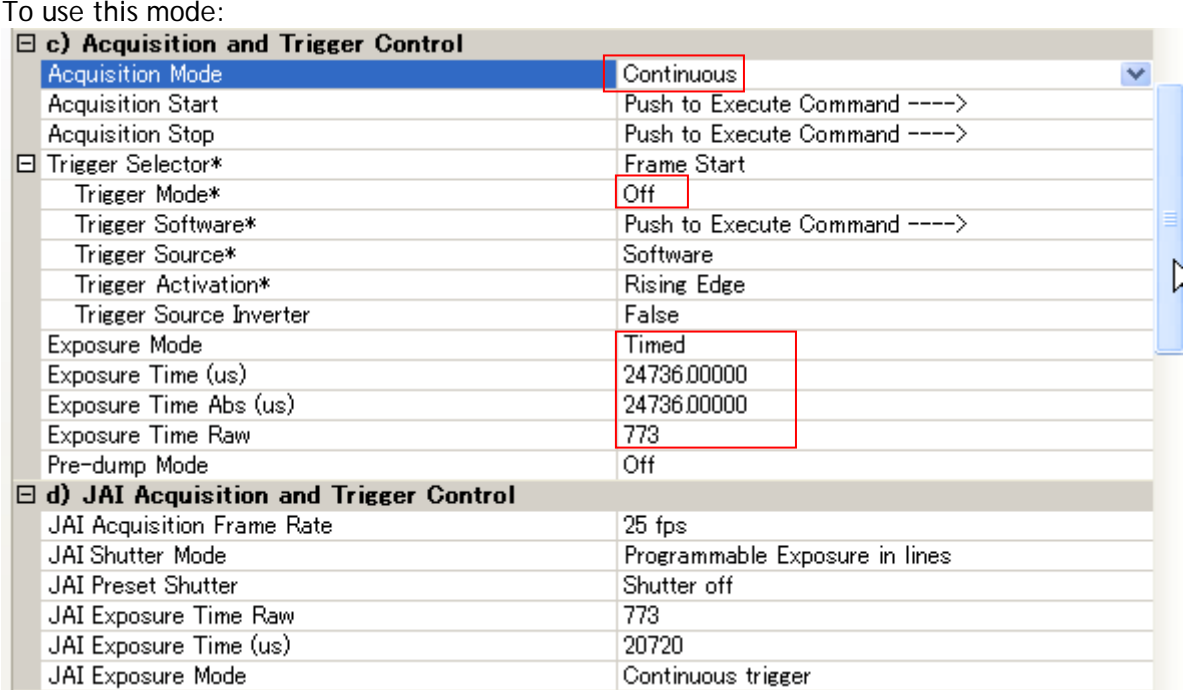

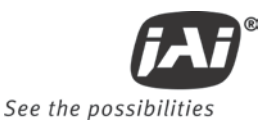

## **10.2.2 Edge Pre-Select trigger mode**

An external trigger pulse initiates the capture, and the exposure time (accumulation time) is the fixed shutter speed set by registers. The accumulation can be LVAL synchronous or LVAL asynchronous. The resulting video signal will start to be read out after the selected shutter time. *For timing details, refer to fig. 19. through fig. 24 and fig.28 and 29.*

To use this mode:

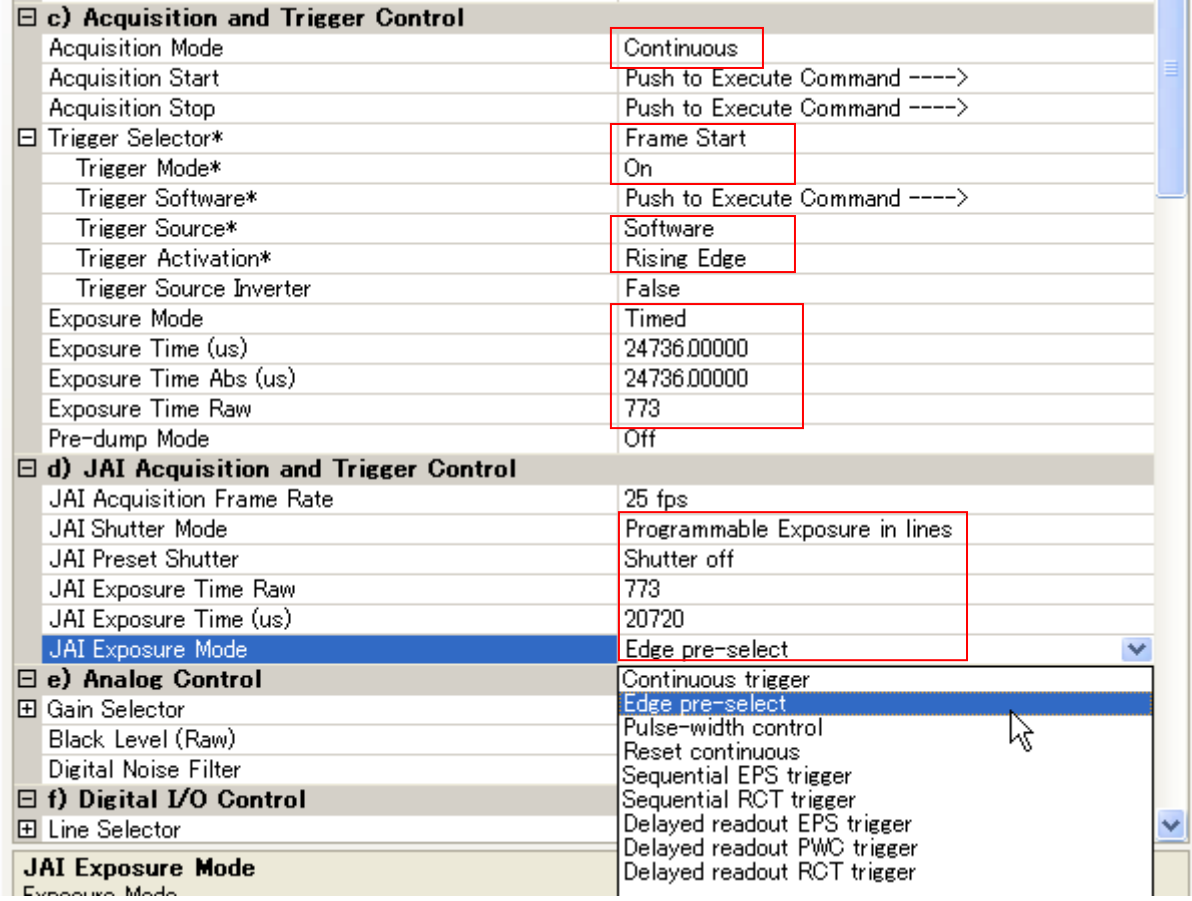

#### Important notes on using this mode

- Trigger pulse  $>2$  LVAL to  $<1$  FVAL)
- The following table shows minimum trigger interval in synchronous accumulation mode

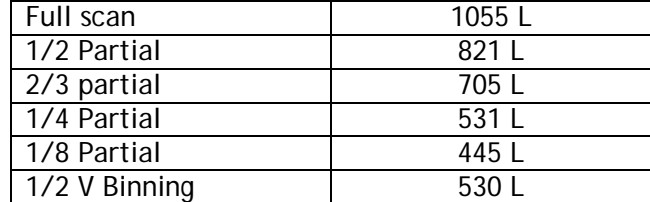

In case of a-synchronous mode, the exposure time should be added to the above table.

**10.2.2.1 LVAL\_sync timing**

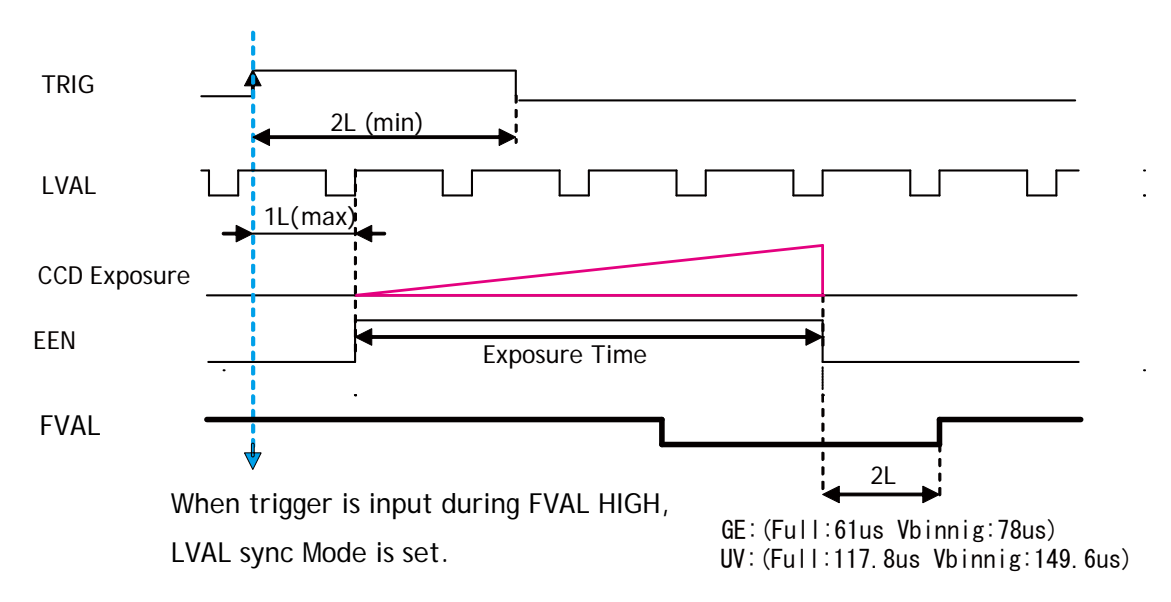

Fig. 28 Edge Pre-select LVAL sync Timing

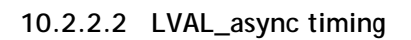

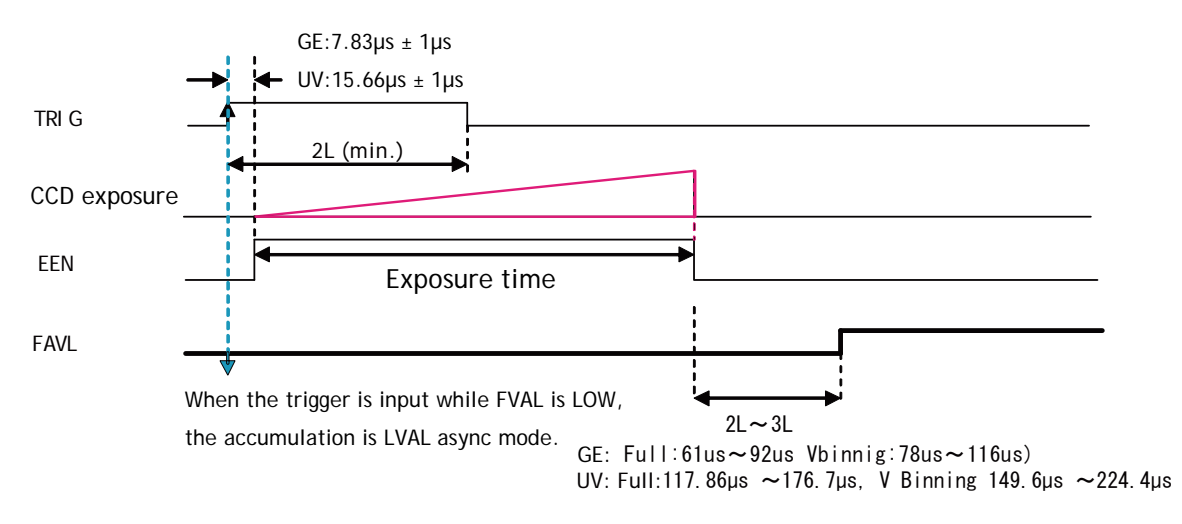

Fig.29 Edge Pre-select LVAL async Timing

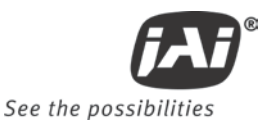

## **10.2.3 Pulse Width Control trigger mode**

In this mode the accumulation time is equal to the trigger pulse width. Here it is possible to have a long time exposure. The maximum recommended time is <2 seconds.

The accumulation can be LVAL synchronous or LVAL asynchronous.

The resulting video signal will start to be read out after the trigger rising edge. *For timing details, refer to fig. 19 through fig. 24 and fig. 30 through 31.*

#### To use this mode:

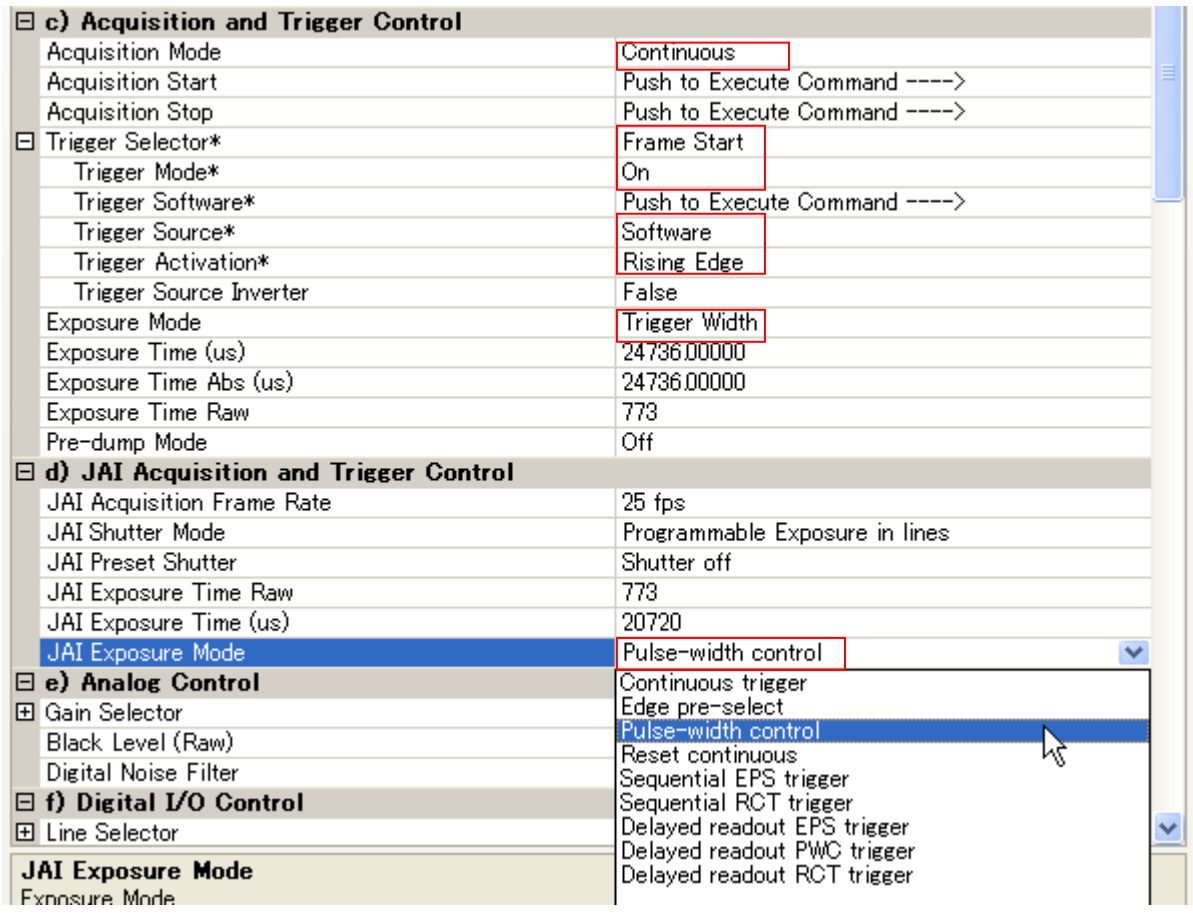

#### Important notes on using this mode

- Trigger pulse width  $>2$  LVAL to  $<2$  seconds
- The following table shows minimum trigger interval in synchronous accumulation mode

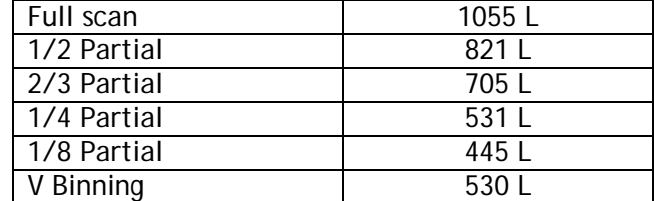

In case of asynchronous mode, the exposure time should be added to the above table.

### **10.2.3.1 LVAL\_sync timing**

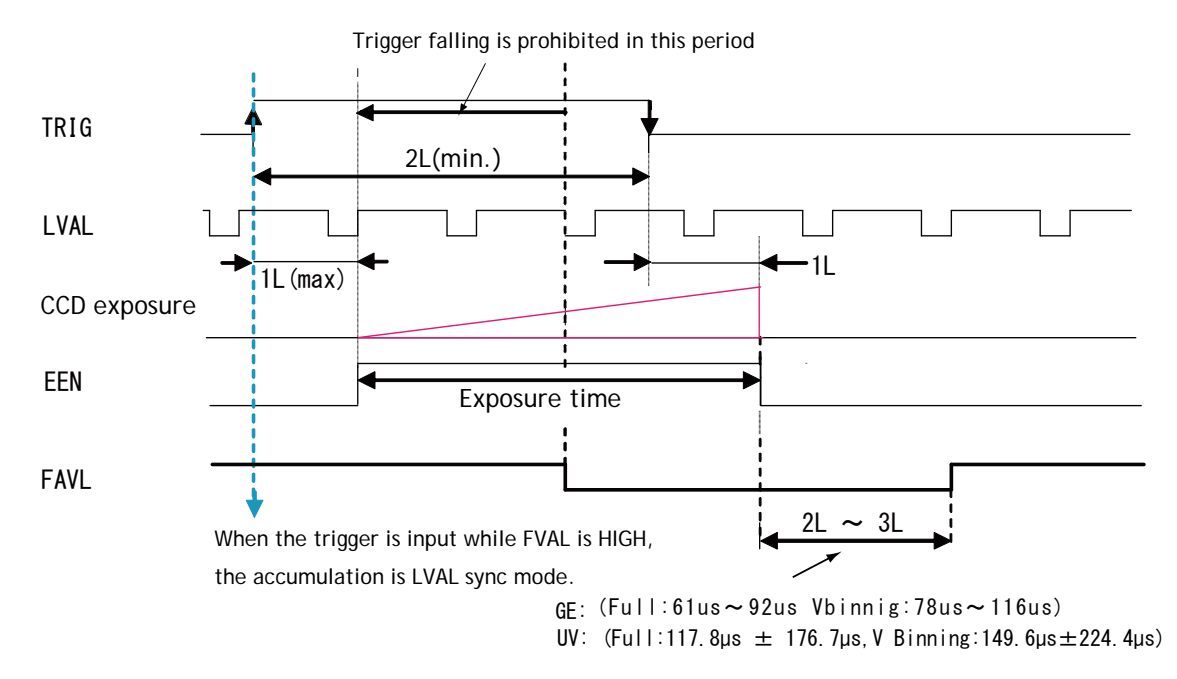

Fig. 30 Pulse width control. LVAL sync

## **10.2.3.2 LVAL\_async timing**

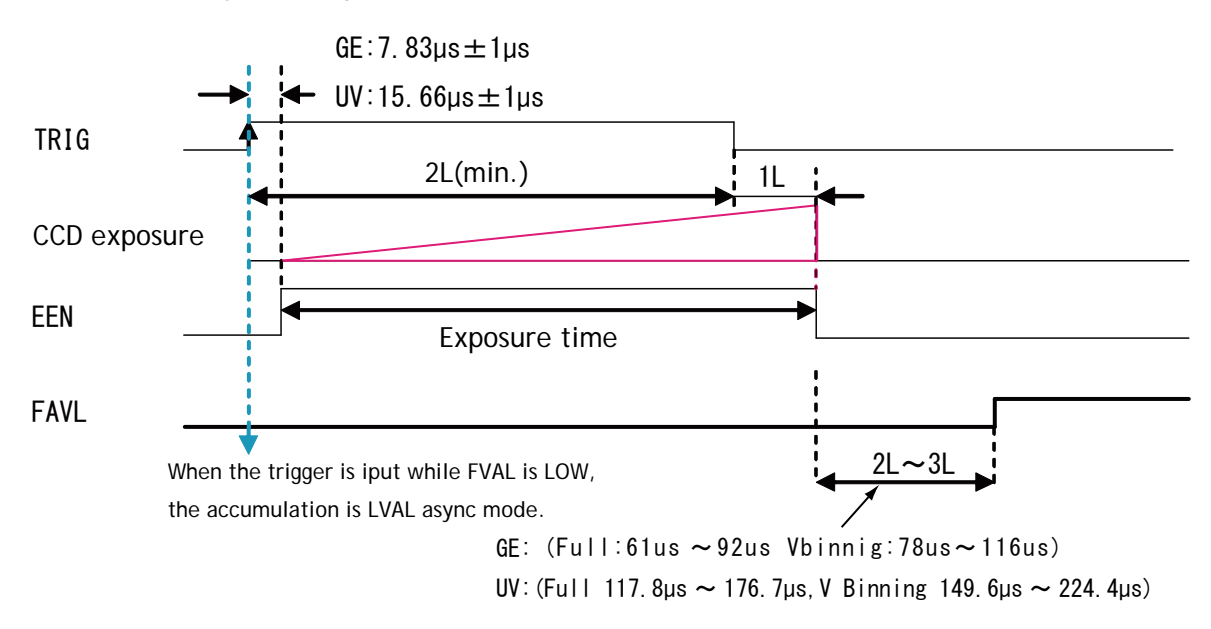

Fig.31 Pulse Width control LVAL async

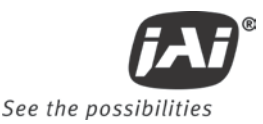

## **10.2.4 Reset Continuous (RCT) trigger mode**

The RCT mode operates like EPS (edge pre-select) mode with smearless function. An external trigger pulse will immediately stop the video read out, reset and restart the exposure, then operate as normal mode until the next trigger. After the trigger pulse is input, a fast dump readout is performed. In the CM-140GE/ CB-140GE, this period is 10.71ms which is 350L and in the CM-140GE-UV, it is 20.615ms for the same 350L. The exposure time is determined by the pre-set shutter speed. If no further trigger pulses are applied, the camera will continue in normal mode and the video signal is not output. The fast dump read out has the same effect as "smearless read out". Smear over highlight areas is reduced for the trigger frame. The reset continuous trigger mode makes it possible to use triggering in conjunction with a lens with video controlled iris.

This mode is available only in LVAL\_async mode.

To use this mode:

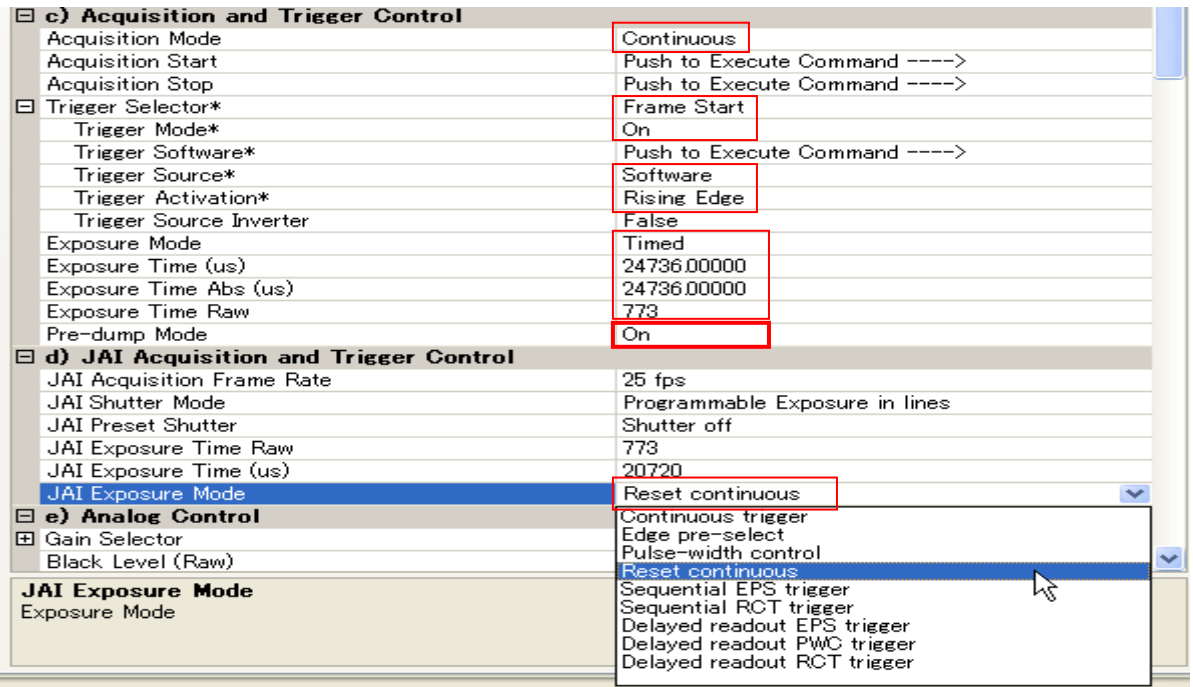

#### Important notes on using this mode

- Trigger pulse  $>2$  LVAL to  $<1$  FVAL)
	- The following table shows minimum trigger interval in asynchronous accumulation mode

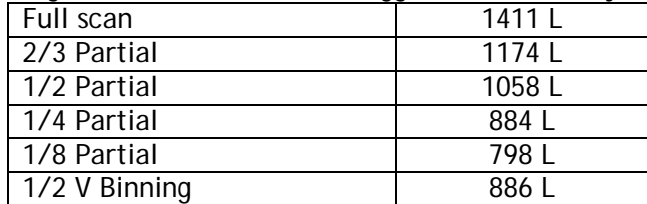

*CM-140 GE / -RA/-UV / CB-140GE/-RA*

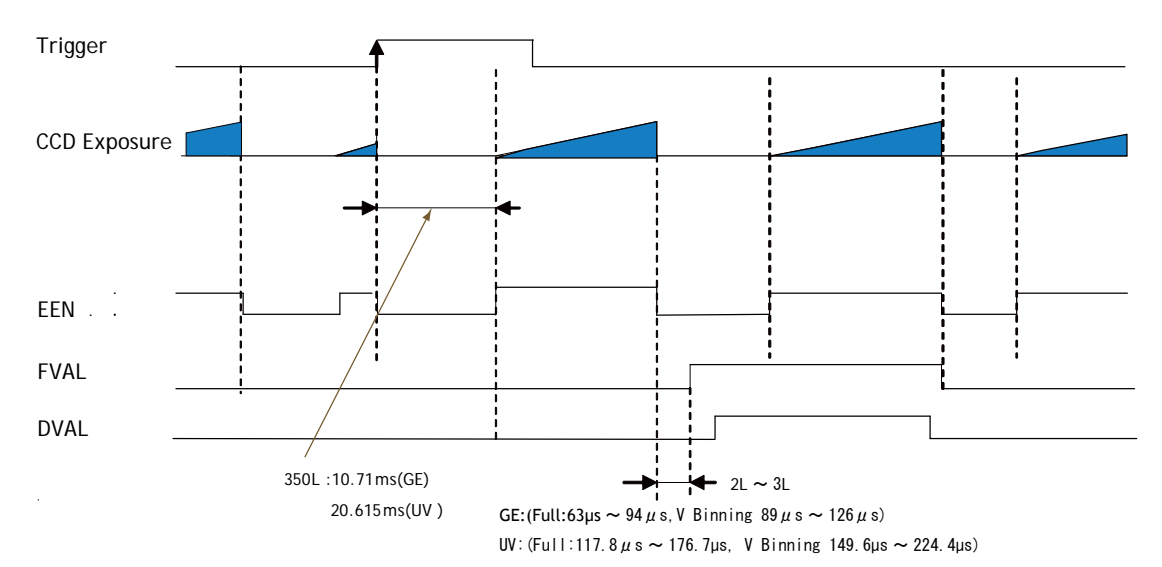

Note: When PE is set at 1052 or the shutter is set at OFF, EEN is always HIGH.

Fig.32 RCT mode timing

## **10.2.5 Sequential Trigger Mode (Pre-Select trigger)**

The ROI, Shutter and Gain values can be preset for up to 10 sequential trigger events. With every trigger input, the image data from the preset sequence is output as described below.

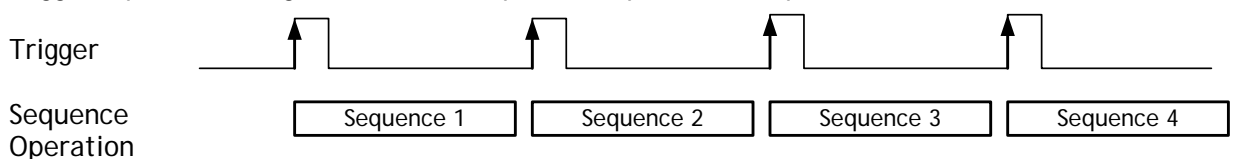

Signals added to trigger can be selected by Trigger Source. The camera will function on the rising edge of the trigger and Negative or Positive should be determined accordingly.

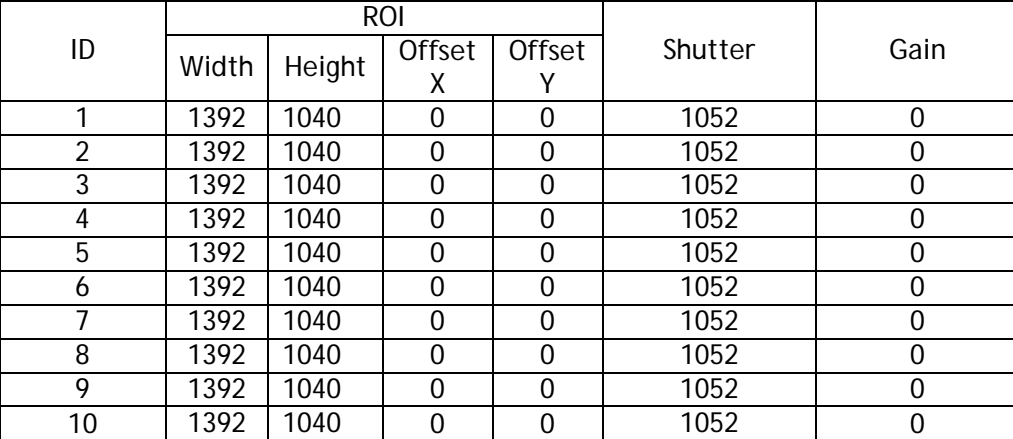

For the sequence, the following default settings are installed.

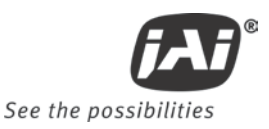

#### In the case of Sequential EPS, (Trigger source is Software)

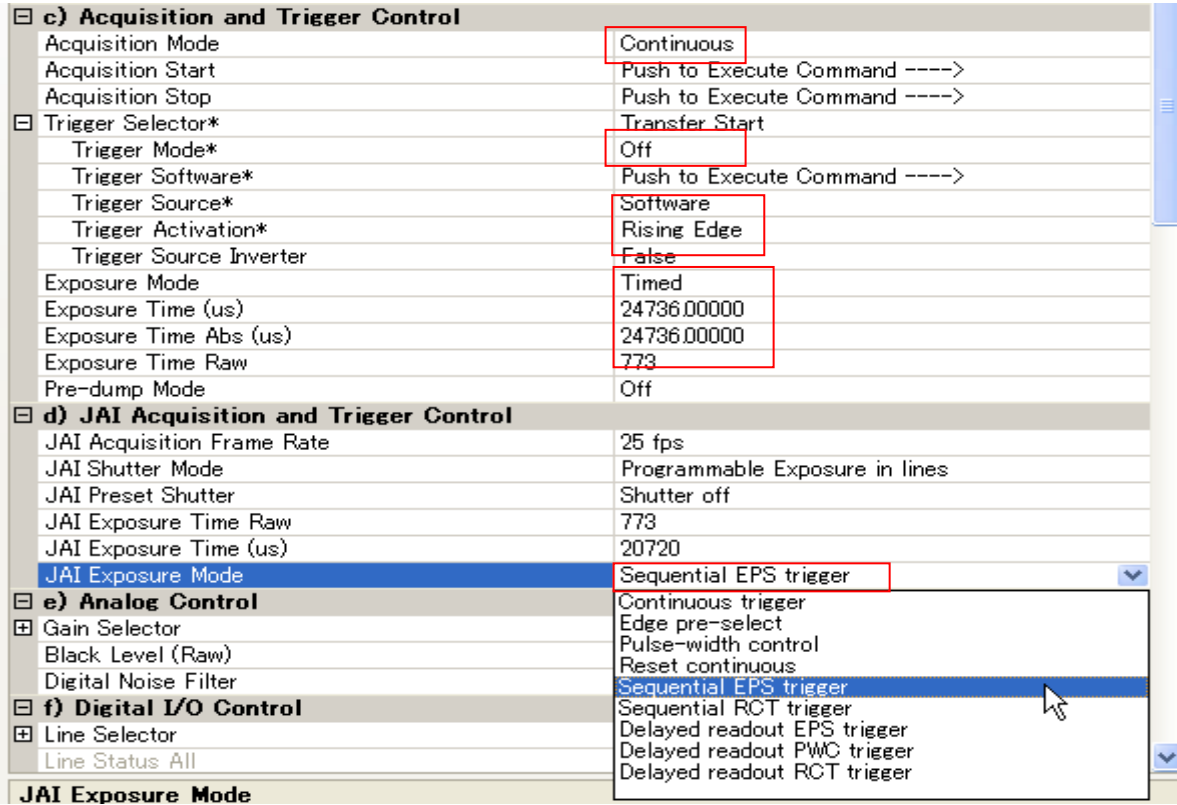

#### For each sequence,

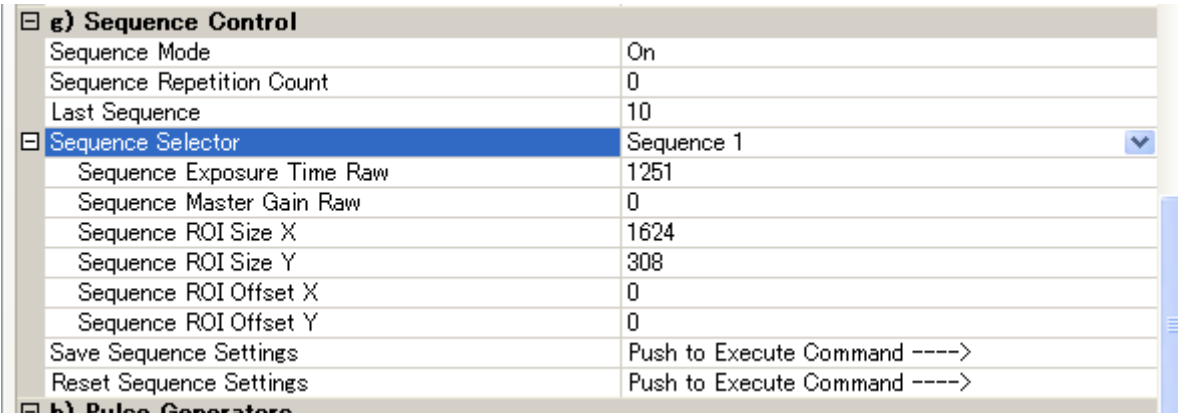

The following table shows the minimum trigger interval in asynchronous accumulation mode. In the sequential mode, only asynchronous mode is functional. Therefore, the trigger timing should be set so that the timing is not in synchronous mode.

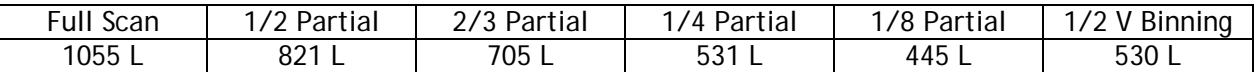

 The conditions for this table are that shutter speed should be set the same for all sequences. If the shutter speed is different, the difference of exposure time should be added. It is recommended to set the exposure time in order of the shortest to the longest one.

Do not input the trigger just after the sequence is reset. It requires at least 500ms delay.

■ In sequential mode, the exposure should be adjusted so that the LVAL async mode can always function.

## **10.2.6 Delayed Readout mode (Pre-Select trigger and pulse width control trigger)**

This mode can be used to delay the transmission of a captured image. When several cameras are triggered simultaneously and connected to the same GigE interface, it allows the cameras to be read out in sequence, preventing congestion.

The image data is not transmitted directly by the trigger 0 and it is stored in the memory located at Ethernet Interface. By the falling edge of trigger 1, the image data is output.

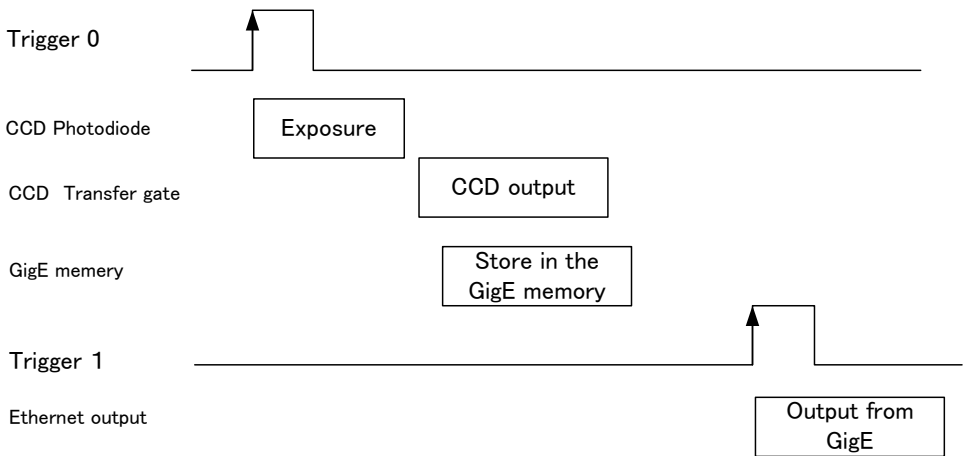

#### Trigger settings;

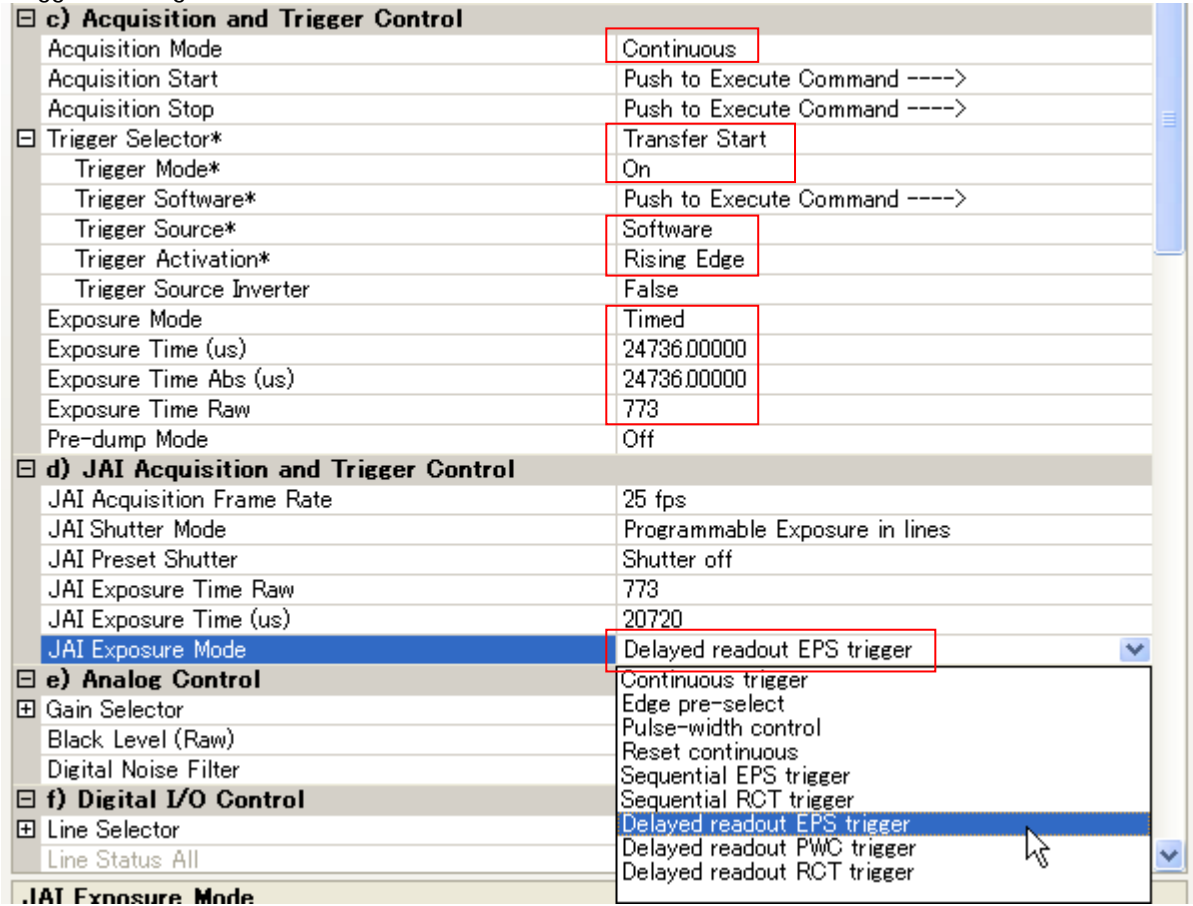

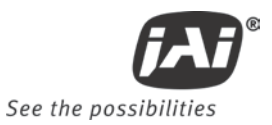

When the image stored is transferred, the trigger source should be set at Transfer Start When the trigger pulse is input, the image is output.

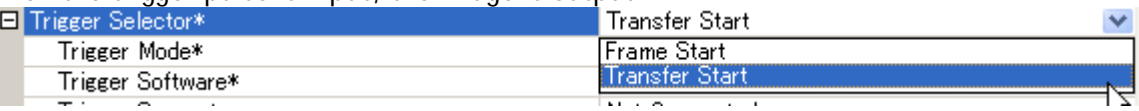

#### **10.2.7 Optical Black transfer mode**

It is possible for the user to decide whether the optical black (OB) portion of the image will be transferred or not. The optical black part can be used for black reference in the application software. The default condition is OFF.

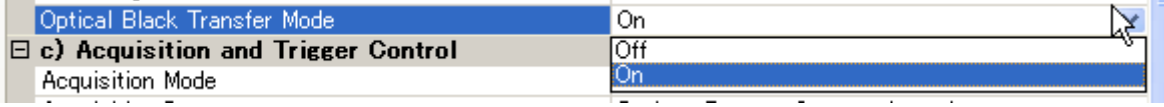

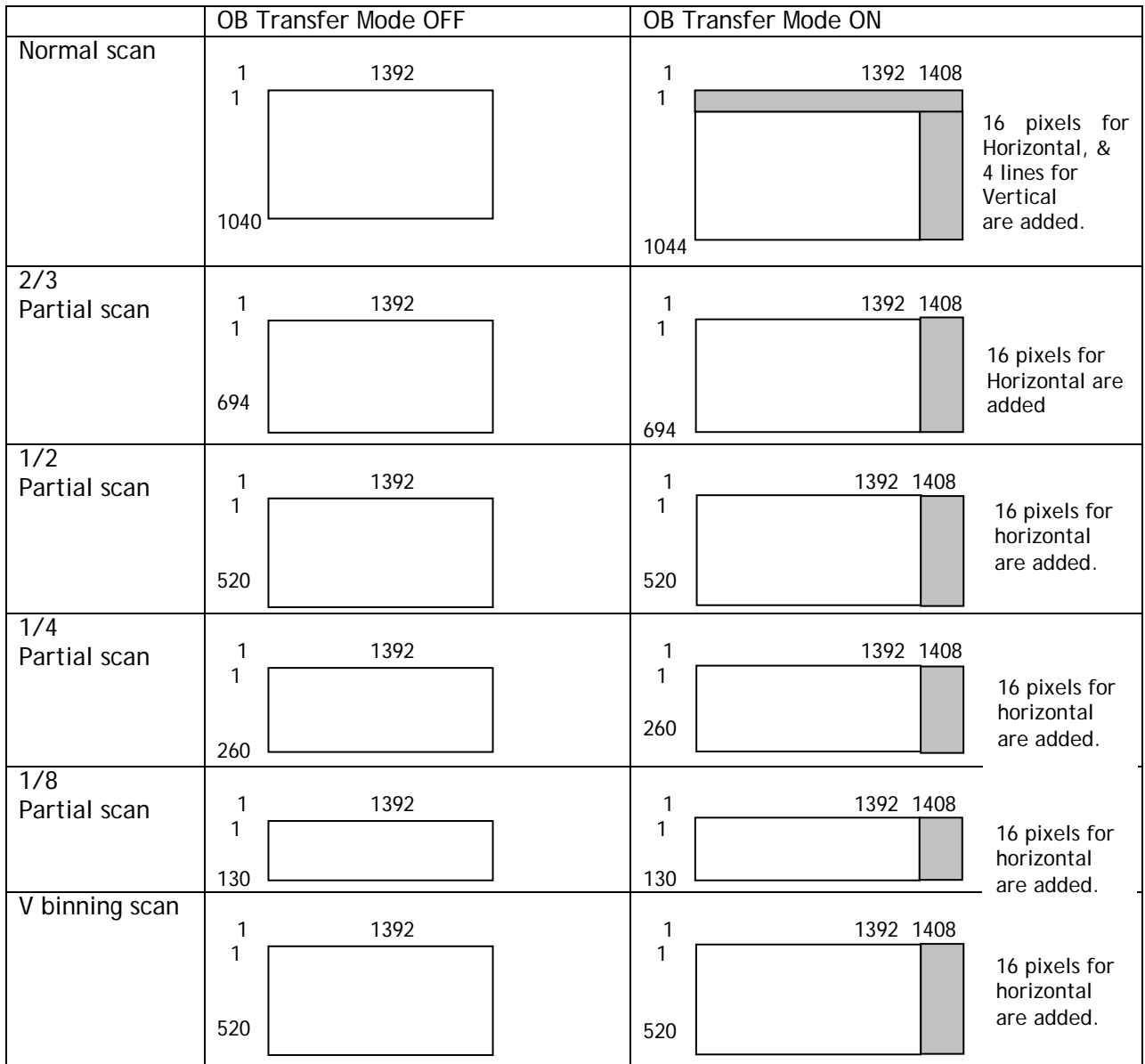

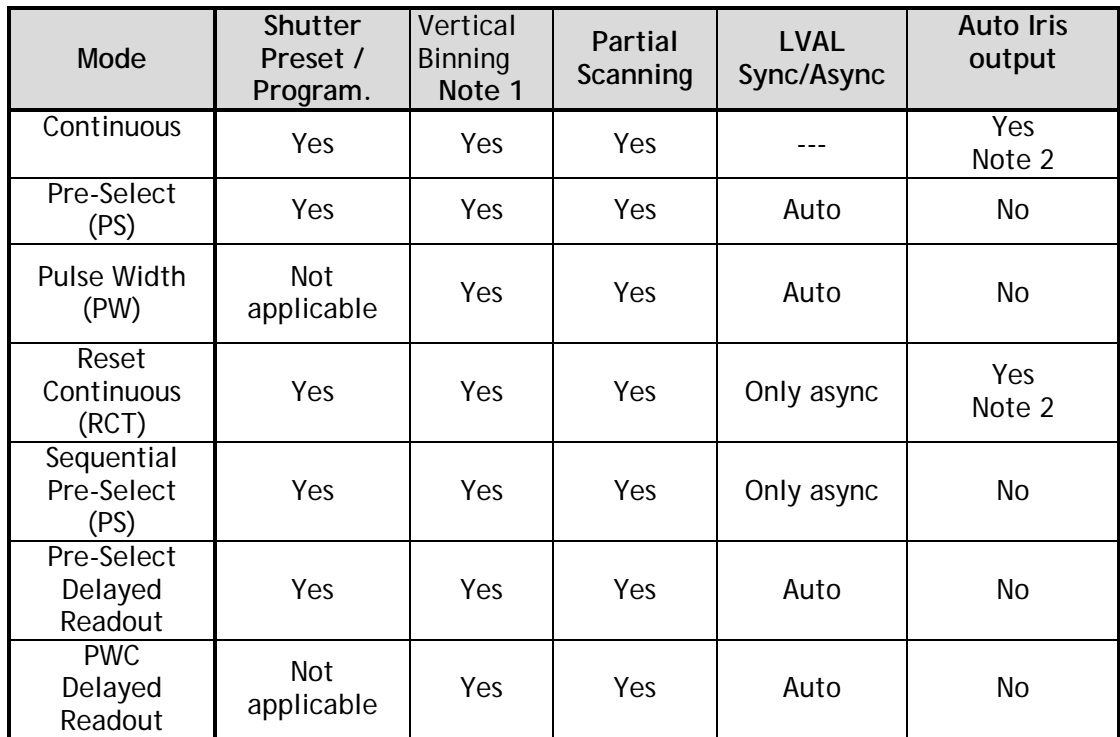

### **10.2.8 Operation Mode and Functions matrix**

Note 1: Vertical Binning is available for only CM-140GE/CM-140GE-RA.

Note 2: Auto iris output is available only on Continuous mode with full resolution or with vertical binning. It cannot be used with partial scan mode.

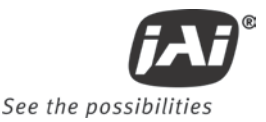

## **11. JAI control tool**

In this section, the general operation of the JAI control tool is explained. For more details regarding the JAI control tool, please refer to the JAI control tool documentation provided in the JAI SDK.

## **11.1. About GenICamTMSFNC1.3**

The CM-140GE and CB-140GE series are now redesigned as conforming to GenICam SFNC1.3. GenICam SFNC stands for GenICam Standard Features Naming Convention. By defining the standard cases and the standard features, general-purpose software can control cameras from any manufacturers which conform to the GenICam standard.

JAI, in the past, used traditional feature names in order to maintain naming continuity with previous cameras. However, new revisions of cameras comply with GenICam SFNC feature names, even though the traditional feature names are still maintained.

Terminologies used for functions will be much different from previous models. This manual explains the basic operation using feature names specified in the GenICam SFNC 1.3 specification.

The latest version of JAI GigE Vision cameras comply with GenICam SFNC1.3. However, JAI can offer the following options for customers who use older versions of GIgE Vision cameras.

JAI provides the following software.

- 1. Version prior to SFNC 1.3 for older camera version
- 2. Downgrade to old version from the latest SFNC 1.3 version

Please contact local sales representatives for the details

#### **11.2. JAI SDK Ver.1.3**

JAI SDK has also been upgraded to version 1.3.

In a GigE Vision compliant camera, all features are described in the XML file inside the camera and after connecting JAI Control Tool software, all features are downloaded to the JAI Control Tool software. If customers use older versions of cameras together with the Control Tool software ver.1.3, feature properties shown in the Control Tool exhibit old feature names, enabling customers to operate cameras in a familiar way.

If the latest version of the camera is connected, some traditional JAI feature names such as JAI Preset Shutter, will display in the Feature Properties in addition to the newer GenICam SFNC 1.3 names.

These features can be set as usual and settings for those features are reflected automatically in the GenICam SFNC 1.3 feature names.

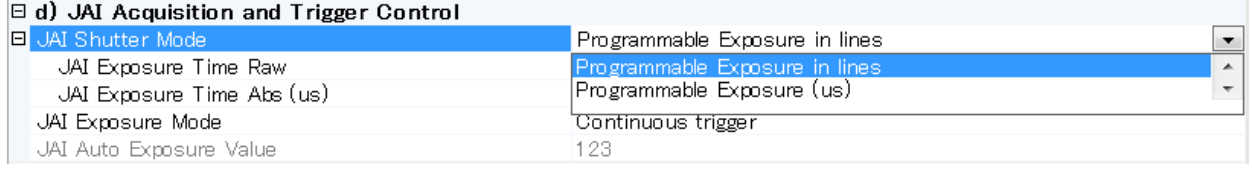

The features shown above will vary depending on the specific camera.

## **11.3. Examples of camera operation**

The following descriptions are based on GenICam SFNC 1.3.

#### **11.3.1 Generic cautions for operation**

- 1. The parameters in the gray part of the control tool cannot be changed.
- 2. If the image size is changed, the acquisition should be stopped and parameters set for determining the size.

#### **11.3.2 Connection of camera(s)**

Connect camera(s) to Network. After establishing the connection, start the control tool. The model name connected to the Network is displayed with connecting icon.

#### $\Box$   $\Box$  CM-140GE

When this icon is double-clicked, the camera can communicate with the camera control tool and the icon is changed.

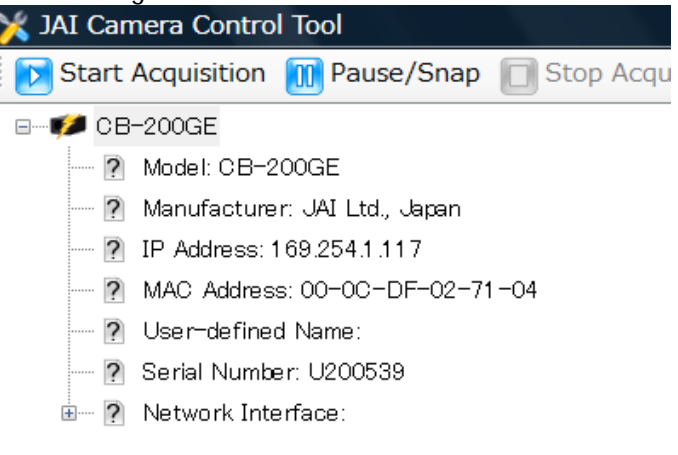

## **11.3.3 Camera setting level**

The setting level has three layers: beginner, expert and guru. Guru level includes the most sophisticated functions.

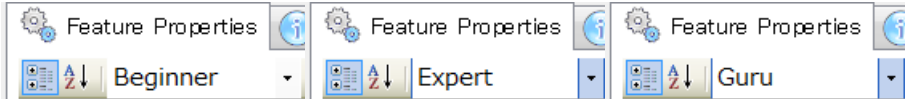

## **11.4. Input and Output settings**

#### **11.4.1 Interfacing with external devices**

For interfacing with external devices, the relationship between Line in/out (Digital I/O) and the external terminal is fixed. Please refer to 6.1. GPIO (Inputs and outputs).

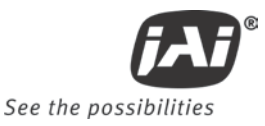

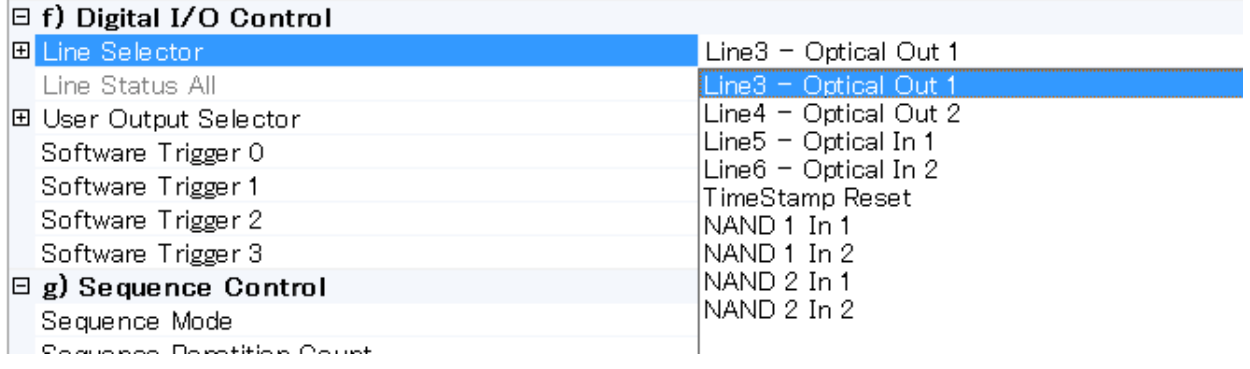

In the camera control tool, it is displayed as Line 1 –TTL Out1.

#### **11.4.2 Setting of input and output**

#### **11.4.2.1 How to assign the signal to Line**

This function decides which signal is assigned to Digital I/O (Line 1 to Line 8). The following is the example to set Line5 – Opt In 1. In this case, the line source is the signal connected to Opt In 1. The line format is automatically set to Opto Coupled.

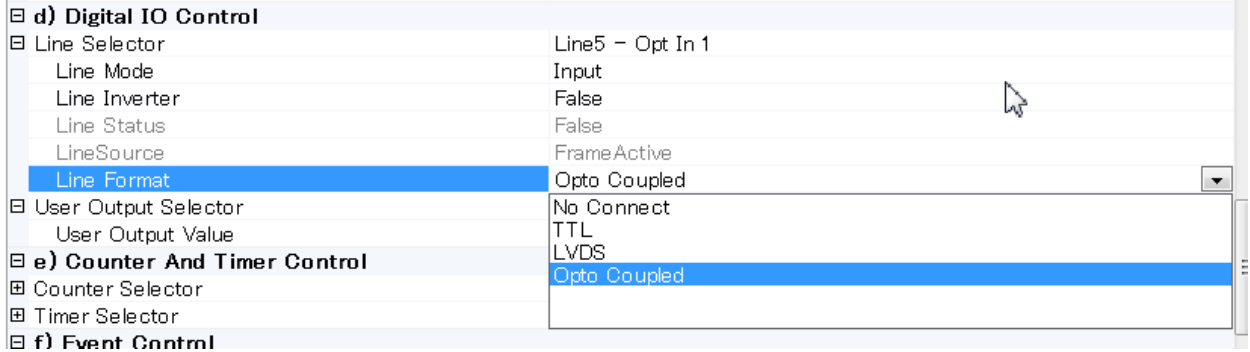

The following is the example to set the output signal. It selects the output signal from Line3 – Optical Out 1 from Line source. In the following example, Exposure Active signal is output. As the line format, TTL is automatically selected.

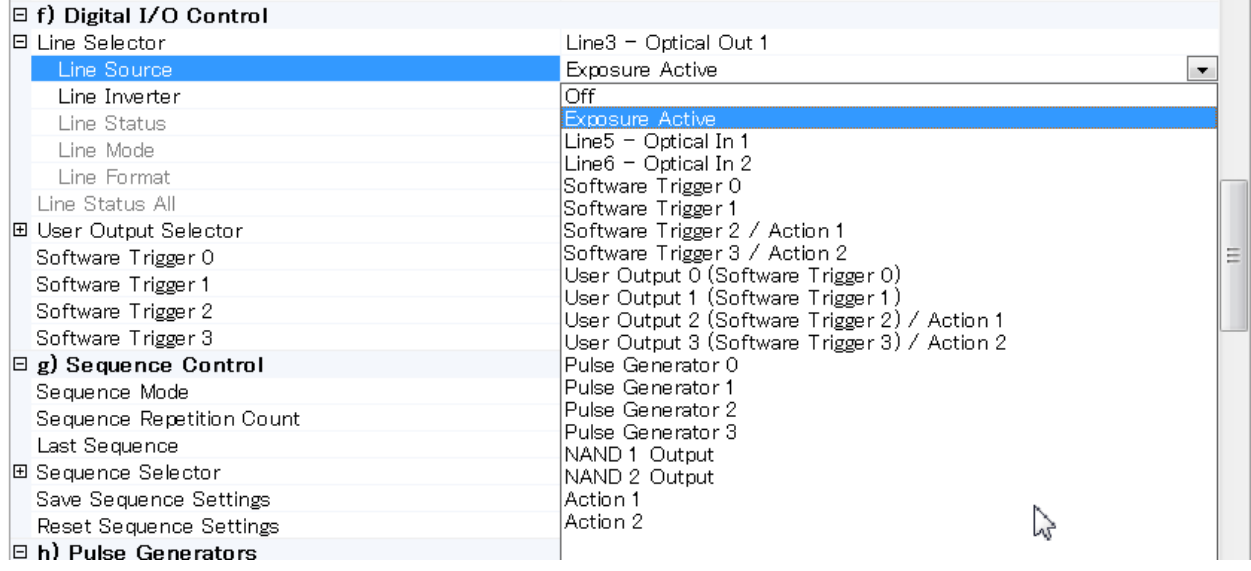

#### **11.4.2.2 Selecting of Trigger Source**

The trigger signal is chosen by TriggerSource of TriggerSelector in Acquisition Control. In the following example, pulse generator 0 is selected as the trigger signal.

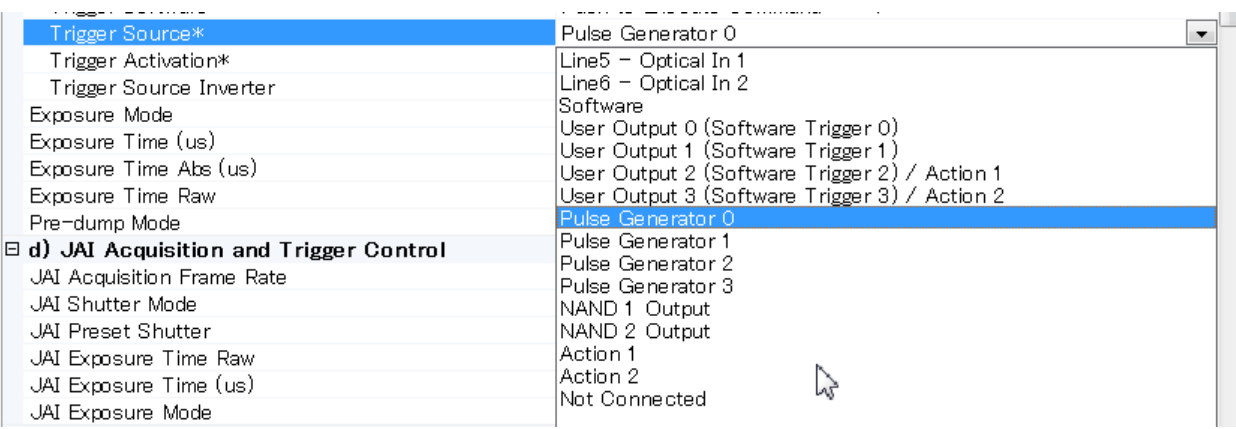

## **11.4.3 Setting the image size**

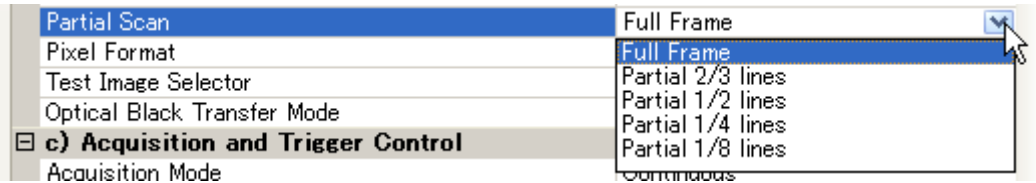

#### **11.4.4 Acquisition of the image**

The settings for image capturing are controlled in Acquisition and Trigger Control or JAI Acquisition and Trigger Control. The following shows the screen.

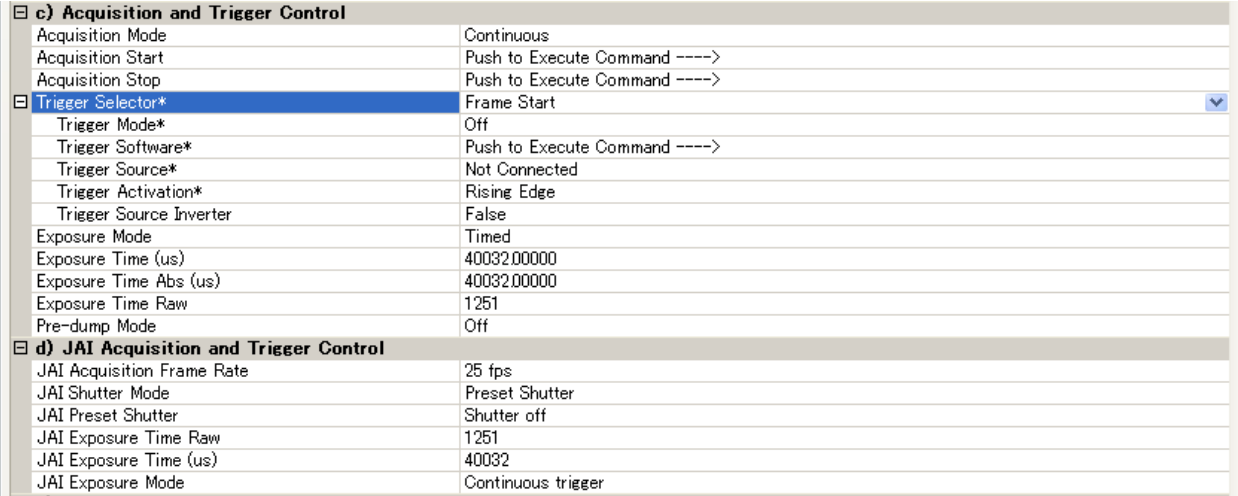

After the setting of capture is completed, push StartAcquisiton button. As for the details of each operation mode, refer to 10. Operation Modes.

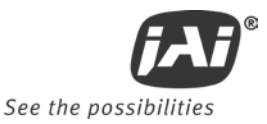

## **11.4.5 How to look at XML file**

All features and registers of the camera are stored in the camera as an XML file. This XML file is stored in the following folder.

My computer  $\rightarrow$  Local disk ( C )  $\rightarrow$  Program files  $\rightarrow$  GenICam\_V2.0  $\rightarrow$  xml  $\rightarrow$ TransportLayers ➔ JAI

### **11.4.6 Feature Tree Information**

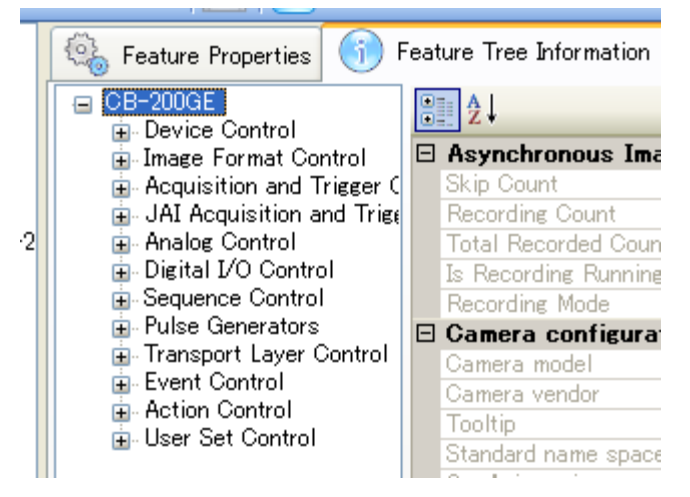

## **11.4.7 Feature Properties (Guru)**

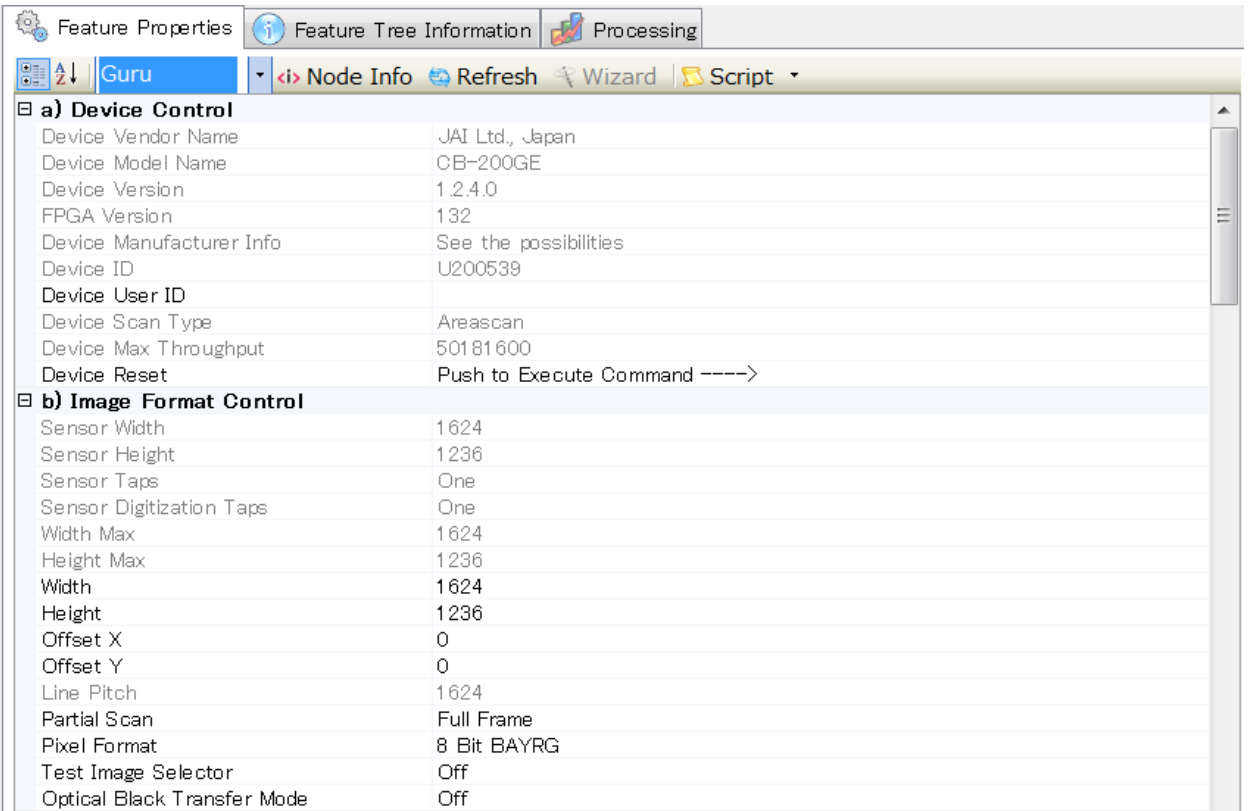

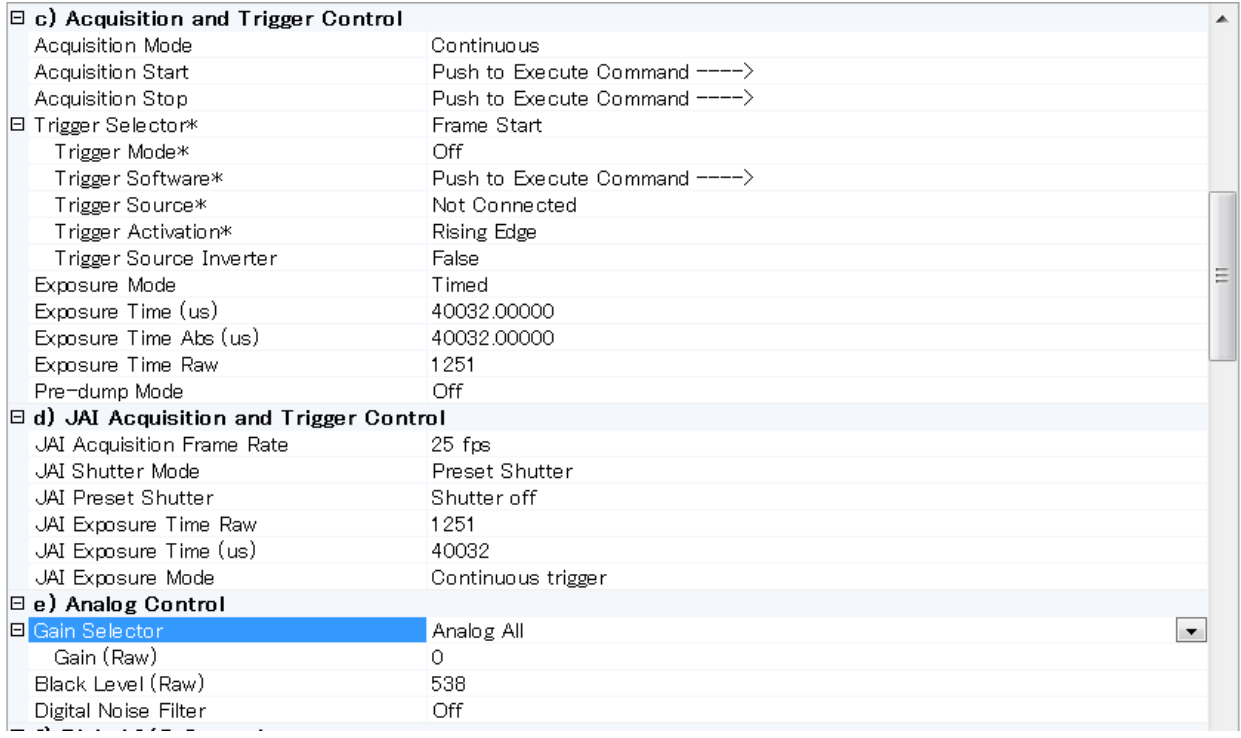

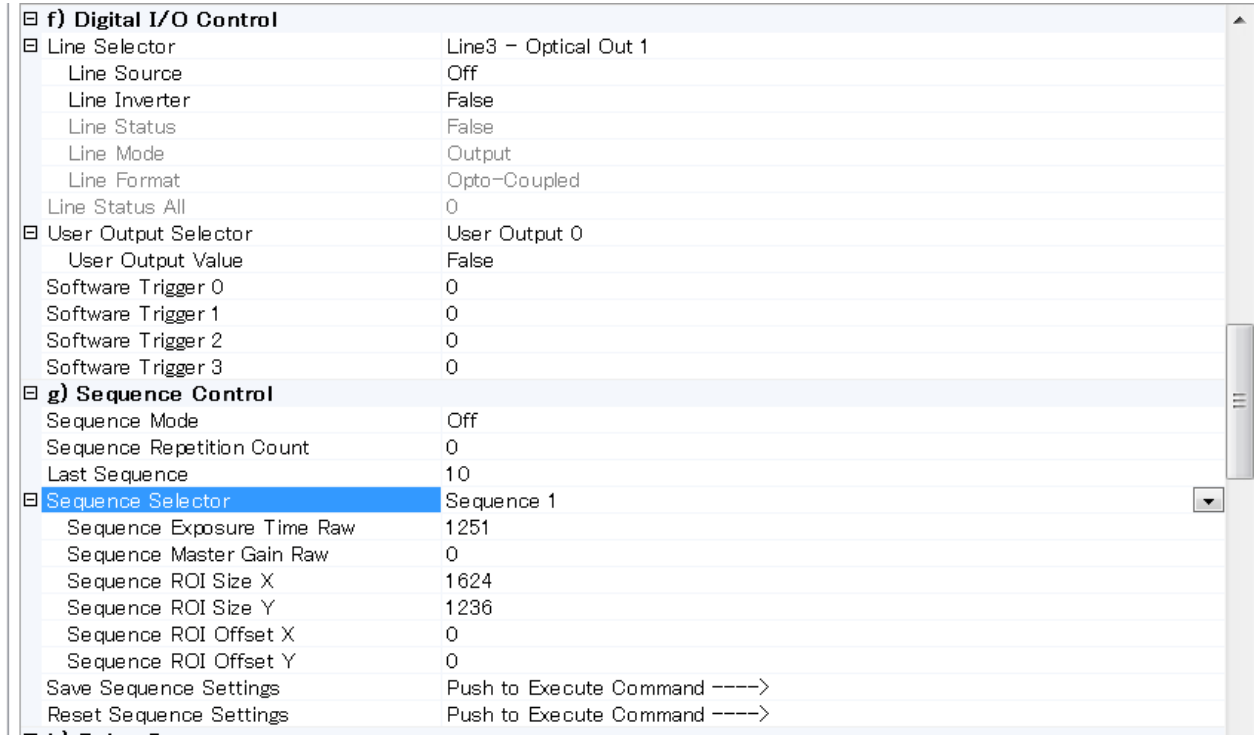

*CM-140GE / -RA/-UV / CB-140GE / -RA*

Message Channel Count

Stream Channel Count

Supported Optional Commands EVENTDA False Supported Optional Commands EVENT | True Supported Optional Commands PACKET F True Supported Optional Commands WRITEMENTrue Supported Optional Commands Concaten: True

 $\begin{array}{c} \n\end{array}$ 

 $\overline{1}$ 

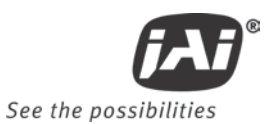

 $\equiv$ 

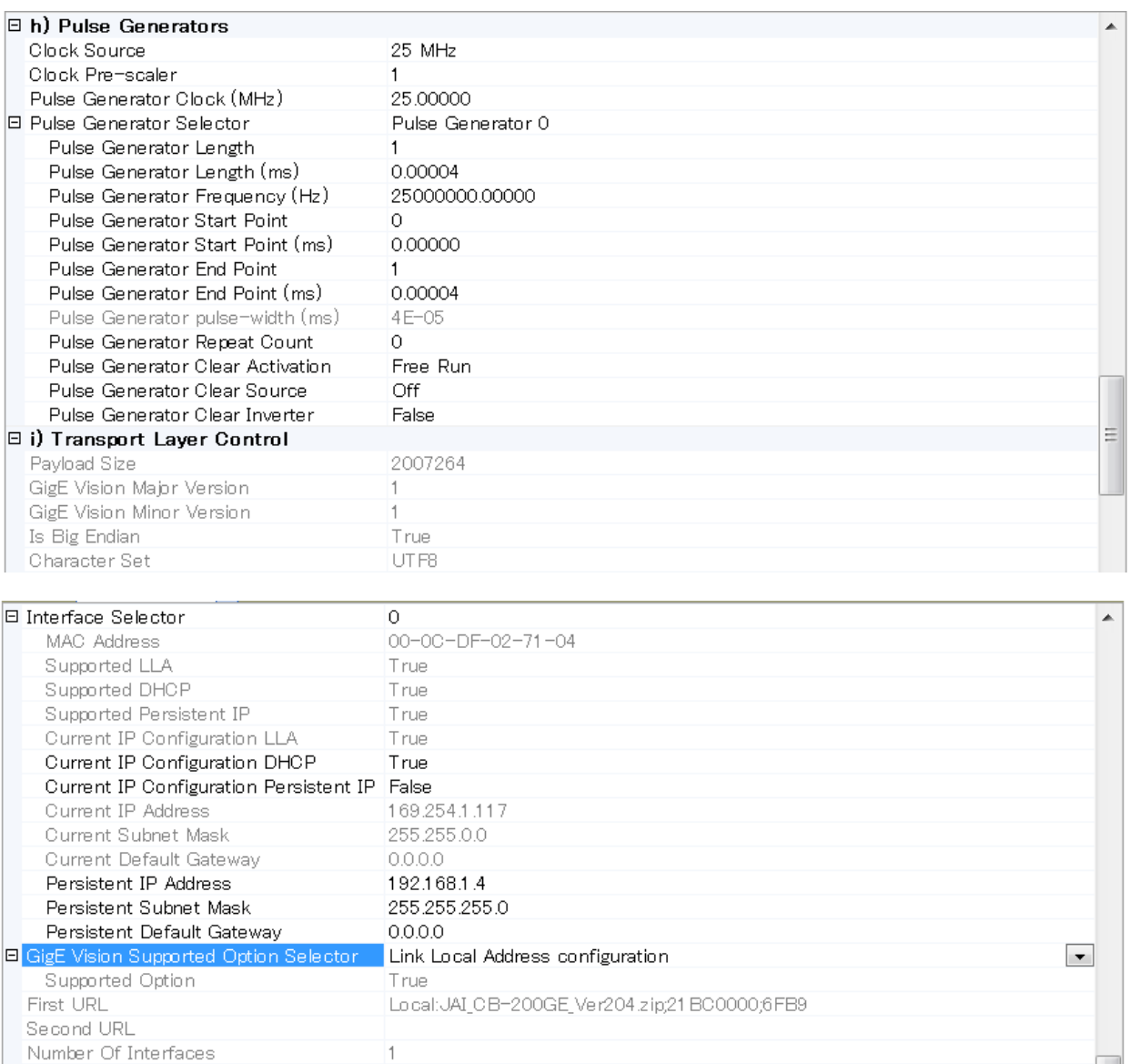

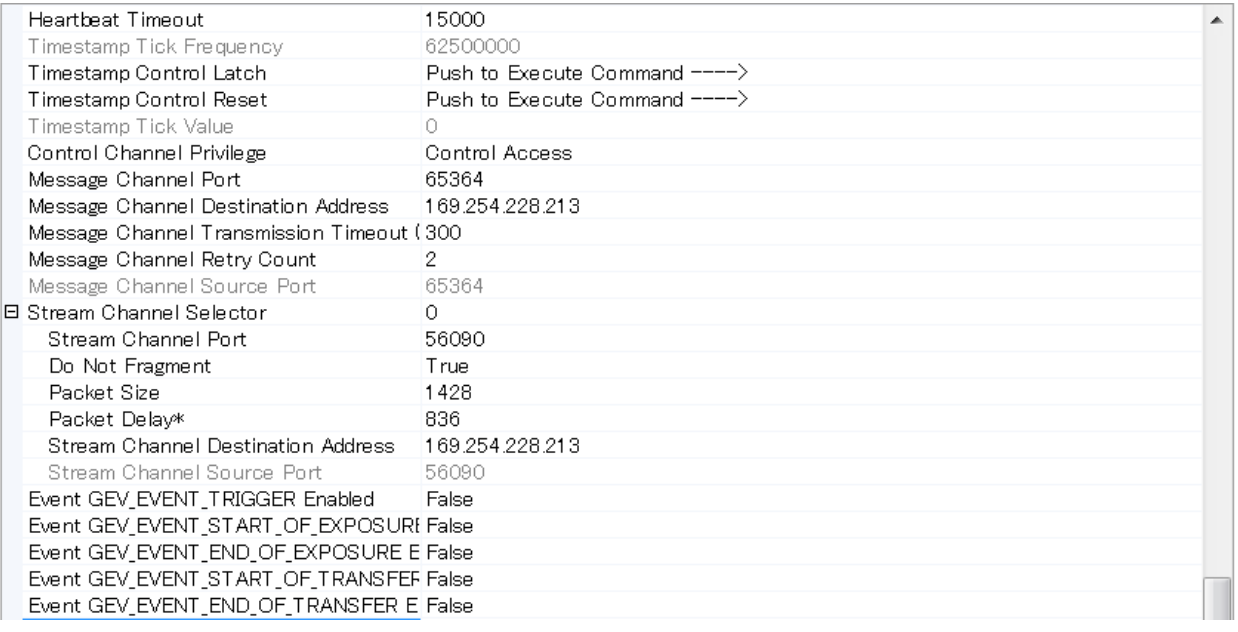

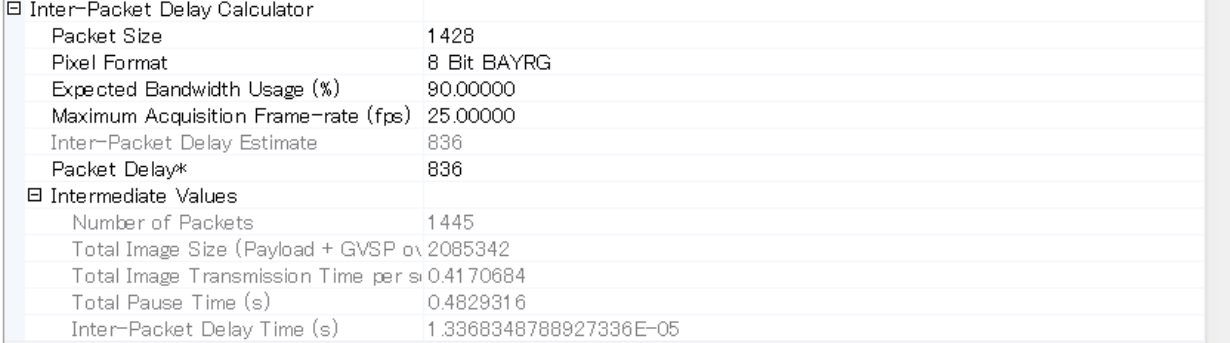

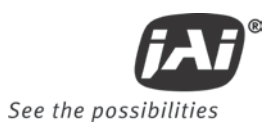

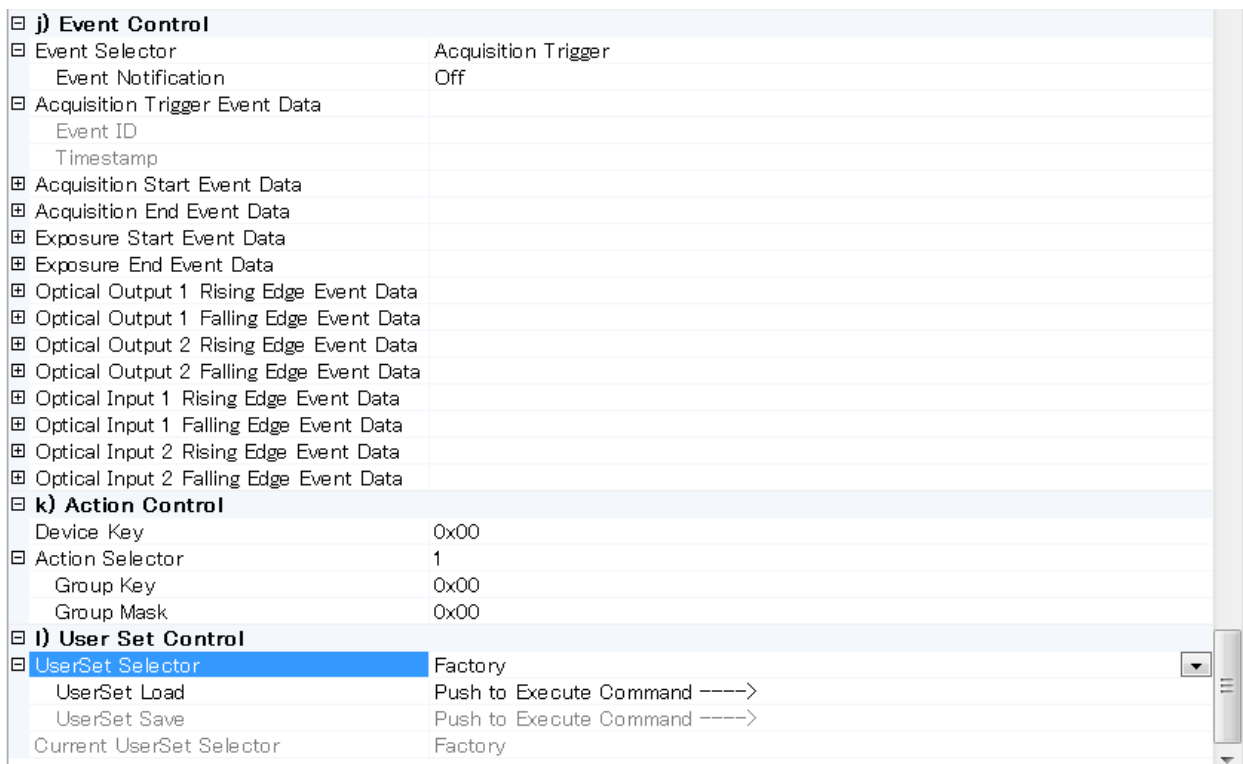

# **12. External dimensions**

**12.1. CM-140GE/-UV and CB-140GE**

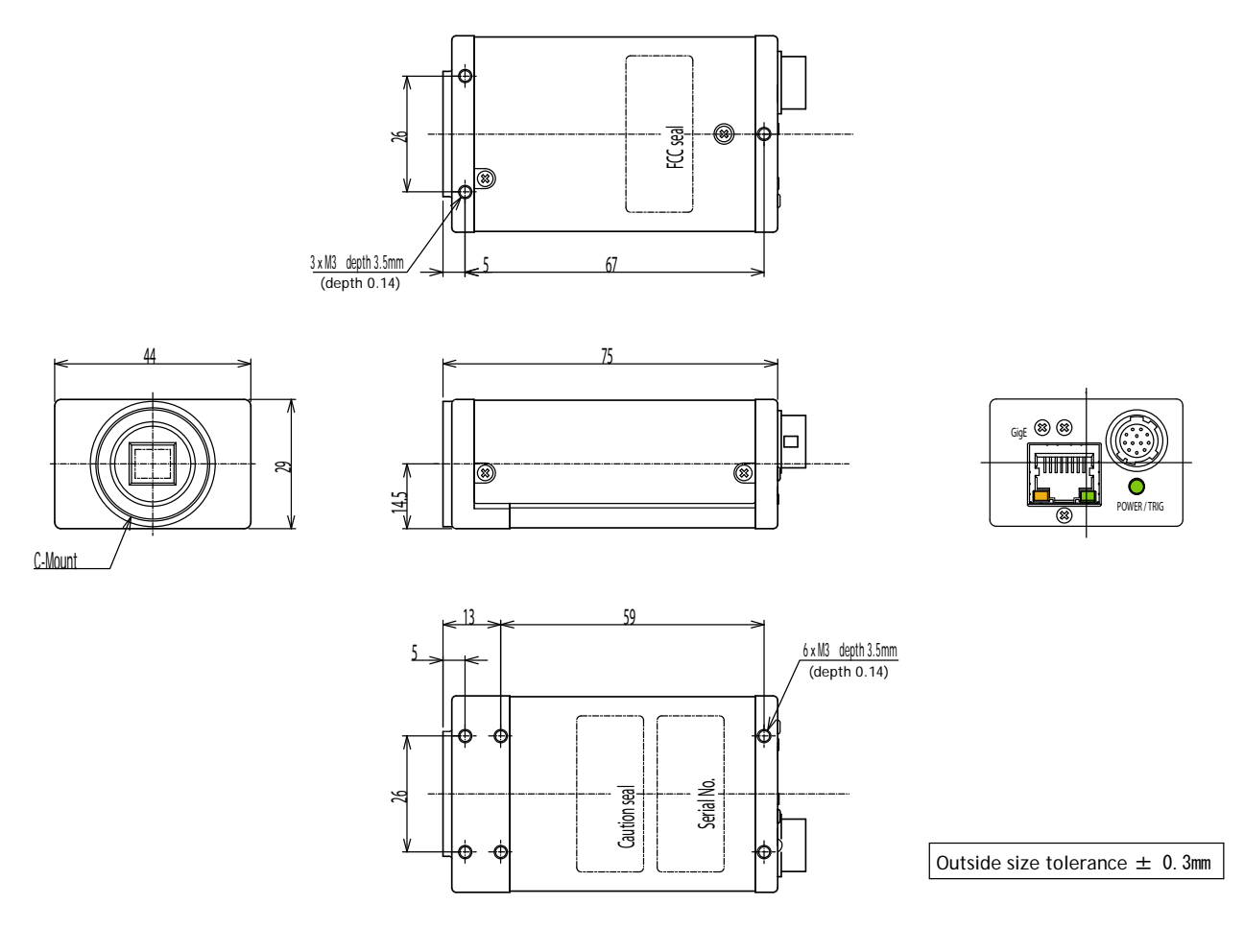

Fig. 33 CM-140GE/CB-140GE Outline

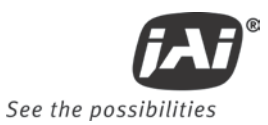

## **12.2. CM-140GE-RA and CB-140GE-RA**

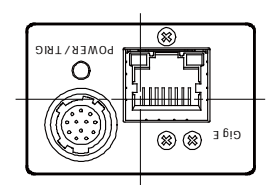

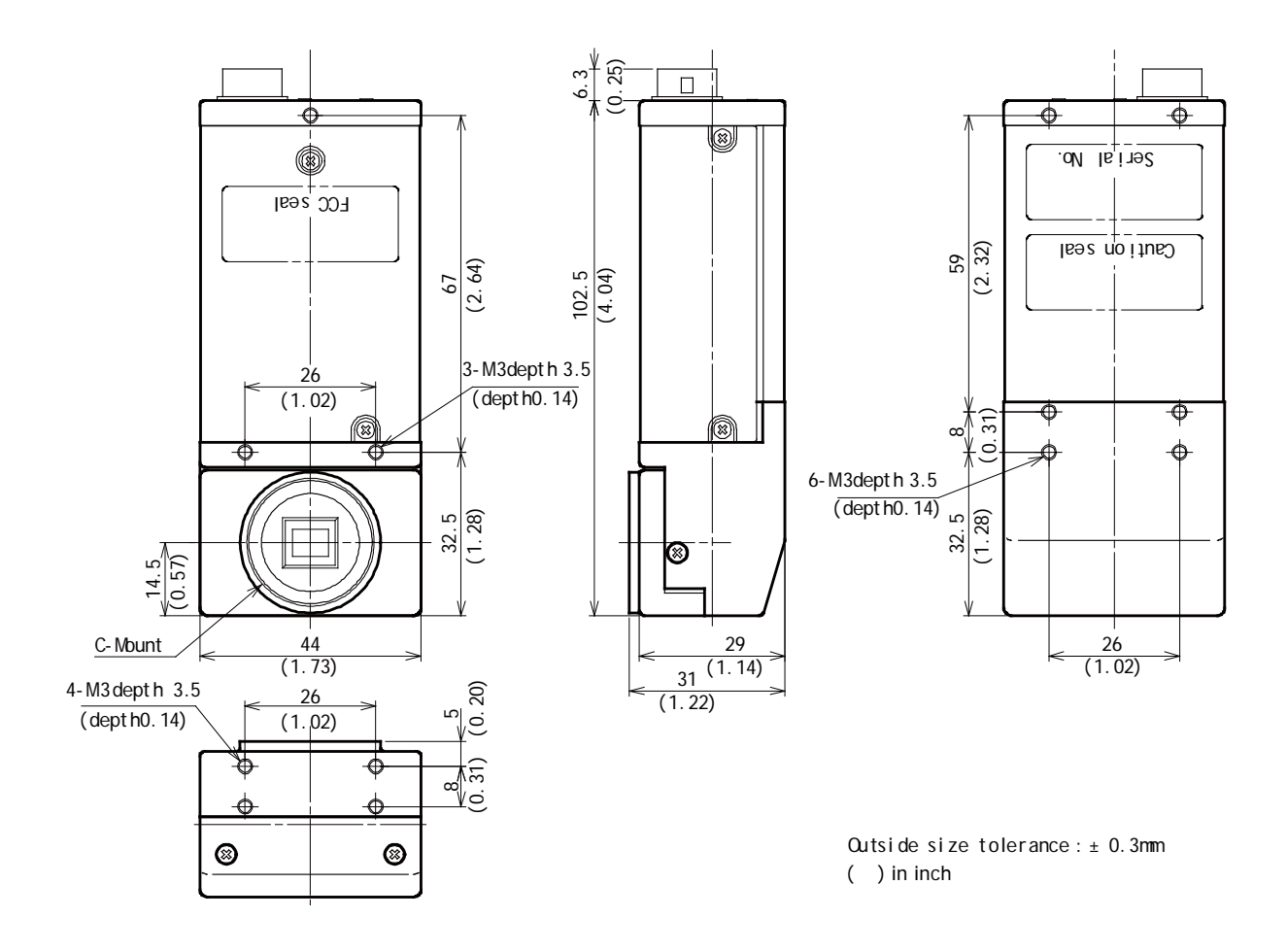

Fig.34 Outline for CM-140GE-RA / CB-140GE-RA

# **13. Specifications**

**13.1. Spectral response**

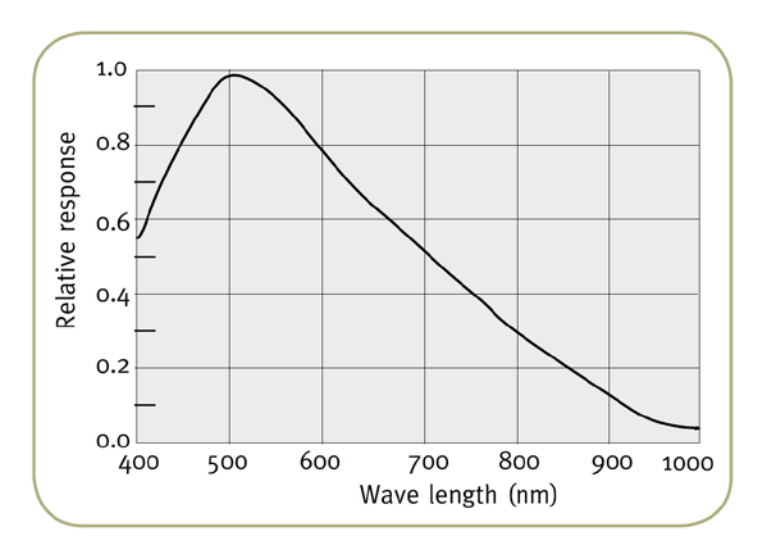

Fig. 35 Spectral response for CM-140GE/-RA

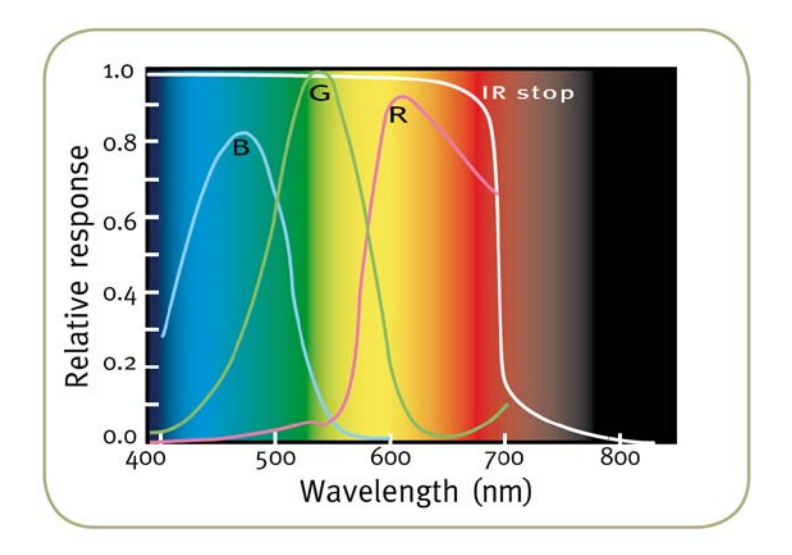

Fig.36 Spectral response for CB-140GE/-RA

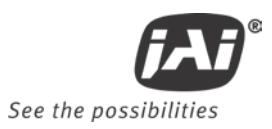

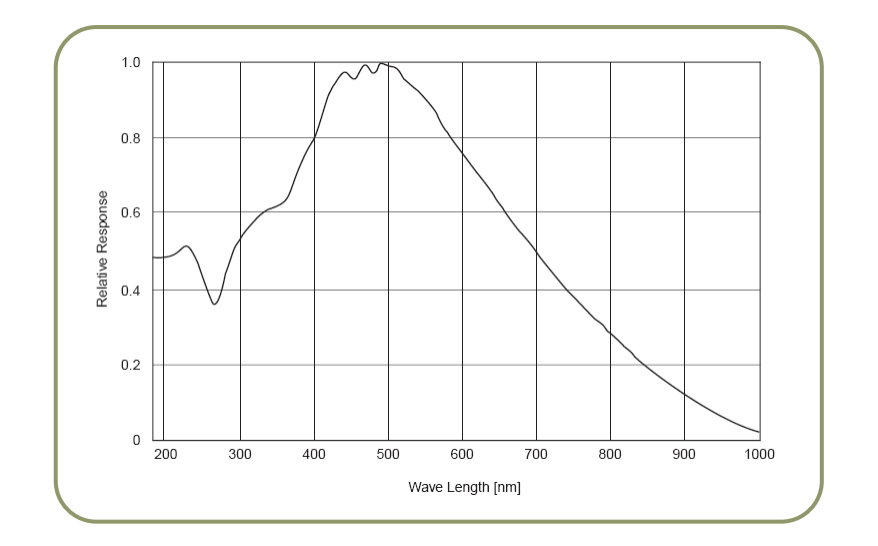

Fig. 37 Spectral response for CM-140GE-UV

## **13.2. Specification table (CM/CB-140GE/140GE-RA)**

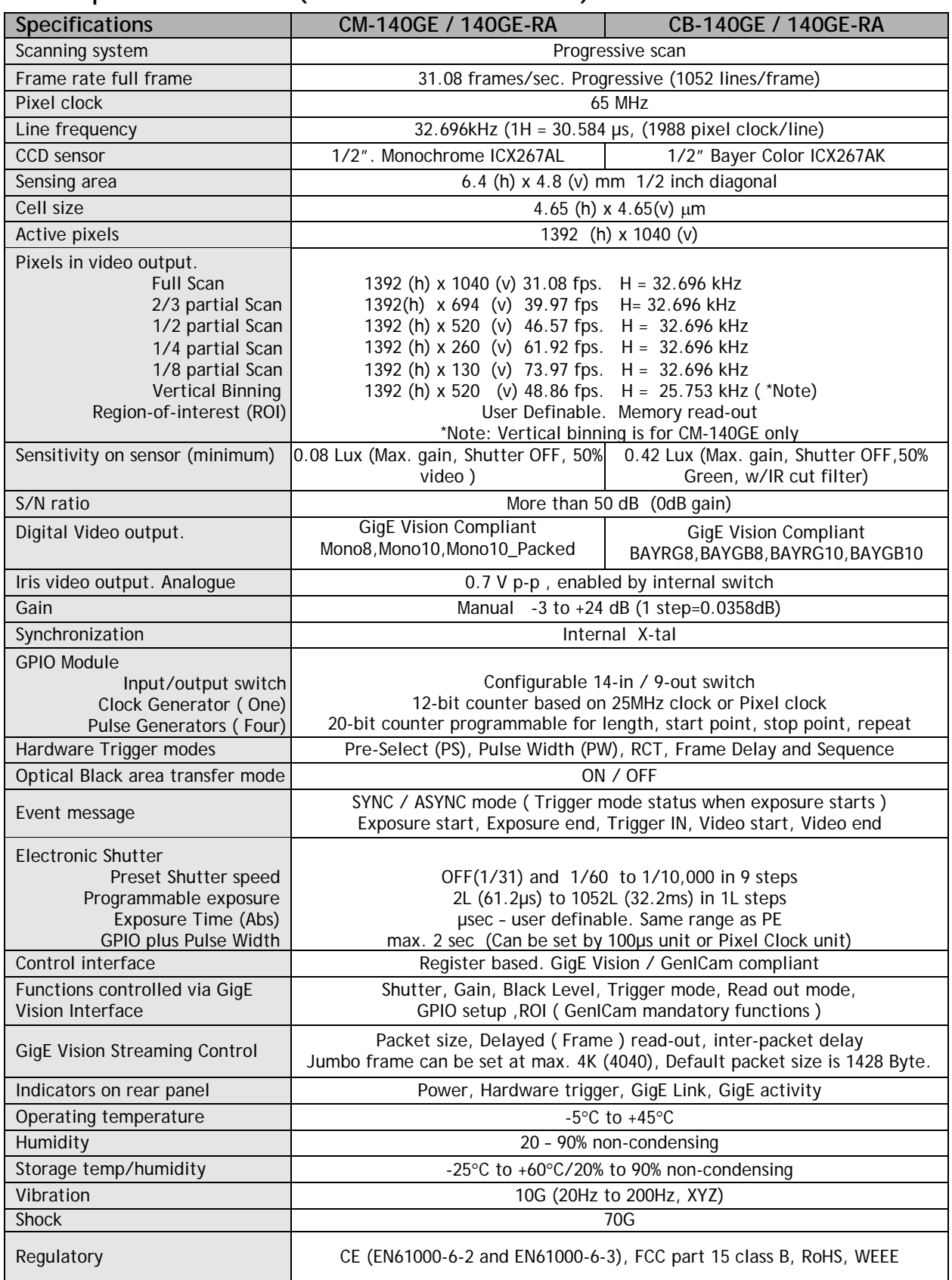

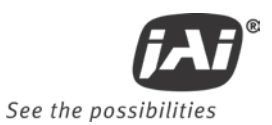

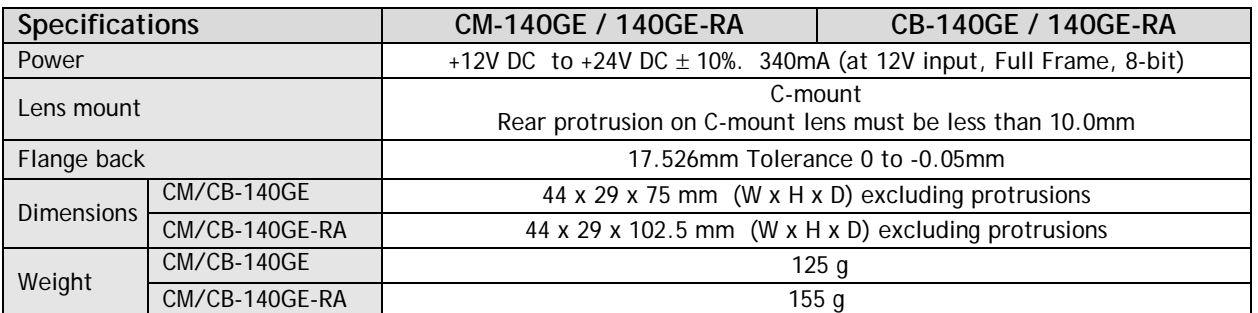

*For stable operation within the above specifications, allow approximately 30 minutes warm up.*

*Note: Above specifications are subject to change without notice*

# **13.3. Specification table (CM-140GE-UV)**

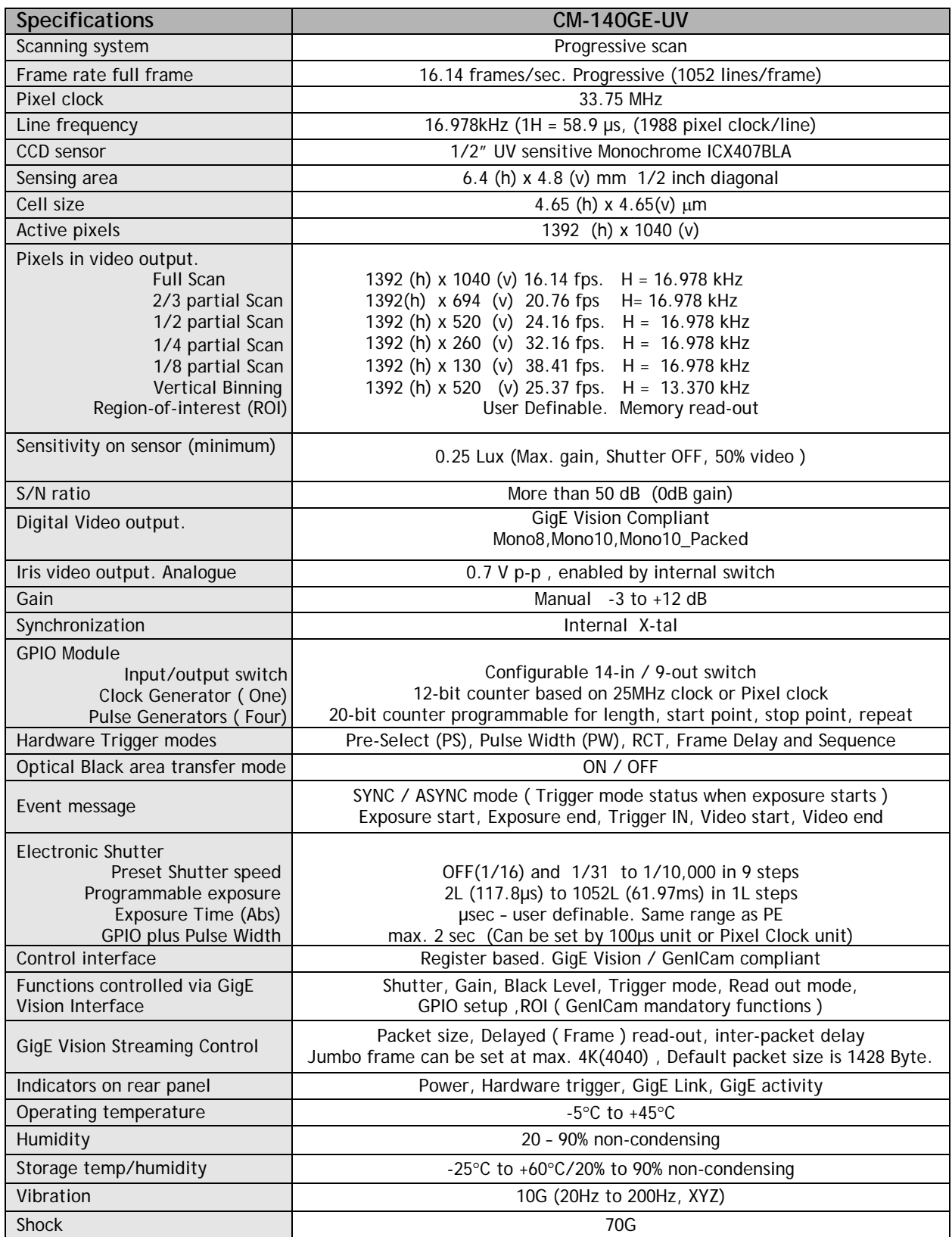

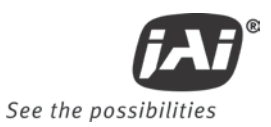

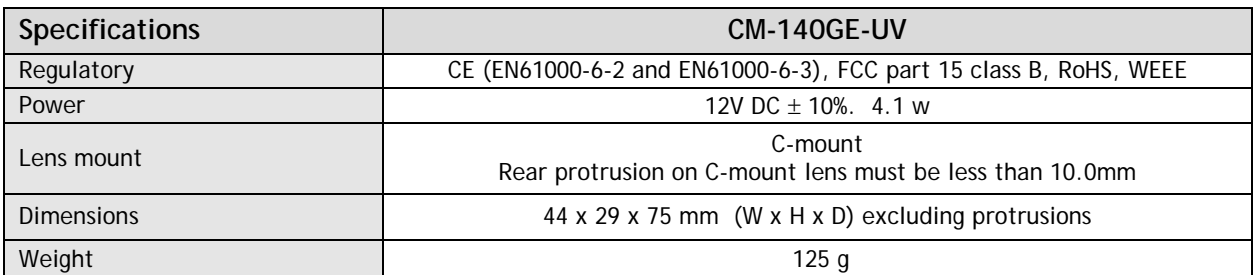

*For stable operation within the above specifications, allow approximately 30 minutes warm up.*

*Note: Above specifications are subject to change without notice*
# **14. Appendix**

### **14.1. Precautions**

Personnel not trained in dealing with similar electronic devices should not service this camera. The camera contains components sensitive to electrostatic discharge. The handling of these

devices should follow the requirements of electrostatic sensitive components.

Do not attempt to disassemble this camera. Do not expose this camera to rain or moisture.

Do not face this camera towards the sun, extreme bright light or light reflecting objects, including laser sources.

When this camera is not in use, put the supplied lens cap on the lens mount.

Handle this camera with the maximum care.

Operate this camera only from the type of power source indicated on the camera.

Remove power from the camera during any modification work, such as changes of jumper and switch settings.

### **14.2. Typical Sensor Characteristics**

The following effects may be observed on the video monitor screen. They do not indicate any fault of the camera, but do associate with typical sensor characteristics.

#### **V. Aliasing**

When the camera captures stripes, straight lines or similar sharp patterns, a jagged image on the monitor may appear.

#### **Blemishes**

All cameras are shipped without visible image sensor blemishes.

Over time some pixel defects can occur. This does not have a practical effect on the operation of the camera. These will show up as white spots (blemishes).

Exposure to cosmic rays can cause blemishes to appear on the image sensor. Please take care to avoid exposure to cosmic rays during transportation and storage. It is recommended using sea shipment instead of air flight in order to limit the influence of cosmic rays to camera.

Pixel defects/blemishes also may emerge due to prolonged operation at elevated ambient temperature, due to high gain setting or during long time exposure. It is therefore recommended to operate the camera within its specifications.

#### **Patterned Noise**

When the sensor captures a dark object at high temperature or is used for long time integration, fixed pattern noise may appear in the image.

#### **14.3. Caution when mounting a lens on the camera**

When mounting a lens on the camera dust particles in the air may settle on the surface of the lens or the image sensor of the camera. It is therefore important to keep the protective caps on the lens and on the camera until the lens is mounted. Point the lens mount of the camera downward to prevent dust particles from landing on the optical surfaces of the camera. This work should be done in a dust free environment. Do not touch any of the optical surfaces of the camera or the lens.

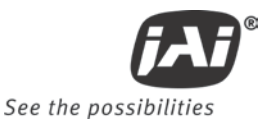

#### **14.4. Caution when mounting the camera**

When you mount the camera on your system, please make sure to use screws of the recommended length described in the following drawing. Longer screws may cause serious damage to the PCB inside the camera.

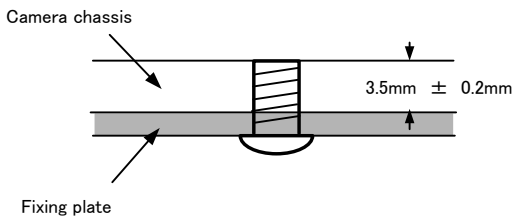

If you mount the tripod mounting plate, please use the provided screws.

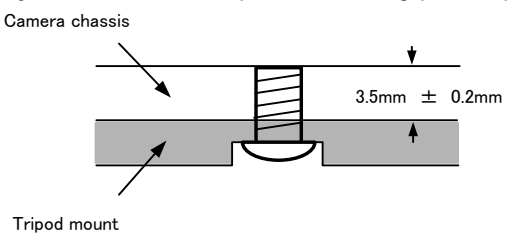

## **14.5. Exportation**

When exporting this product, please follow the export regulation of your own country.

#### **14.6. References**

- 1. This manual for CM-140 MCL / CB-140 MCL can be downloaded from www.jai.com
- 2. Datasheet for CM-140 MCL / CB-140 MCL can be downloaded from www.jai.com
- 3. The JAI SDK and camera Control Tool software can be downloaded from www.jai.com

# **Change History**

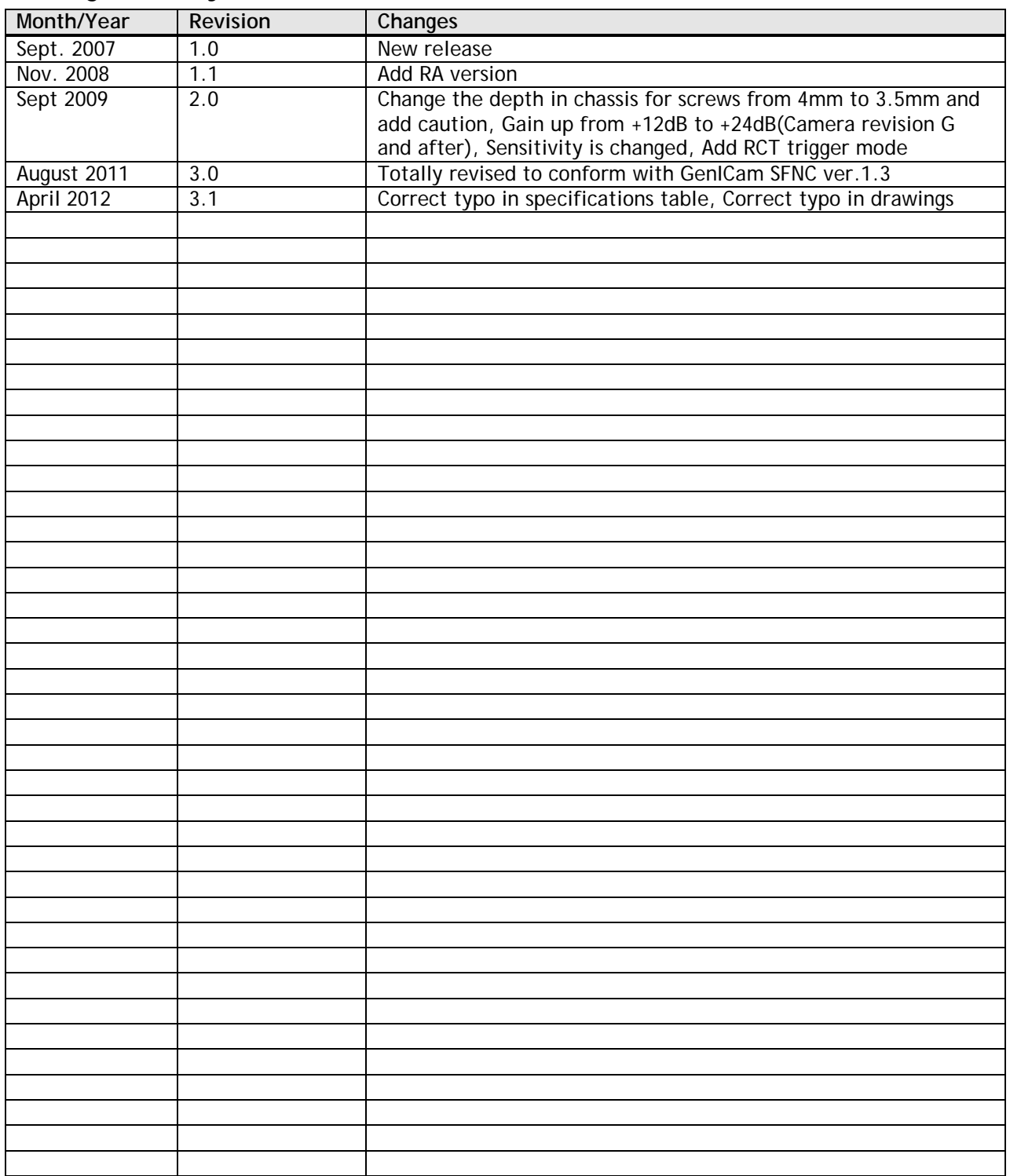

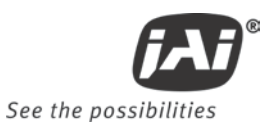

## **User's Record**

**Camera type: CM-140GE / CB-140 GE CM-140GE-RA / CB-140GE-RA CM-140GE-UV Revision:** …………….. **Serial No.** …………….. **Firmware version. ……………..**

*For camera revision history, please contact your local JAI distributor.*

**User's Mode Settings.**

**User's Modifications.**

Company and product names mentioned in this manual are trademarks or registered trademarks of their respective owners. JAI A-S cannot be held responsible for any technical or typographical errors and reserves the right to make changes to products and documentation without prior notification.

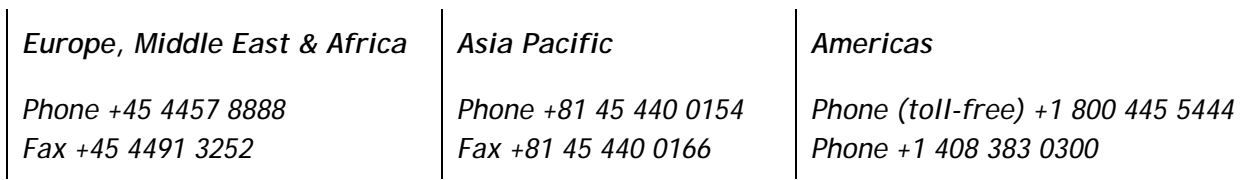

# *Visit our web site at www.jai.com*

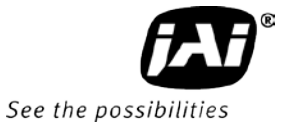